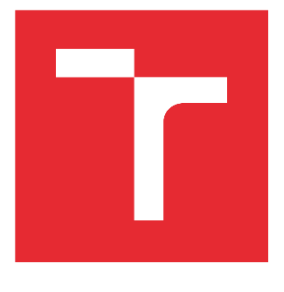

# VYSOKÉ UČENÍ TECHNICKÉ V BRNĚ

BRNO UNIVERSITY OF TECHNOLOGY

# FAKULTA STROJNÍHO INŽENÝRSTVÍ

FACULTY OF MECHANICAL ENGINEERING

# ÚSTAV STROJÍRENSKÉ TECHNOLOGIE

INSTITUTE OF MANUFACTURING TECHNOLOGY

# VIRTUÁLNÍ ZPROVOZNĚNÍ ROBOTIZOVANÉHO ZAKLÁDÁNÍ OBROBKŮ DO OBRÁBĚCÍHO STROJE

VIRTUAL COMMISSIONING OF ROBOTIC LOADING OF WORKPIECES INTO THE MACHINE TOOL

DIPLOMOVÁ PRÁCE MASTER'S THESIS

AUTOR PRÁCE AUTHOR

Bc. Kristýna Grünwaldová

VEDOUCÍ PRÁCE SUPERVISOR

Ing. Jan Vetiška, Ph.D.

BRNO 2024

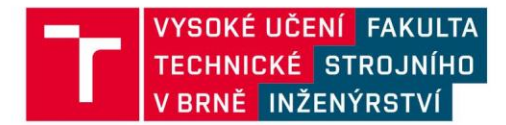

# Zadání diplomové práce

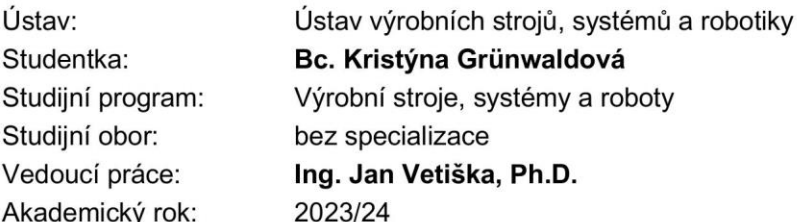

Ředitel ústavu Vám v souladu se zákonem č.111/1998 o vysokých školách a se Studijním a zkušebním řádem VUT v Brně určuje následující téma diplomové práce:

#### Virtuální zprovoznění robotizovaného zakládání obrobků do obráběcího stroje

#### Stručná charakteristika problematiky úkolu:

Stále aktuálním cílem průmyslu je zvyšování produktivity práce. Možností jak tohoto cíle dosáhnout je robotizace rutinních činností. Cílem práce je zjistit aktuální stav v oblasti virtuálního zprovoznění robotizovaných výrobních systémů s obráběcími stroji a zpracovat konkrétní příklad robotizovaného zakládání obrobků.

#### Cíle diplomové práce:

Rešerše dané problematiky. Systémový rozbor. Tvorba modelové úlohy. Digitální zprovoznění. Simulace.

#### Seznam doporučené literatury:

SICILIANO, Bruno a Oussama. KHATIB. Springer handbook of robotics. Berlin: Springer, 2008. ISBN 978-3-540-23957-4.

KOLÍBAL, Z. a kol.: Roboty a robotizované výrobní technologie. VUTIUM Brno, 2016, ISBN 978-80-214-4828-5.

NOF, S. Y. Springer Handbook of Automation. Springer, 2009. 1812 s. ISBN 978-3-540-78830-0.

Termín odevzdání diplomové práce je stanoven časovým plánem akademického roku 2023/24

V Brně, dne

L. S.

doc. Ing. Petr Blecha, Ph.D., FEng. ředitel ústavu

doc. Ing. Jiří Hlinka, Ph.D. děkan fakulty

#### <span id="page-3-0"></span>**ABSTRAKT**

Tato práce se zabývá virtuálním zprovozněním manipulačního pracoviště s využitím robota, přičemž se jedná o náhradu pracoviště, které původně bylo obsluhováno zaměstnanci. Cílem je zefektivnění výroby pomocí robotizovaného zakládání obrobků do obráběcího stroje. V práci je popsán sled etap, které vedou k virtuálnímu zprovoznění robotizovaného zakládání obrobku v programu RobotStudio tak, aby mohlo být pracoviště automatizováno. Nejdříve bylo třeba navrhnout nový koncept původního pracoviště, poté vytvořit tento koncept v programu RobotStudio a následně zprovoznit jednotlivé prvky celého pracoviště a vytvořit sled úkonů navazujících na sebe tak, jako by tomu bylo při reálném provozu. V práci nebylo uvažováno propojení s reálným pracovištěm, pracoviště bylo zprovozněno pouze virtuálně.

#### **Klíčová slova**

Virtuální zprovoznění, robotická manipulace, robotické pracoviště, programování, zakládání obrobků

#### **ABSTRACT**

This thesis deals with virtual commissioning of the manipulation station using a robot, while it is a replacement of a workplace that was originally operated by employees. The aim is to make production more efficient by means of robotic loading of workpieces into the machine tool. The thesis describes a sequence of stages that lead to the virtual commissioning of the robotized workpiece placement in the RobotStudio program so that the workplace can be automated. First, it was necessary to design a new concept for the original workplace, then to create this concept in the RobotStudio program, and then to operate the individual elements of the entire workplace and to create a sequence of actions connected to each other as it would be during real operation. In the thesis the connection with the real workplace was not considered, the workplace was put into operation only virtually.

#### **Key words**

Virtual commissioning, robotic manipulation, robotic workplace, programming, loading of workpieces

## **BIBLIOGRAFICKÁ CITACE**

GRÜNWALDOVÁ, Kristýna. Virtuální zprovoznění robotizovaného zakládání obrobků do obráběcího stroje [online]. Brno, 2024 [cit. 2024-02-11]. Dostupné z[: https://www.vut.cz/studenti/zav](https://www.vut.cz/studenti/zav-prace/detail/158256)[prace/detail/158256.](https://www.vut.cz/studenti/zav-prace/detail/158256) Diplomová práce. Vysoké učení technické v Brně, Fakulta strojního inženýrství, Ústav výrobních strojů, systémů a robotiky. Vedoucí práce Jan Vetiška.

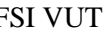

# <span id="page-5-0"></span>**PROHLÁŠENÍ**

Prohlašuji, že jsem diplomovou práci na téma **Virtuální zprovoznění robotizovaného zakládání obrobků do obráběcího stroje** vypracovala samostatně s použitím odborné literatury a pramenů uvedených na seznamu, který tvoří přílohu této práce.

Datum Bc. Kristýna Grünwaldová

# <span id="page-6-0"></span>**PODĚKOVÁNÍ**

Děkuji tímto všem, co mi byli nápomocni při tvorbě diplomové práce i při mém studiu. Poděkování patří hlavně vedoucímu mé diplomové práce Ing. Janu Vetiškovi, Ph.D., a také mému snoubenci, rodině, přátelům a kolegům.

 $\overline{7}$ 

# <span id="page-7-0"></span>**OBSAH**

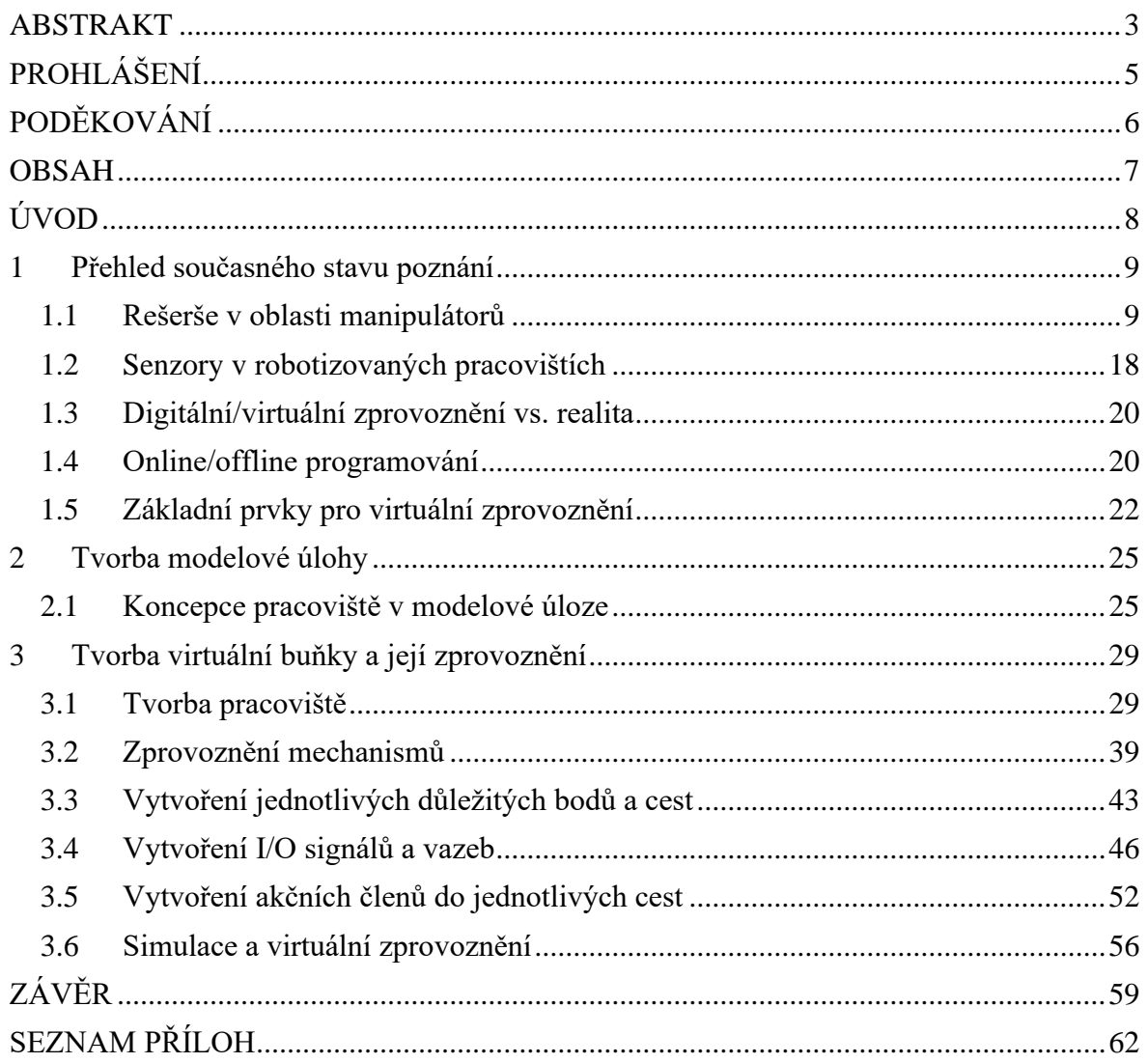

<span id="page-8-0"></span>Robotizovaná pracoviště mají několik výhod a spoustu možných uplatnění. Nejedná se už jen o manipulaci s předměty, ale roboty se dají využívat i pro mnoho jiných aplikací. Známější z nich je například robotizované svařování, které je v dnešní době hojně využívané pro svoje výhody oproti manuálnímu svařování (přesnost, provedení, časová flexibilita,…). Dále je možné je využít např. pro lakování, gravírování a mnohé další operace.

Velkou výhodou robotů v provozu je i možnost práce na ergonomicky náročných pracovištích. Pro člověka mohou být některá pracoviště velice nepříjemná (hluk, nevhodné prostředí, světlo/tma, výpary,…), kdežto roboty v těchto podmínkách mohou pracovat prakticky nepřetržitě (za podmínky, že jsou pro takové prostředí určeny a podle toho vyráběny). Díky robotům se tak snižují rizika plynoucí pro lidský organismus.

Dnešním trendem v průmyslu je snaha o zefektivnění výroby – co největší urychlení výroby s využitím co nejmenších nákladů. Jedním z možných způsobů, jak tohoto docílit, je robotizace výrobních pracovišť. Tento způsob je mezi firmami stále oblíbenější, tudíž je vhodné mu věnovat pozornost – předpokládá se jeho další rozvoj a zvyšující se zájem o toto téma i v budoucnu. Využití robotizovaných pracovišť je v dnešní době velké, od malých, jednoúčelových pracovišť, až po plně automatizované výrobní linky. Všechny tyto procesy je ale nejdříve potřeba naprogramovat za pomoci softwaru vytvořeného pro tyto účely.

Jedním z nejjednodušších způsobů zefektivnění výroby je urychlení základních procesů. Při aplikaci robota do pracoviště s programovatelnými CNC stroji se takových kombinací s výhodou využívá u spousty různých procesů, přičemž pro správnou funkci je třeba tyto komponenty na pracovišti ovládat a řídit společně tak, aby byl celý proces funkční. Tato práce se zabývá urychlením a zjednodušením operace zakládání obrobků do obráběcího stroje, čehož lze dosáhnout zakládáním obrobků pomocí programově řízeného robota, který obrobky do stroje zakládá.

# <span id="page-9-0"></span>**1 PŘEHLED SOUČASNÉHO STAVU POZNÁNÍ**

Důvodů pro tvorbu robotizovaných pracovišť se nabízí hned několik. Mezi nejdůležitější z nich patří hlavně efektivita práce. Oproti lidským zdrojům pracují tyto systémy s mnohem menší chybovostí, mohou pracovat nepřetržitě (vyjma nečekaných poruch či plánovaných odstávek) a navíc (vyjma ojedinělých případů) pracují i rychleji než lidský jedinec.

Další z výhod robotizovaných pracovišť je pracovní prostor. U lidských jedinců je třeba řešit ergonomii – tzn. veškeré potřeby lidského organismu. U robotizovaných pracovišť tato nutnost odpadá. Tím vzniká možnost vměstnat tato pracoviště na menší plochu, také zde nejsou takové nároky na světlo, teplo, čistý vzduch a podobné další požadavky, které vznikají při obsluze člověkem.

Robotizovaná pracoviště ale nemají pouze výhody. Hlavní nevýhodou těchto pracovišť jsou vysoké pořizovací náklady, které se většinou vyplatí investovat pouze při výrobě větších sérií výrobků, jelikož je třeba jednotlivá pracoviště skládat přesně dle potřeby výroby. Navíc je třeba stroje programovat vždy pro daný výrobek, což se při malém počtu kusů nevyplatí (pokud je k dispozici vybavení pro manuální obsluhu, je levnější a časově méně náročné vyrobit malou sérii pomocí lidských sil, než programovat robotickou manipulaci).

#### <span id="page-9-1"></span>**1.1 Rešerše v oblasti manipulátorů**

Robotickou manipulací se dá nazvat prakticky každý pohyb tělesa, který je uskutečňován pomocí robota. Rozdíly jsou ve způsobu manipulace daným předmětem – manipulace může být vykonávána jednak za pomoci různých nástrojů, ale také v různých směrech (např. přímočaře nebo volně v prostoru). V robotizovaných pracovištích nejsou využívány ale pouze roboty, nýbrž i jiné manipulační prvky, které jsou potřebné pro komplexní funkci celého pracoviště.

Základní manipulace je vykonávána většinou pomocí dopravníků. Ty jsou určeny primárně pouze pro přepravu jednotlivých manipulovaných komponent. Existuje několik druhů dopravníků, viz příklady níže (obr.1 a obr.2).

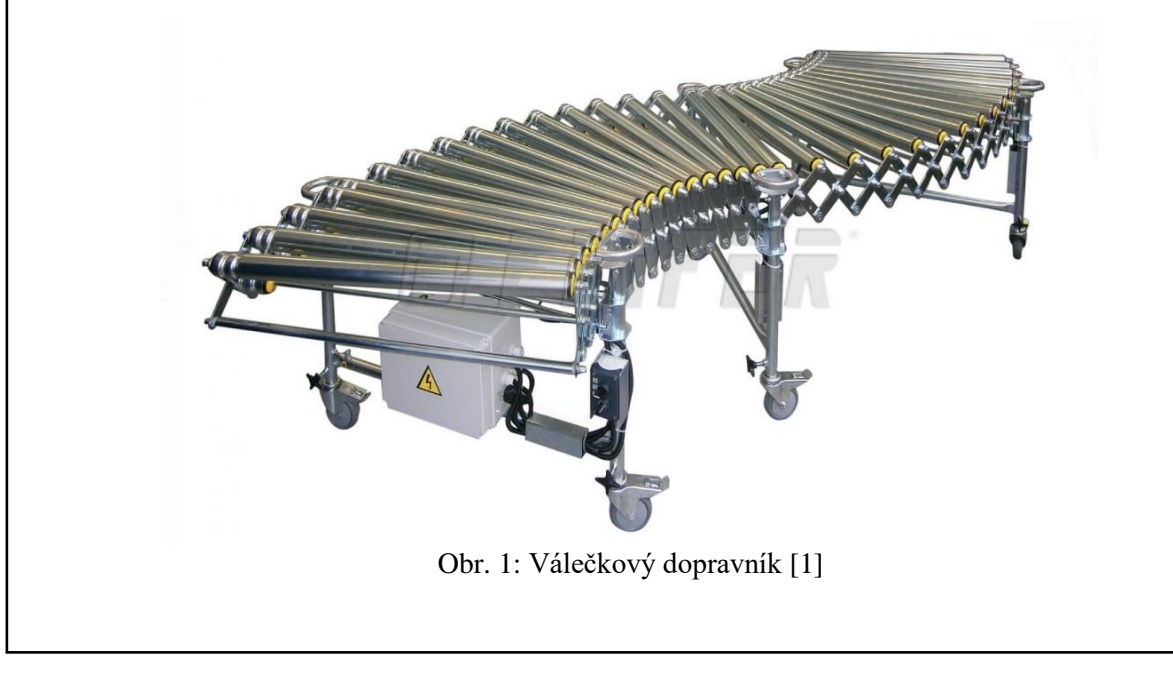

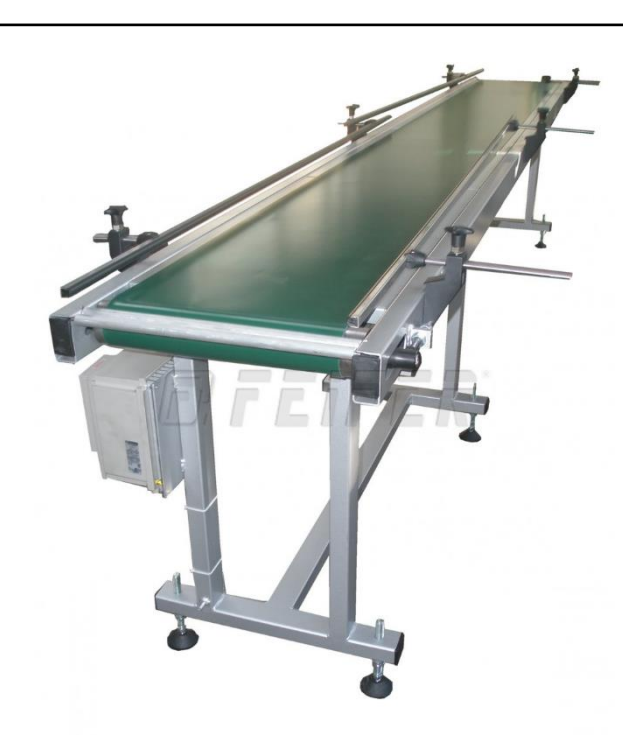

Obr. 2: Pásový dopravník [1]

Další jednoduchá manipulace je prováděna pomocí jednoúčelových manipulátorů. Většinou se jedná o uchopení předmětu a přesunutí na jinou pozici, přičemž je tento pohyb pořád stejný a stále se opakuje (pravidelně či nepravidelně). Může se jednat o manipulaci polotovarů, palet, přepravek nebo nástrojů.

K takové manipulaci jsou používány různé uchopovací systémy. Většinou se jedná o uchopení pomocí kleštin, mohou být však využívány i jiné systémy, podle typu manipulovaného předmětu. Samotná manipulace probíhá tak, že je předmět uchopen v požadovaném místě a umístěn na následující pozici (např. polotovar je přemístěn z dopravníku na místo provádění následující operace). Dalším příkladem jednoúčelového manipulátoru může být manipulátor použitý pro automatickou výměnu nástroje/obrobku.

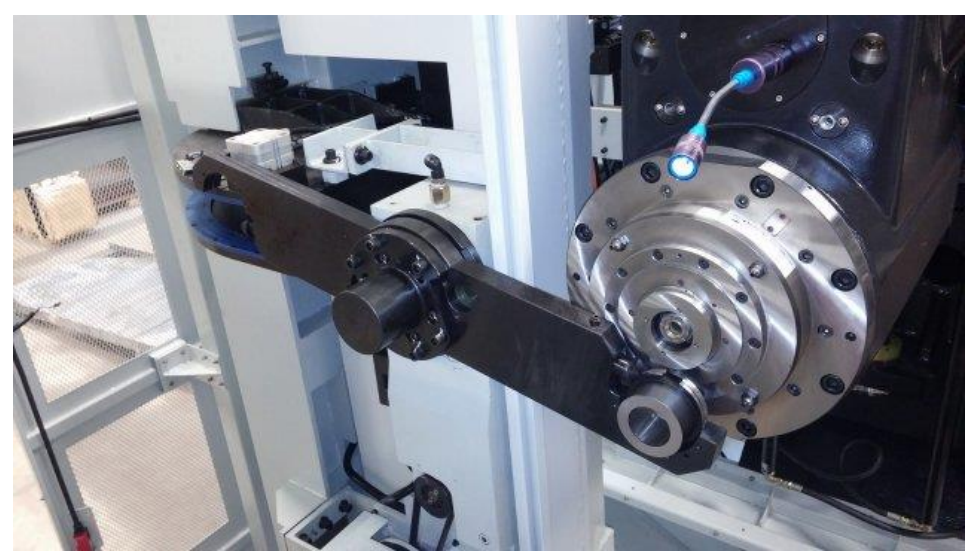

Obr. 3: Manipulátor pro automatickou výměnu nástroje [2]

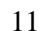

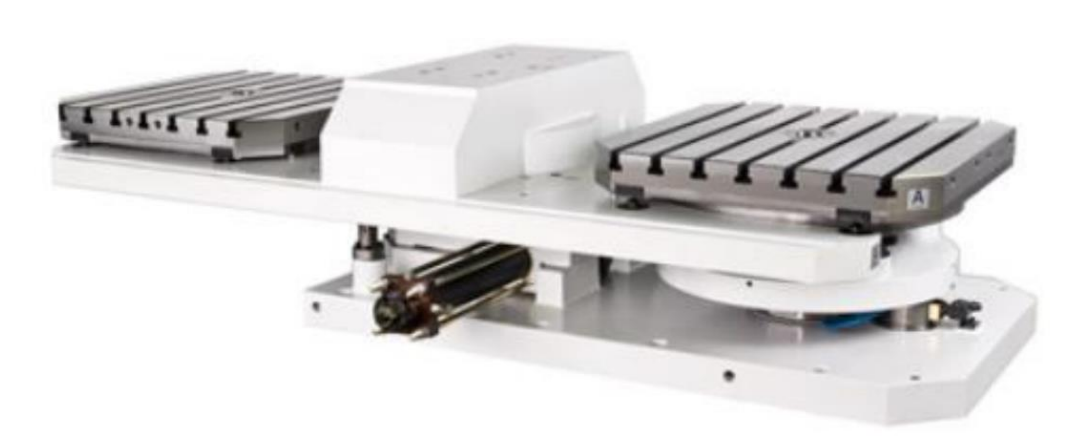

Obr.4: Otočný stůl pro výměnu obrobku [3]

V souvislosti s výměnou nástroje jsou řešeny také zásobníky, které manipulují zásobovanými nástroji. Tyto zásobníky mohou být řešené více způsoby. Příkladem může být revolverový zásobník, který jednoduše dopravuje nástroje pomocí rotačního pohybu na správnou pozici. Další možné řešení dopravy je pomocí řetězového zásobníku, který se pohybuje po dráze dané konstrukcí zásobníku (většinou oválné).

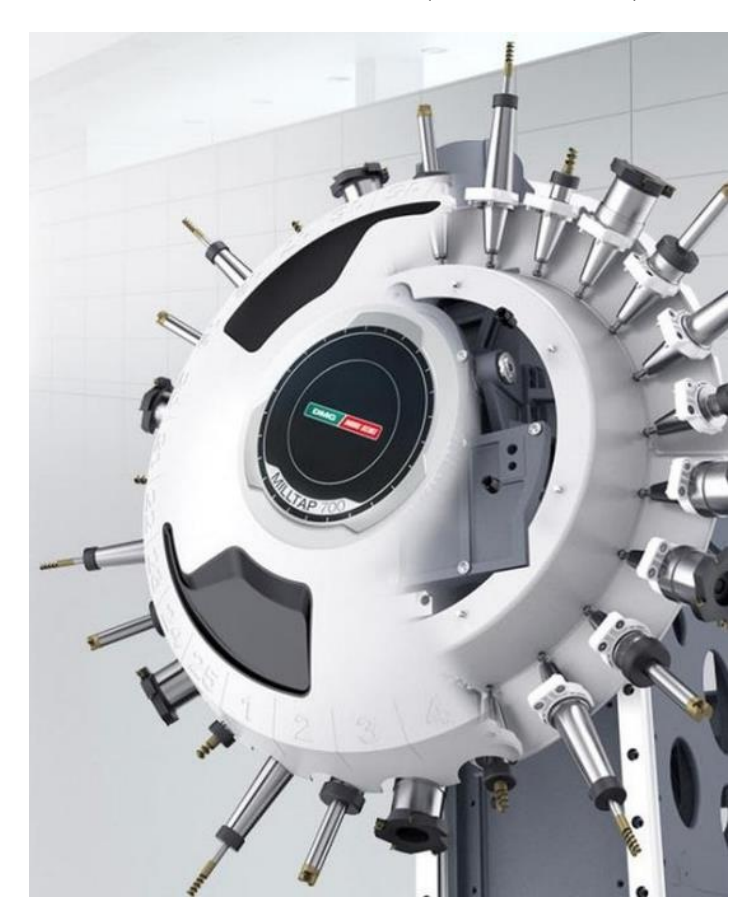

Obr. 5: Revolverový zásobník [4]

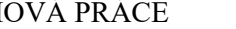

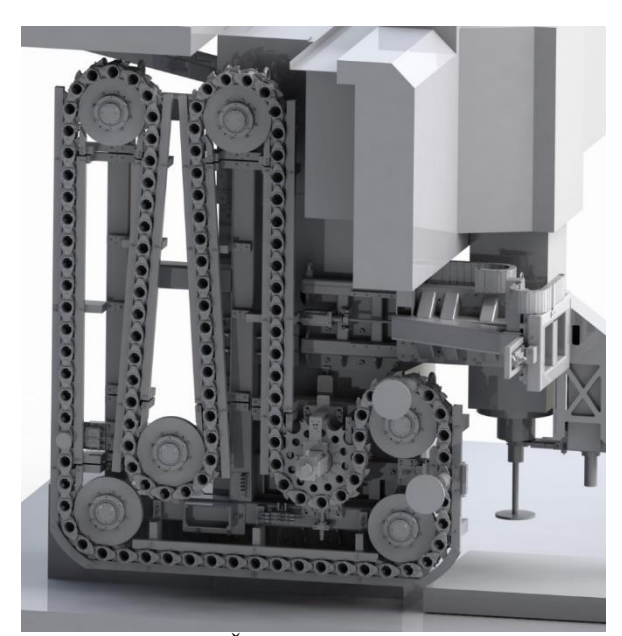

Obr. 6: Řetězový zásobník [5]

Nejširší uplatnění najdou víceúčelové manipulátory. Jedná se o takové manipulátory, které jsou schopné přenášet různé předměty různými směry a případně s nimi během přenášení manipulovat v rámci potřeby uživatele. Většinou se jedná o ramena, která mohou předměty uchopovat různými způsoby dle použitého uchopovacího systému. Uchopovací systémy mohou být u manipulátorů také obměnitelné. Níže je robotické rameno, určené k manipulaci – skládání na palety.

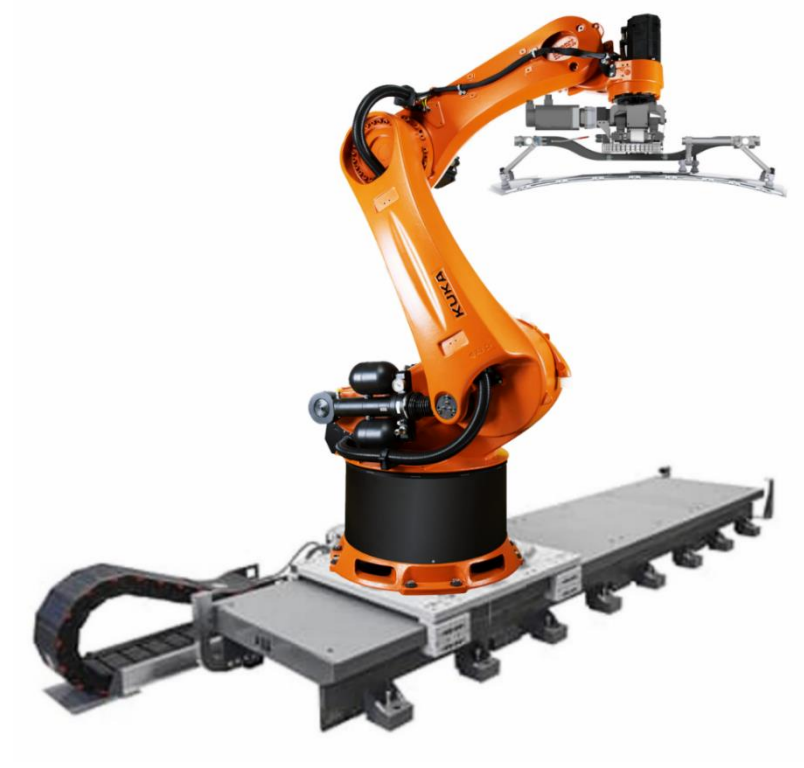

Obr. 7: KUKA robot a rameno k manipulaci [6]

Ramena používaná k manipulaci mohou pracovat v různém množství os, zpravidla podle potřeby uživatele. Při návrhu robotizovaného pracoviště s manipulátory je brán zřetel na potřebný pohyb robota a dle toho je potom navržena ideální varianta pro správné fungování pracoviště. Najdeme proto i příklady manipulátorů, které nemají podobu ramene, jsou však navrženy tak, aby plnili účel svého použití. Níže je manipulátor sudů, který je schopný sudy nadzvednout, otočit a přenést na cílové místo.

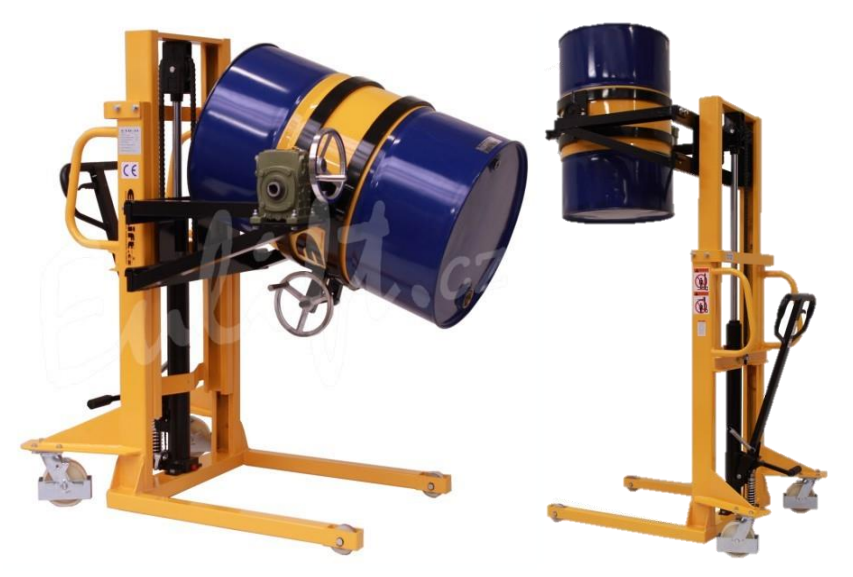

Obr. 8: Manipulátor sudů [7]

Na manipulaci s menšími a lehčími předměty nemusí být používána pouze ramena, ale své využití mohou najít i delta roboty. Zpravidla se jedná o manipulaci drobnými předměty na krátké vzdálenosti, která je prováděna ve větších rychlostech. Větší rychlosti jsou možné díky využití kinematiky delta robotů a jejich tuhosti. Tyto roboty se využívají např. v potravinářství či při balení drobných předmětů.

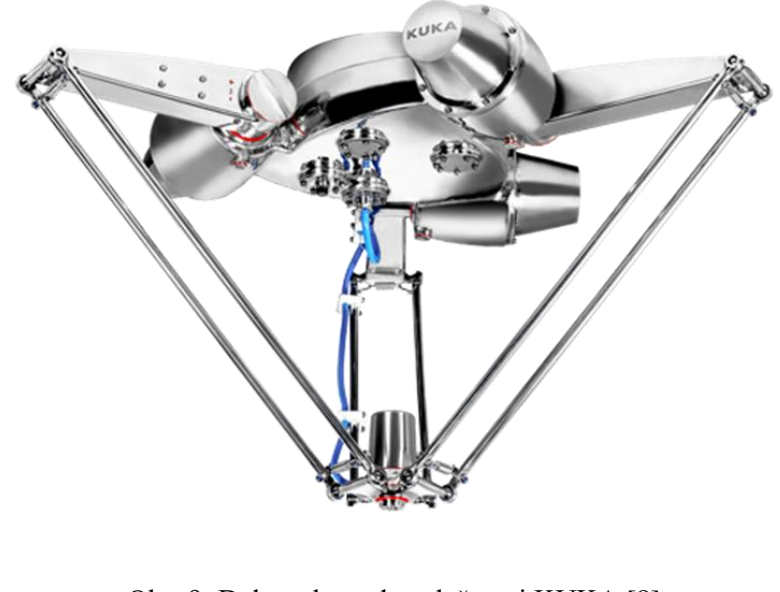

Obr. 9: Delta robot od společnosti KUKA [8]

Používají se také balancéry (rychlozdvihací manipulátory), které jsou využívané na nadzdvihování těžkých předmětů, případně i jednoduchou manipulaci v prostoru, pro usnadnění práce obsluhy. Balancéry se dělí na aktivní a pasivní. Pasivní balancéry nevyužívají ke své funkci žádnou přidanou energii (elektrickou či jinou), ale pouze práci obsluhy. Aktivní balancéry už vyžadují ke své funkci přidanou energii, elektrickou, hydraulickou, pneumatickou, případně kombinace dříve zmíněných. Většinou se používají balancéry v podobě scara robotů, u kterých lze využít i omezený pohyb v prostoru.

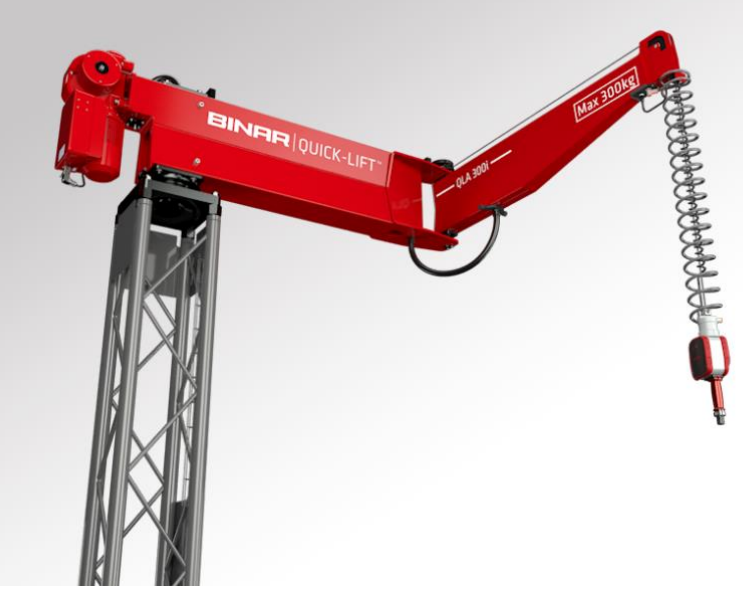

Obr. 10: Aktivní balancér (rychlozdvihací manipulátor) [9]

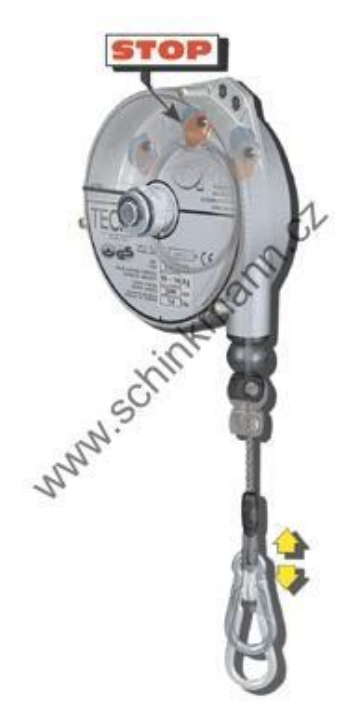

Obr. 11: Pasivní balancér (vyvažovač) [10]

Nedílnou součástí manipulátorů je uchopovací technologie. Existuje spousta různých druhů chapadel, která jsou navržena pro uchopování různých předmětů různými způsoby. Záleží jednak na zdvihaném (uchopovaném) břemenu, za druhé na způsobu manipulace, kterou potřebujeme vykonávat, a za třetí také na podobě robota, který má manipulaci vykonávat (např. jiný způsob uchopování využijeme na scara robotu, jiný na delta robotu).

Nejjednodušší manipulátory používají nejjednodušší uchopovací technologie. Např. u pasivních balancérů je uchopování zajištěno pouze pasivně – pomocí obsluhy. Jedná se nejčastěji o připevnění manipulovaného objektu na hák či karabinu pomocí vázacích prvků, které jsou připevněny k objektu. Výhodou tohoto uchopení je, že lze připevnit téměř libovolné předměty o hmotnosti, která nepřekračuje únosnost balancéru.

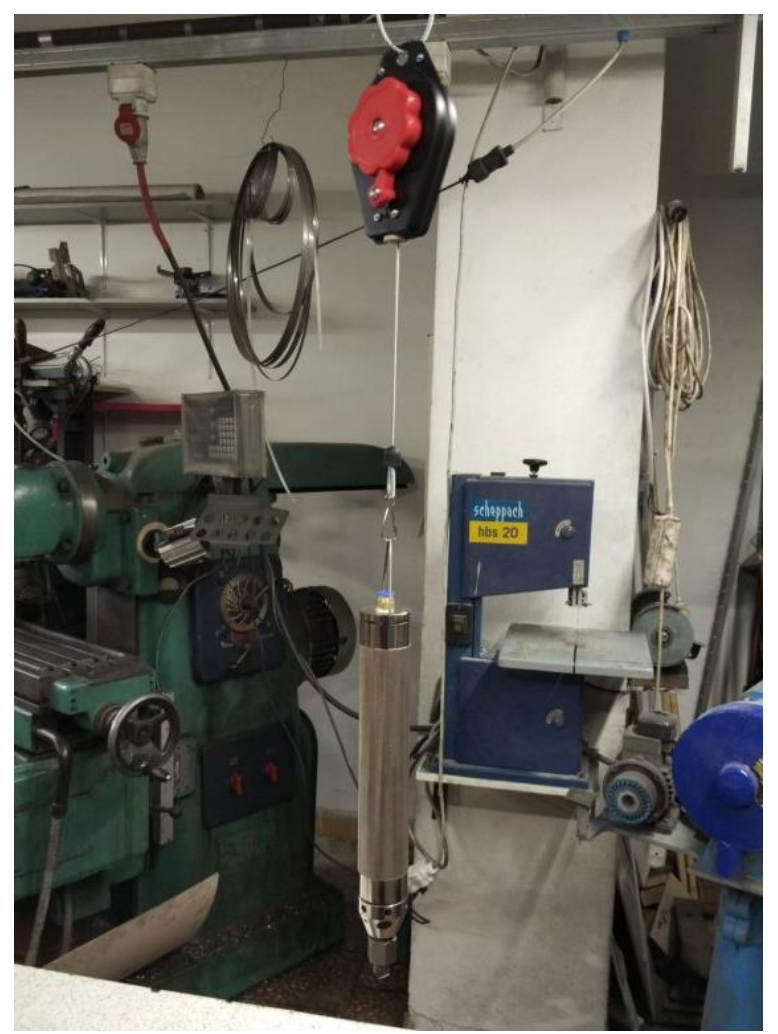

Obr. 12: Připevněný objekt na pasivním balancéru [11]

Dalším jednodušším způsobem uchopování předmětů jsou čelisti. Ty mohou být u jednodušších manipulátorů ovládány manuálně (dotahování pomocí šroubů – např. svěrky) či elektricky, hydraulicky nebo pneumaticky. Využívané jsou čelisti, které uchopují objekty s kruhovým průřezem – můžeme najít více mechanismů, které jsou schopné obemknout tělesa o různých průměrech. Občas je ale zapotřebí, aby čelisti byly ploché, uzpůsobené tak, aby vždy byly vzájemně rovnoběžné – k tomu jsou využívány paralelní chapadla.

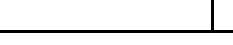

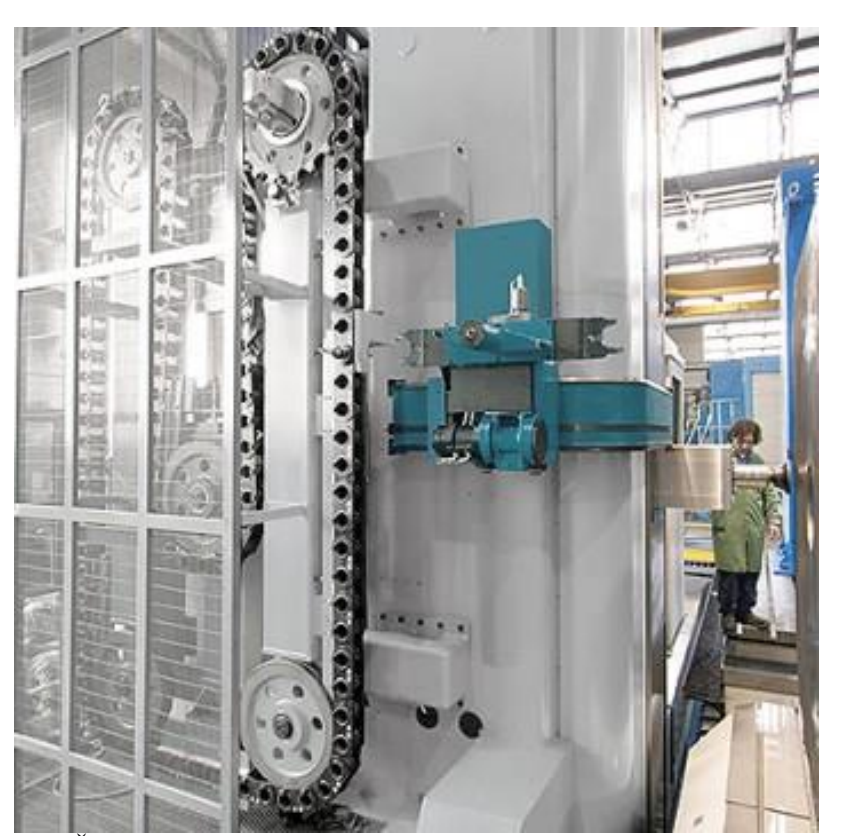

Obr. 13: Čelisti pro automatickou výměnu nástroje (kruhový průřez) [4]

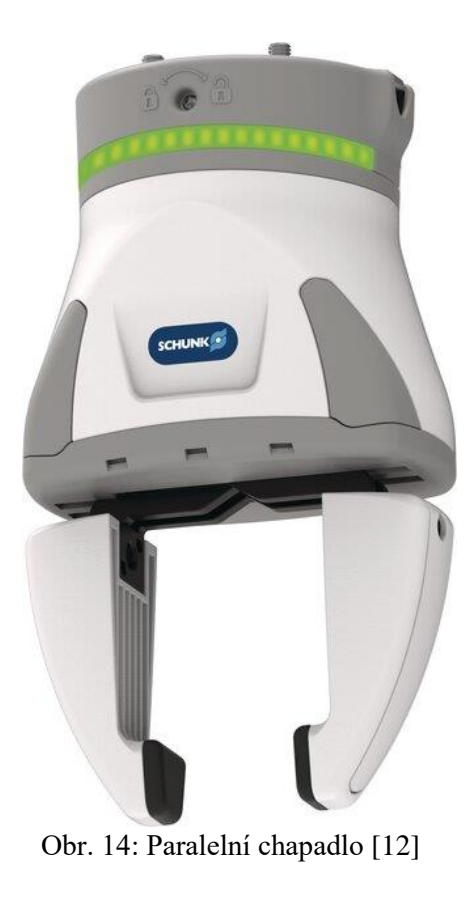

Pro uchopování předmětů se dále používají podtlakové prvky – vakuové přísavky. Záleží opět na manipulovaném objektu a na jeho tvarech a hmotnosti. Může být použita jedna či více přísavek najednou pro dosažení optimální síly pro uchopení předmětů. Výhodou tohoto způsobu manipulace je především možnost pokládat předměty do přesných otvorů či menších prostor, bez potřeby prostoru okolo předmětu (uchopuje se většinou v jednom směru).

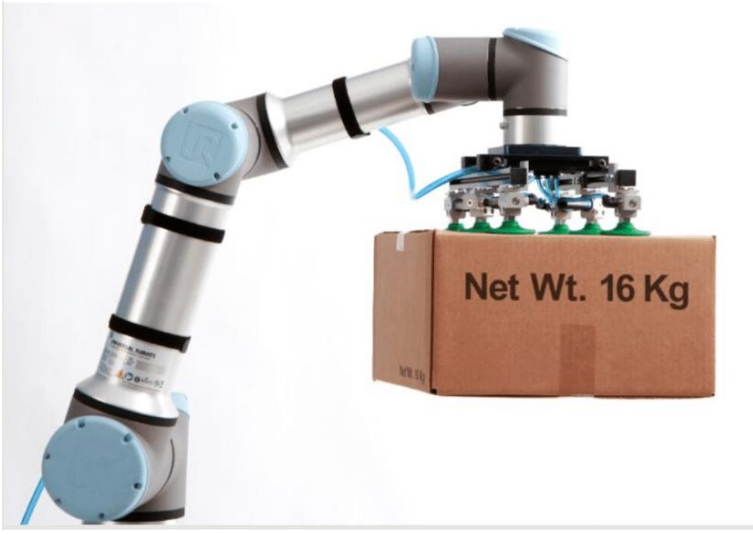

Obr. 15: Robotická ruka s vakuovým uchopovačem [13]

Momentální trend v manipulaci předmětů jsou kolaborativní roboty a chapadla s funkcí "lidské ruky". Jedná se o bionická chapadla, která mají rozeznat tvary a materiály předmětů a uchopit je tak, aniž by jim ublížily. V tomto směru se přestává využívat tuhých materiálů a začínají se k uchopování používat měkké a poddajné materiály, které neublíží uchopovaným předmětům. Tato technologie se nazývá "Soft Robots" a bere si příklady z přírody a různých živočichů.

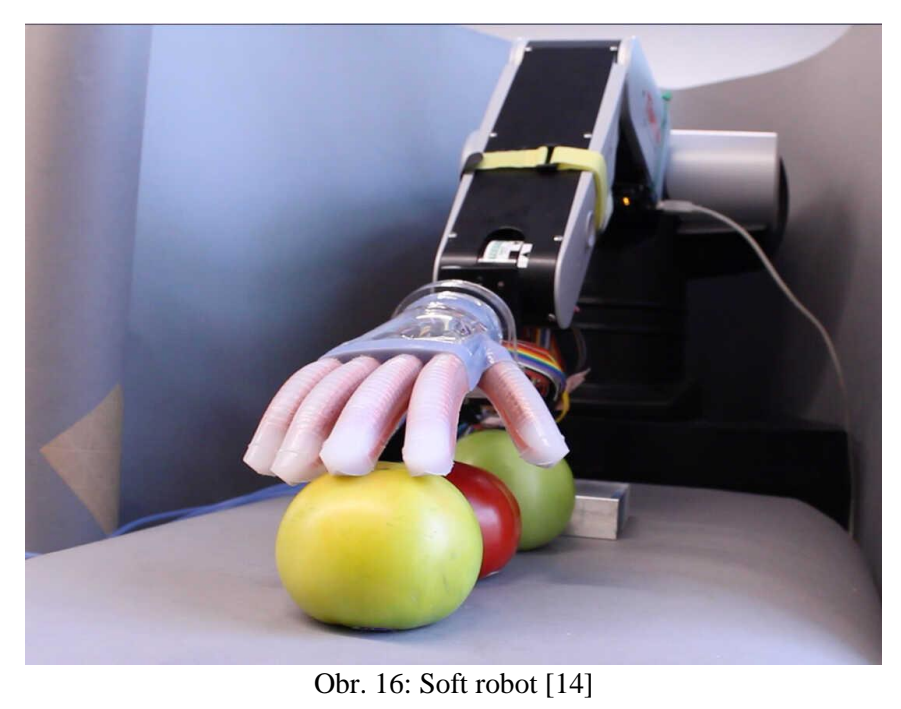

#### <span id="page-18-0"></span>**1.2 Senzory v robotizovaných pracovištích**

Při tvorbě robotizovaných pracovišť není důležitá jen jednoduchá manipulace, která je popsána v kapitole výše, ale existují také další prvky používané v automatickém ovládání pracovišť. Jedná se o různé, většinou elektrické součástky, které jsou pro nepřetržitý provoz pracovišť velmi důležité. Jednou z velkých kapitol těchto prvků jsou senzory.

V dnešní době je možné mít senzor prakticky na cokoliv, co potřebujeme v automatizované výrobě. Je možné snímat fyzikální vlastnosti (např. teplotu, tlak, vlhkost prostředí,…), také lze zjišťovat kinematické a dynamické vlastnosti (rychlost, zrychlení, síly,…). Tyto věci lze snímat i kombinovaně (senzor tlaku, teploty a vlhkosti je na obr. 17). Také není problém ke snímání použít senzory polohy určitých předmětů – je možné využít liniové senzory, plošné, nebo dokonce objemové senzory, které nám mohou dávat informace nejen o přítomnosti objektu, ale také o jeho rozměrech a směru jeho pohybu, případně jeho vzdálenost od jiných objektů.

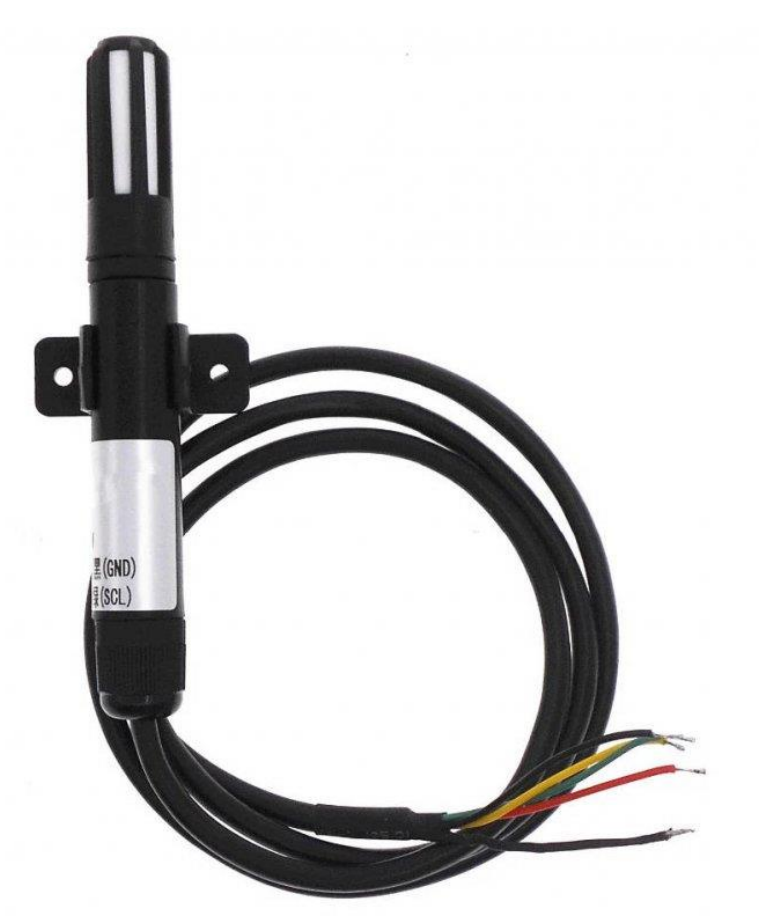

Obr. 17: senzor tlaku, teploty a vlhkosti [15]

Senzory se využívají pro svoji schopnost posílat informaci o aktuálním stavu do požadovaného systému. Podle těchto zaslaných informací je pak možné systém řídit a ovládat, případně zastavit při problému, či zjistit a poté následně nahlásit chybu. Je tak možné monitorovat správnost průběhu jednotlivých operací či celého pracoviště a zároveň mít přehled o aktuálním stavu celého pracoviště.

Většinou se používají jednoduché senzory, které vysílají pouze I/O signál (většinou po tomto signálu dojde ke spuštění/zastavení jiné činnosti). Tohoto lze využít v programování pracovišť, které nelze naprogramovat "na tvrdo" v jasně daném čase a sledu událostí, ale která musí pracovat "pružně" v závislosti na okolnostech. S použitím těchto senzorů je možné neustále opakovat stejnou operaci, ale pokaždé za jinak dlouhý (nepravidelný) časový úsek. Například pro zjištění přítomnosti předmětu na požadovaném místě je možné využít liniový senzor (obr. 18).

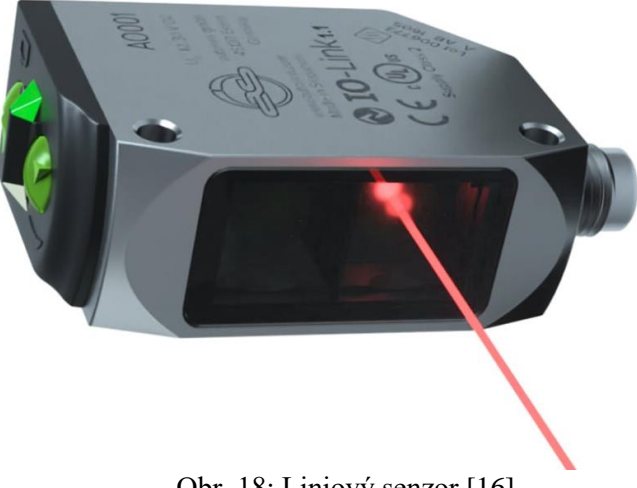

Obr. 18: Liniový senzor [16]

Také je možné využití senzoru pomocí kamery – takový senzor může snímat hned několik prvků najednou a vysílat zároveň několik informací. Tyto senzory se používají často na detekci předmětů, které jsou nepravidelně rozmístěny na podložce, a je třeba je nějakým způsobem identifikovat a zjistit jejich polohu. Také mohou snímat počty kusů, správnost tvarů či polohy požadovaných předmětů (obr. 19) a podobně.

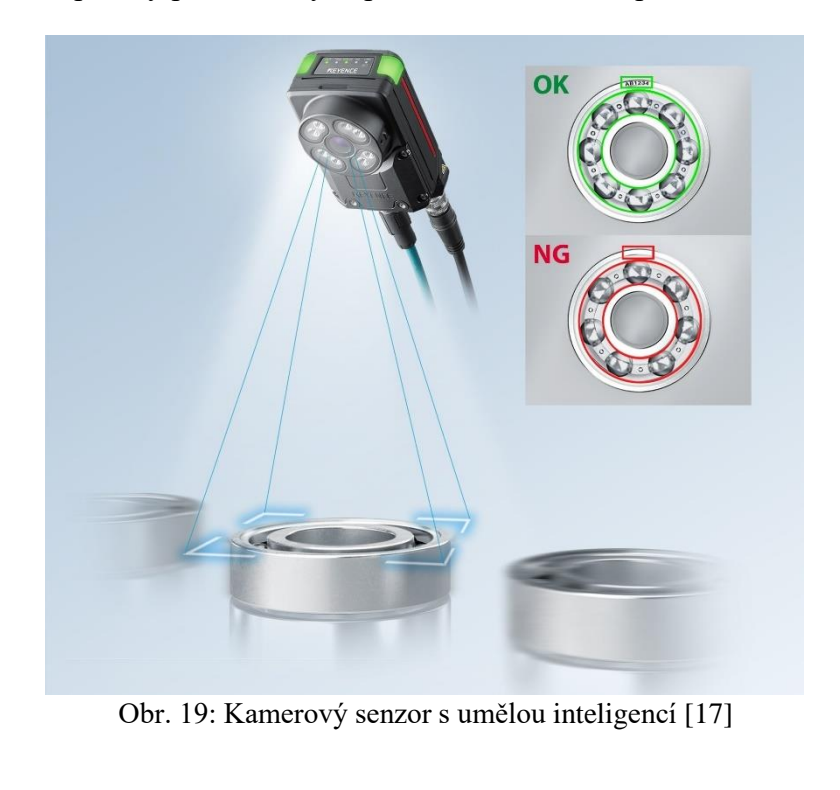

### <span id="page-20-0"></span>**1.3 Digitální/virtuální zprovoznění vs. realita**

Při tvorbě robotizovaných pracovišť je potřeba mít vychytaný software, ve kterém prakticky není prostor pro chyby. V případě chyb v softwaru je velké riziko, že nastane problémová situace. Takovou situací se rozumí např. kolize robota či jiného stroje s jiným předmětem, poranění obsluhy, zničení výrobku či strojů nebo nástrojů a tak dále. Aby tomuto bylo zabráněno, řeší tento problém moderní softwary, které umožňují zprovoznit pracoviště nejprve digitálně/virtuálně tak, aby nebylo nutné reálné pracoviště vůbec použít, a přesto je možné vidět přesné pohyby či úkony jednotlivých prvků pracoviště.

Pro tyto případy se většinou vytváří tzv. digitální dvojče systému/pracoviště. Jedná se o softwarově vytvořený model daného pracoviště, který má virtuálně stejné proporce, jako reálné pracoviště. V tomto dvojčeti je možné naprogramovat vše předem a vyzkoušet reálnou kompatibilitu jednotlivých prvků, případně celý chod pracoviště jako v realitě. Je tak možné vyladit digitálně celé pracoviště do nejmenšího detailu a opravit všechny průvodní chyby, aniž by došlo k ohrožení reálného pracoviště.

Výhodou těchto virtuálních dvojčat je také možnost naprogramovat i jiný chod či jiné operace, aniž by bylo zasaženo do aktuálního procesu, který probíhá na reálném pracovišti. Programování nabízí totiž dvě možnosti – programování online (přímo na pracovišti, kde se pracuje v reálném čase na reálných strojích a tím se tvoří program), nebo programování offline (programování mimo pracoviště ve virtuálním prostředí, bez vzájemného kontaktu s reálným pracovištěm).

#### <span id="page-20-1"></span>**1.4 Online/offline programování**

Jak již bylo dříve zmíněno, online programování se provádí přímo u robota, tedy uprostřed pracoviště. Je tedy nutné brát v potaz problémy s tím vznikající, jako například odstávku celého pracoviště či nutnost přístupu k pracovišti (není možné pracovat online před zprovozněním nového pracoviště). Online programování má ale i své výhody. Je možné vidět pohyb robota v reálném čase a v reálném prostředí, tedy je možné rovnou sledovat možné kolize a zabránit jim.

K online programování online se používá tzv. teach pendant. Příklad teach pendantu od společnosti ABB je na obr. 20. Teach pendant je obsluhovací zařízení, kterým je ovládán robot. Toto zařízení je zpravidla připojené k softwaru v počítači a umožňuje tak přímé zapisování programu, který se vyvíjí online. Výhodou tohoto způsobu je, že není nutné vymýšlet teoretické body či pohyby, ale je možné tyto pohyby a místa určovat v reálném prostředí – tedy není nutné sledovat souřadný systém a hodnoty poloh, jelikož jsou zapisovány automaticky dle manuálního najetí do polohy.

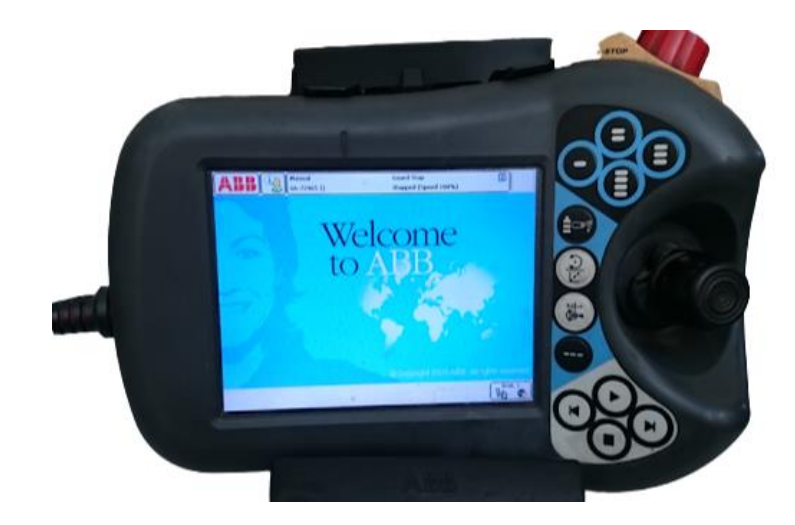

Obr. 20: Teach pendant ABB [18]

U programování offline je velkou nevýhodou to, že není možné vidět program v reálném čase a prostředí. Vše, co se naprogramuje offline, je pouze teoretické. V dnešní době jsou softwary pro offline programování již vyvinuté natolik, že se velice blíží reálnému prostředí, přesto je však stále možné narazit na problémy při nahrávání programu do reálného pracoviště (např. na pracovišti mohou být nežádoucí prvky, se kterými se při simulaci nepočítalo).

Při tvorbě robotizovaných pracovišť je také většinou velký časový tlak na jejich spuštění do provozu, proto se s výhodou používá právě offline programování – je možné pracoviště naprogramovat ještě před jeho reálnou instalací, čímž je možné zákazníkovi ukázat budoucí funkci a reálný vzhled pracoviště. Příklad zpracování virtuálního pracoviště v systému RobotStudio je na obr. 21.

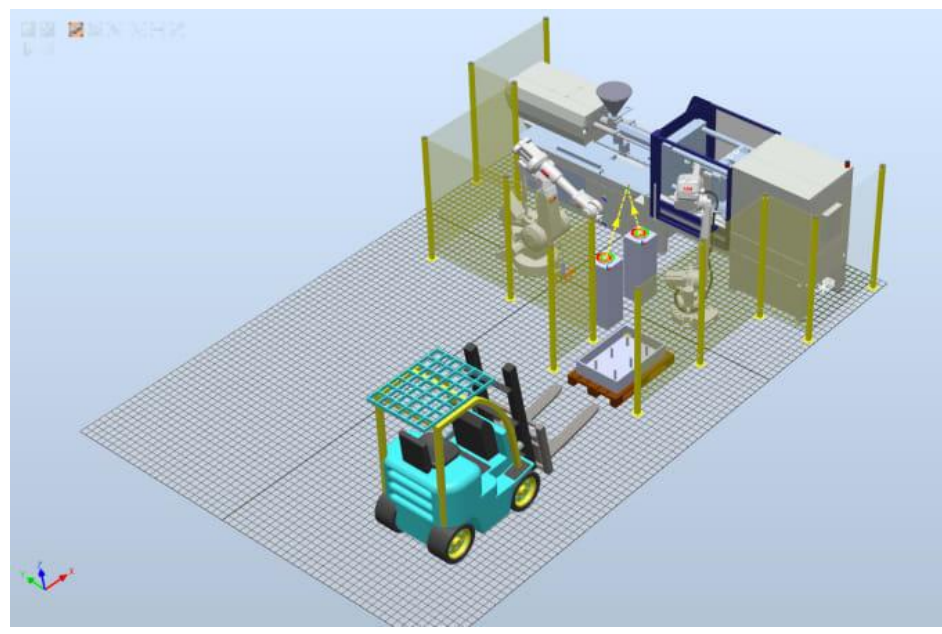

Obr. 21: Virtuální pracoviště v programu RobotStudio [19]

### <span id="page-22-0"></span>**1.5 Základní prvky pro virtuální zprovoznění**

Při tvorbě virtuálního zprovoznění je třeba mít vhodný software pro dané pracoviště – existují různé softwary pro různé typy robotů a různé výrobce, a některé nemusí být kompatibilní. Je tedy třeba brát v potaz všechny potřebné informace a podle toho určit vhodný software.

Softwary se dělí většinou dle výrobců – zpravidla má každý výrobce robotů vlastní software, který používá k ovládání svých robotů. Jelikož každý systém funguje mírně odlišně, je důležité předem vědět, s čím se bude pracovat. Každý z níže zmíněných programů má svůj vlastní jazyk, který používá. Nejznámějšími ze softwarů jsou např. RobotStudio od společnosti ABB, RoboGuide od společnosti FANUC, RoboDK od stejnojmenné společnosti, nebo třeba KUKA Sim od společnosti KUKA. Níže na obr. 22-25 můžeme vidět prostředí jednotlivých softwarů.

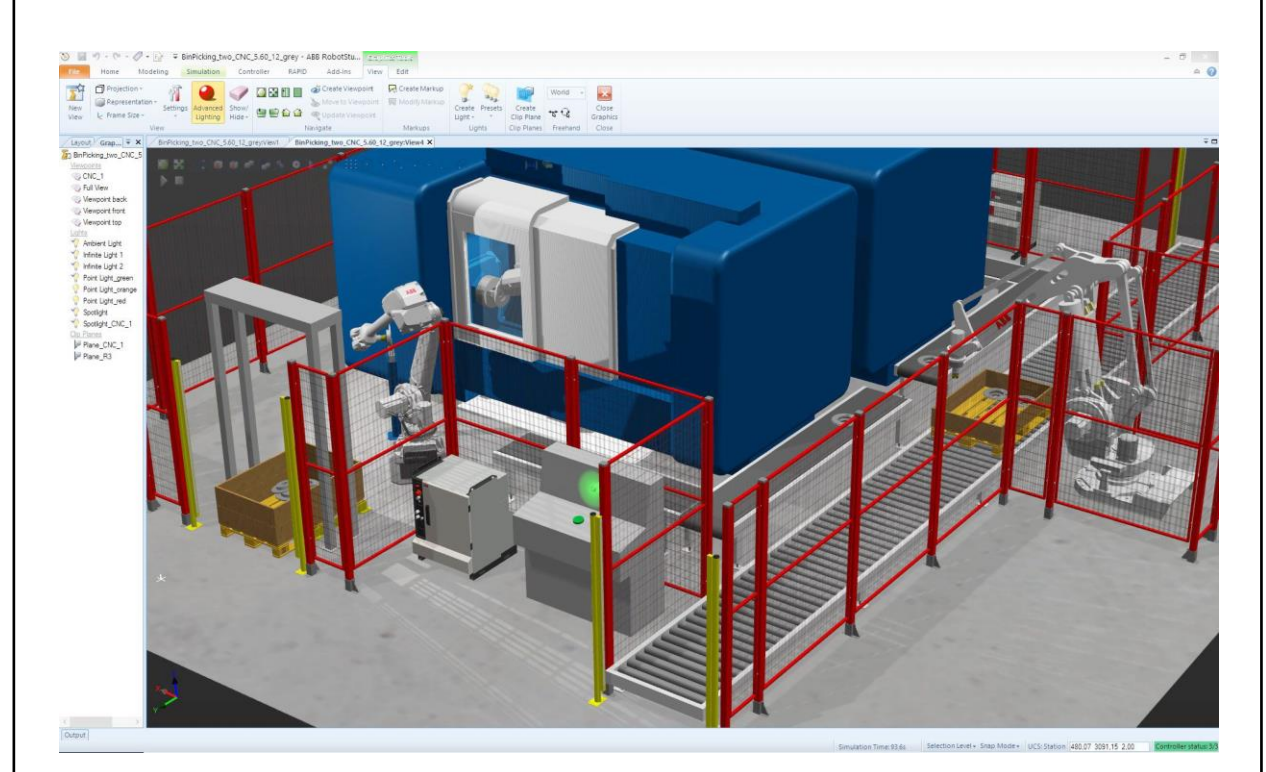

Obr. 22: Prostředí programu RobotStudio [20]

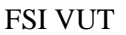

### FSI VUT | DIPLOMOVÁ PRÁCE | List 23

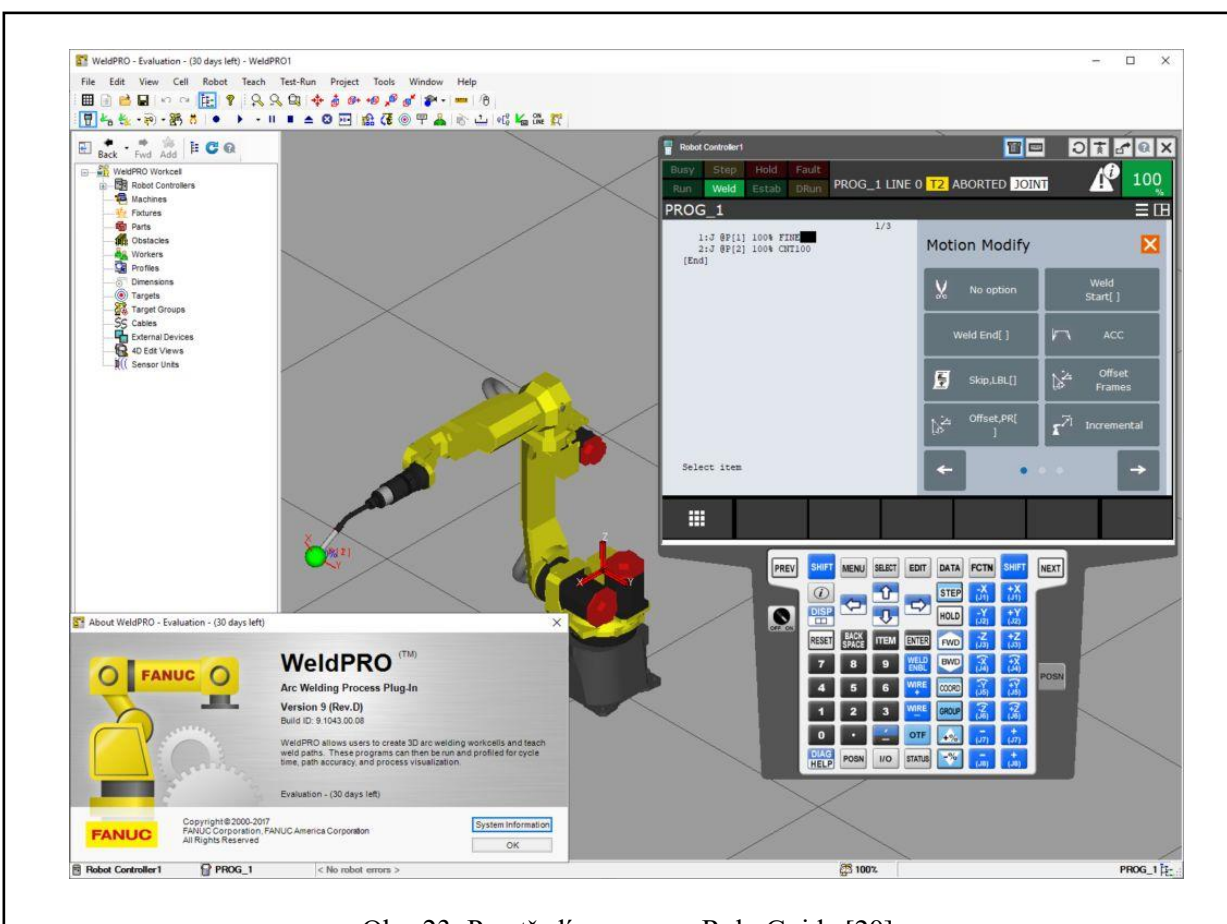

Obr. 23: Prostředí programu RoboGuide [20]

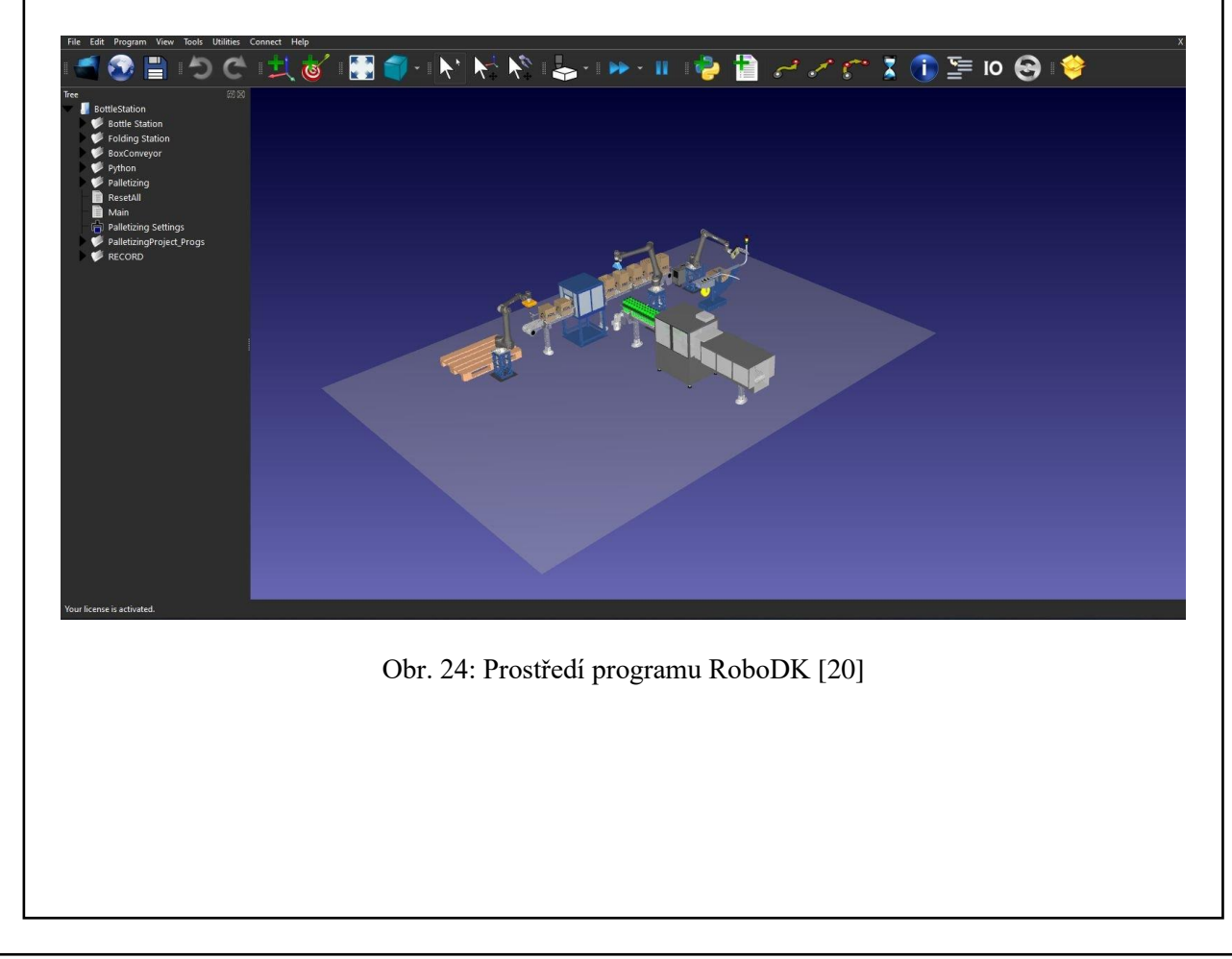

### FSI VUT DIPLOMOVÁ PRÁCE List 24

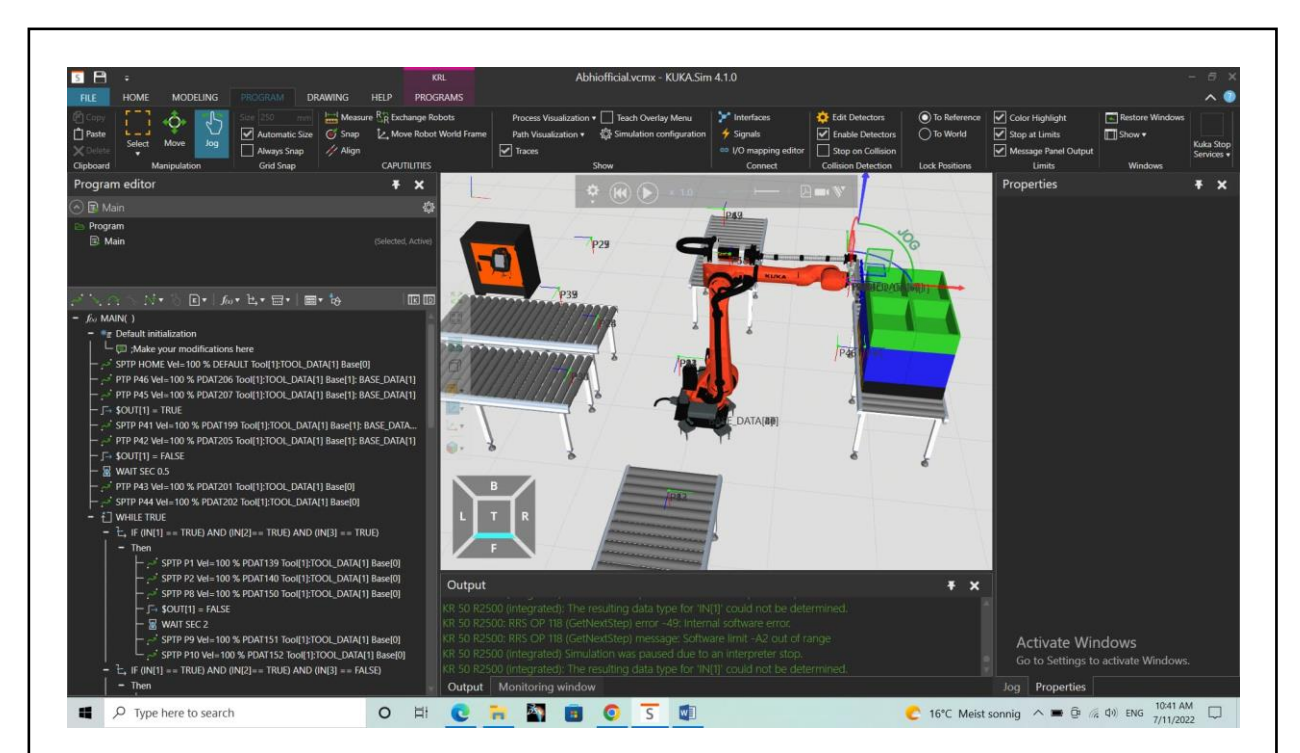

Obr. 25: Prostředí programu KUKA Sim [21]

# <span id="page-25-0"></span>**2 TVORBA MODELOVÉ ÚLOHY**

Účelem této práce je navržení robotizovaného zakládání obrobků do obráběcího stroje. Pro zpracování takové úlohy je nejdříve potřeba navrhnout modelovou úlohu. Z tohoto důvodu je třeba navrhnout celou koncepci pracoviště a zpracovat systémový rozbor, díky čemuž může pak být zpracováno konkrétní zadání i virtuálně v programu RobotStudio.

#### <span id="page-25-1"></span>**2.1 Koncepce pracoviště v modelové úloze**

Původní koncept navrženého pracoviště, pro které je třeba vyvinout robotizovanou náhradu, je výroba hřídele pomocí CNC soustruhu. Jedná se o hřídel, kterou je třeba obrobit z obou stran, tudíž při lidské obsluze je koncept práce takový, že pracovník vezme z palety polotovar, který vloží do stroje, obrobí jej z jedné strany, vyndá jej, otočí, vloží jej do stroje opačně, obrobí jej z druhé strany a následně jej vyndá na vedlejší paletu. Předpokládáme velkou produkci, proto bylo uvažováno se dvěma pracovišti + dvěma pracovníky. Koncept je vidět na obr. 26, uvažovaná vyráběná součást (hřídel) na obr. 27.

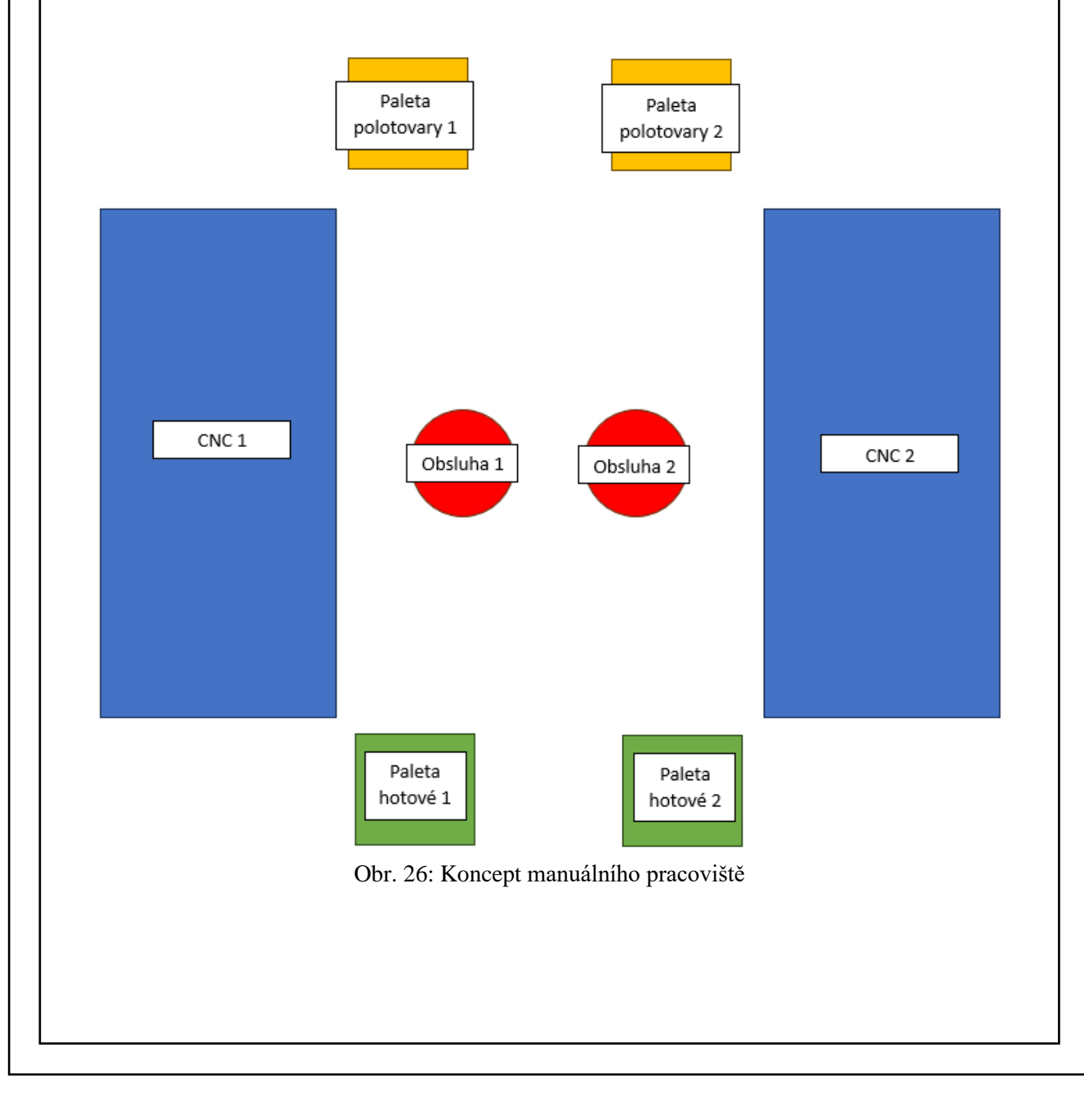

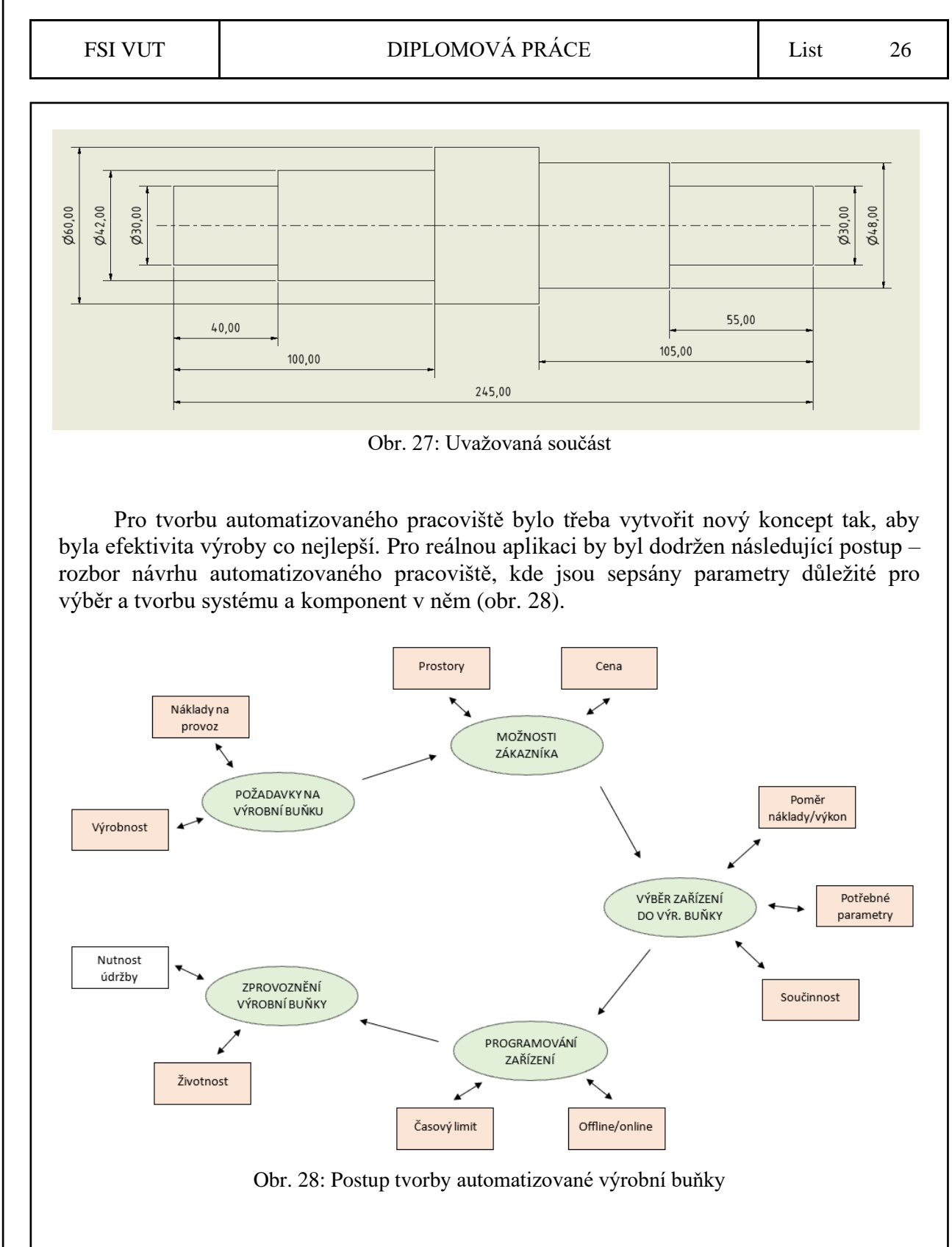

Z tohoto postupu byly pro tuto práci vybrány pouze některé prvky, které byly při tvorbě robotizovaného pracoviště použity. Zmenšil se výrobní prostor, dva pracovníci byli nahrazeni jedním robotem, který byl vybrán tak, aby odpovídal aplikaci – tedy jeho rozměry a nosnost byly voleny podle prostoru a navrhované součásti. CNC stroje se uvažovaly jako původní (bez nutnosti dalších investic), pouze s připojením k programu celé výrobní buňky. Buňka byla naprogramována virtuálně (offline). Reálné zprovoznění nebylo řešeno. Koncepce buňky s robotem je na obr. 29.

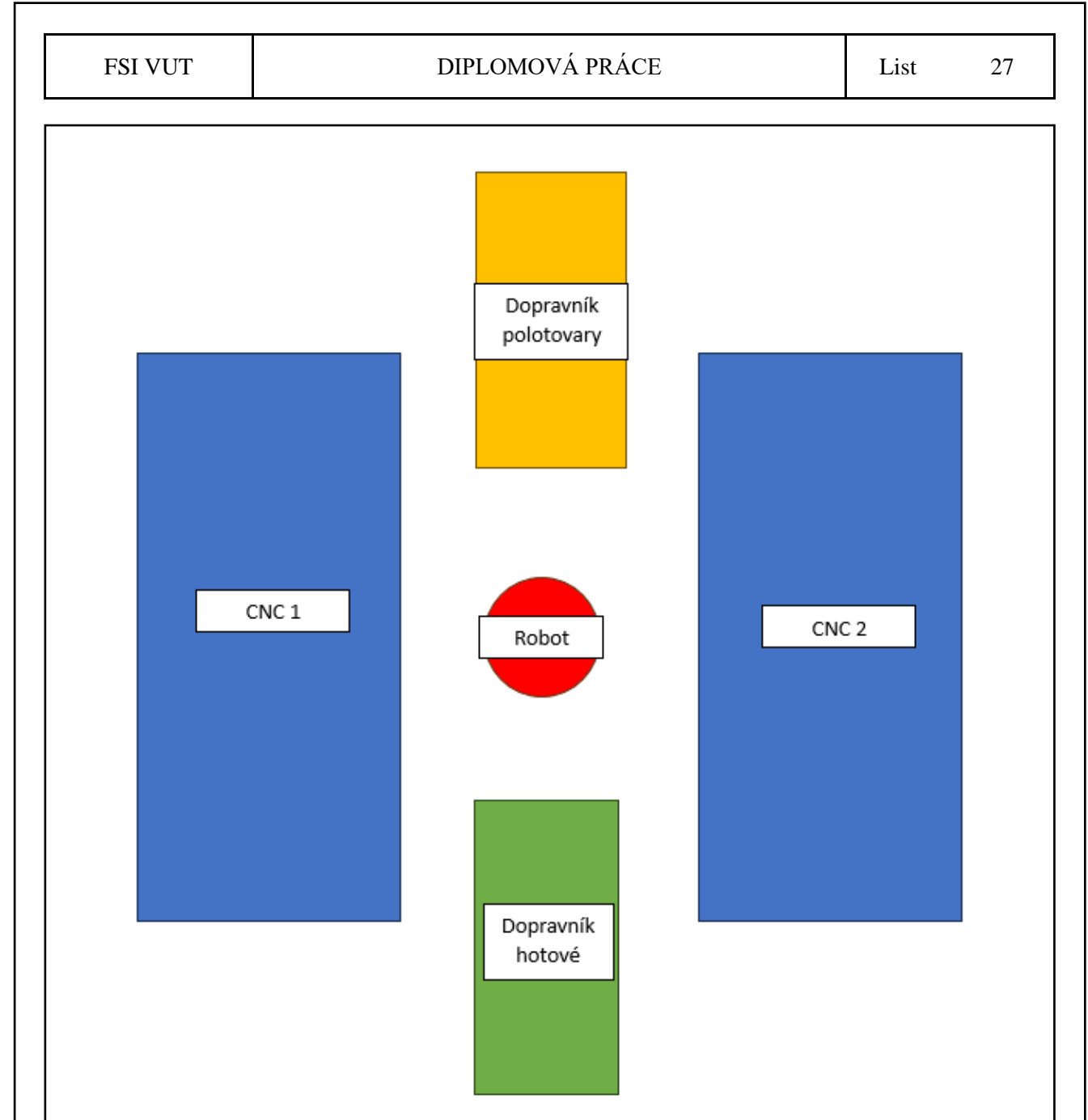

Obr. 29: Koncepce robotizovaného pracoviště

Teoretický princip nově řešené koncepce je takový, že po dopravníku polotovarů přijede polotovar, který robot následně založí do jednoho soustruhu, kde se obrobí součást z jedné strany, následně ji robot převezme a vloží do druhého soustruhu, kde bude obrobena z druhé strany. Následně ji robot vyjme a po druhém dopravníku odešle dále.

Prakticky tyto úkony budou probíhat v opačném sledu – nejprve bude vyjmuta hotová součást z druhého soustruhu, aby na její místo mohla být vložena zpola obrobená součást z prvního soustruhu a následně do prvního soustruhu bude vložen polotovar. Toto zajistí, že nebudou probíhat zbytečné prostoje, jelikož druhý soustruh už bude moci obrábět nezávisle na prvním soustruhu. Pro tento koncept bylo nutné vytvořit tři modely jednotlivých hřídelí, které jsou na obr. 30.

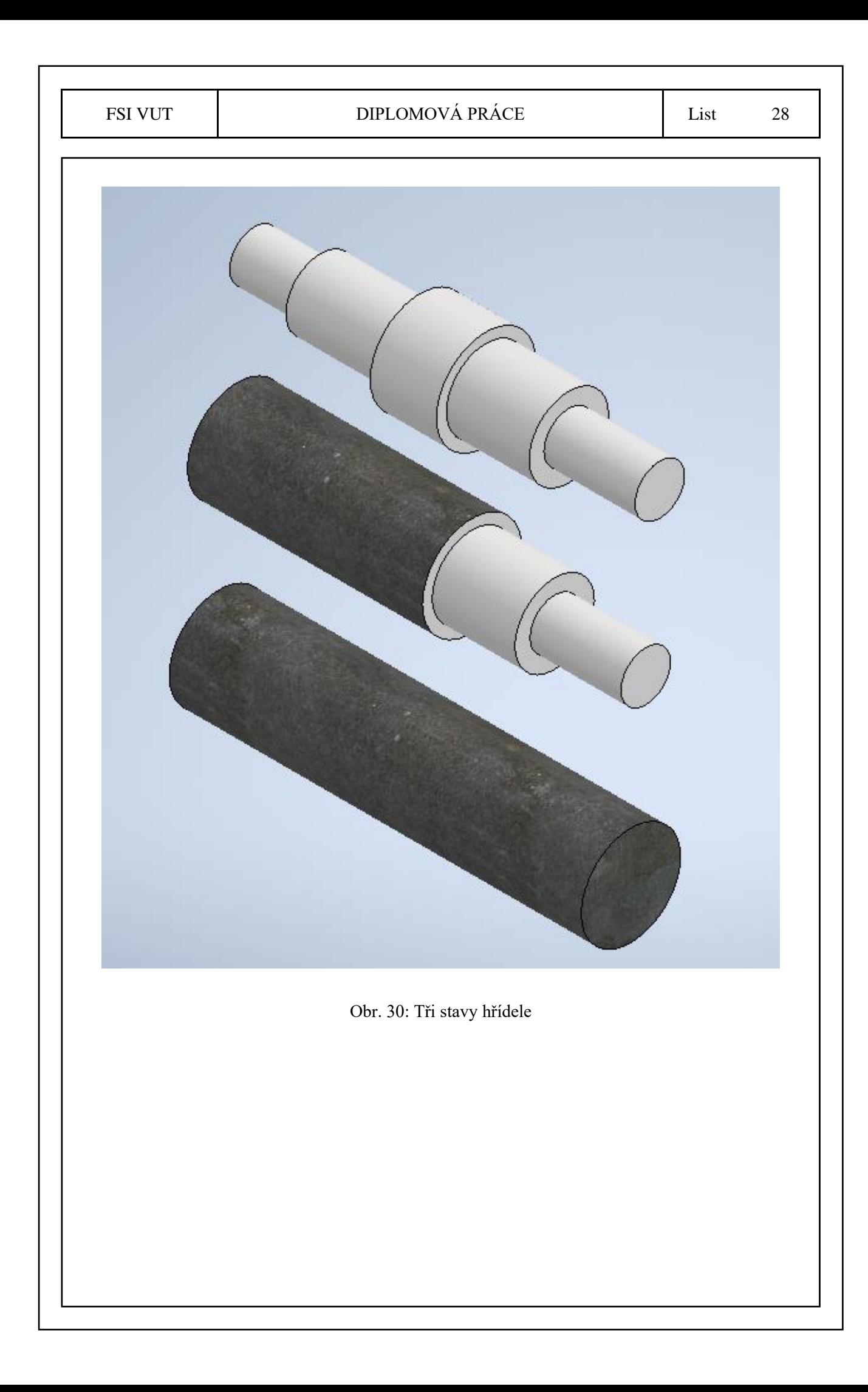

# <span id="page-29-0"></span>**3 TVORBA VIRTUÁLNÍ BUŇKY A JEJÍ ZPROVOZNĚNÍ**

K tomu, aby bylo možné zpracovat program, bylo nejdříve nutné vytvořit modely některých komponent tak, aby je bylo možné zahrnout do programu RobotStudio. Některé modely byly získány z veřejně přístupných zdrojů, jiné byly vytvořeny v rámci zpracování diplomové práce v programu Autodesk Inventor.

Následně byly všechny tyto komponenty vloženy do programu RobotStudio, kde k nim byly přiřazeny určité funkce, a byly jim přidány parametry důležité pro virtuální zprovoznění. V kapitolách níže je sepsán celý postup při tvorbě úlohy.

#### <span id="page-29-1"></span>**3.1 Tvorba pracoviště**

Nejdříve bylo třeba podle výše navržené koncepce poskládat alespoň základním způsobem tvar pracoviště tak, aby bylo možné s pracovištěm dále pracovat. Bylo třeba zvolit vhodného robota pro toto použití – bylo uvažováno s hmotností polotovaru, který dle vlastností zjištěných pomocí programu Autodesk Inventor váží cca 5,5 kg (obr. 31).

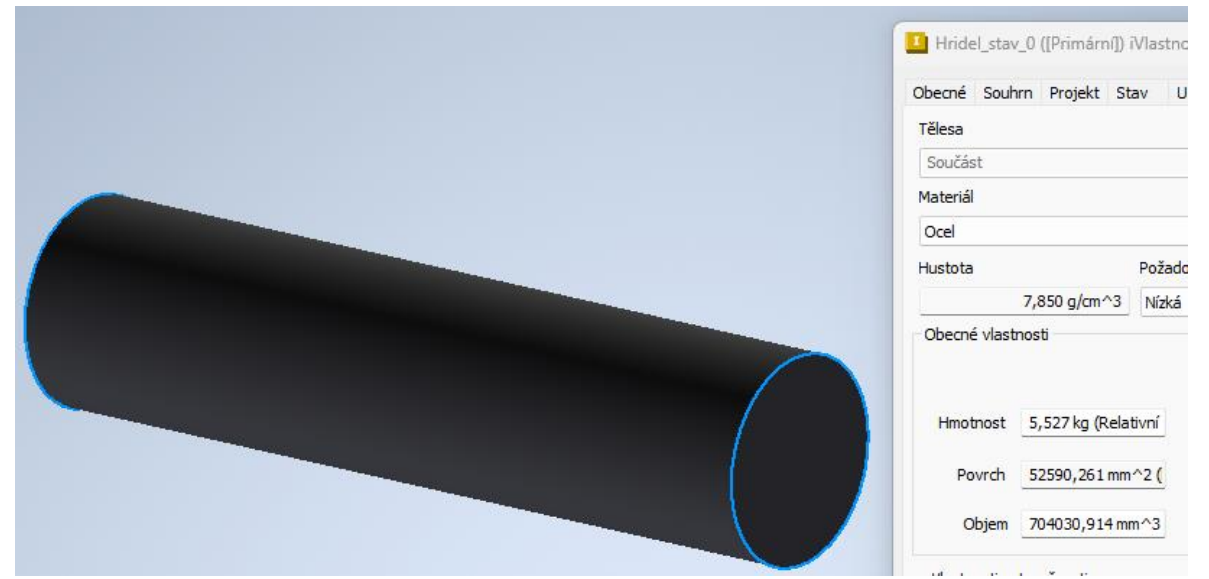

Obr. 31: Parametry polotovaru v programu Autodesk Inventor

Pro potřebnou výrobu by teoreticky dostačoval robot s nosností 6 kg, ale je třeba také uvažovat s hmotností nástroje (v tomto případě uchopovače - gripperu), který může vážit odhadem 2 až 4 kg. Proto byl zvolen robot s nosností 10 kg. Vytvořené pracoviště má vzdálenost soustruhů cca 1500 mm, proto byl volen robot s podobným dosahem (potřebuje dosáhnout na poloviční vzdálenost, jelikož bude mezi roboty).

Z ekonomického hlediska není třeba kupovat velkého robota, který je energeticky i prostorově náročný, pokud se kupuje pouze pro jedno pracoviště a pro sériovou výrobu, při které je jasné, že robot nebude mít jiné účel (tedy není třeba uvažovat s dalšími parametry). Z tohoto důvodu byl vybrán robot IRB 1600 od společnosti ABB. Jeho znázornění a možnosti jsou vidět na obr. 32 a 33, které pochází z produktového katalogu od společnosti ABB.

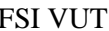

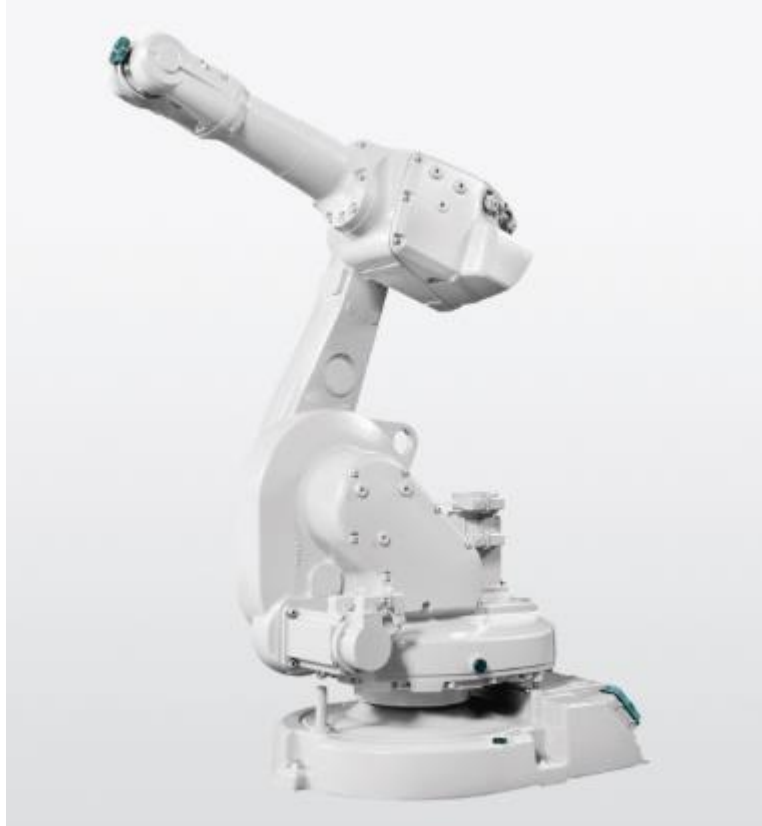

Obr. 32: Robot IRB 1600 [22]

#### 1.1.2 Technical data

General

The IRB 1600/1660ID is available in six versions and they can be mounted on the floor, wall, tilted (up to 55 degrees around the Y-axis or X-axis) or inverted. See Robot motion on page 51 for limitations.

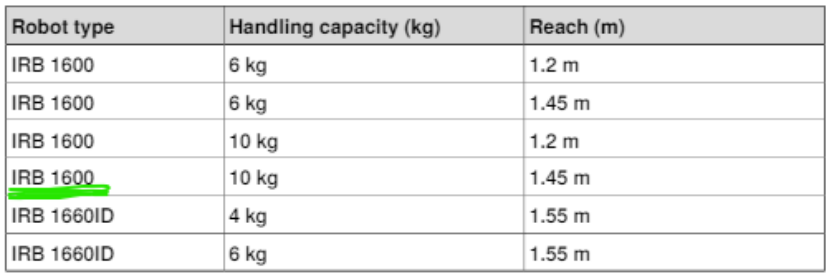

Obr. 33: Technická data robotů IRB 1600, vyznačena zvolená varianta [22]

Tento robot byl v poměru k CNC soustruhům velice malý, proto byla zvolena varianta jeho vyvýšení pomocí podstavce, který svými rozměry zaručí jeho dosah do potřebných míst – rozměry jsou 400x550x750 mm. Podstavec je vidět na obr. 34.

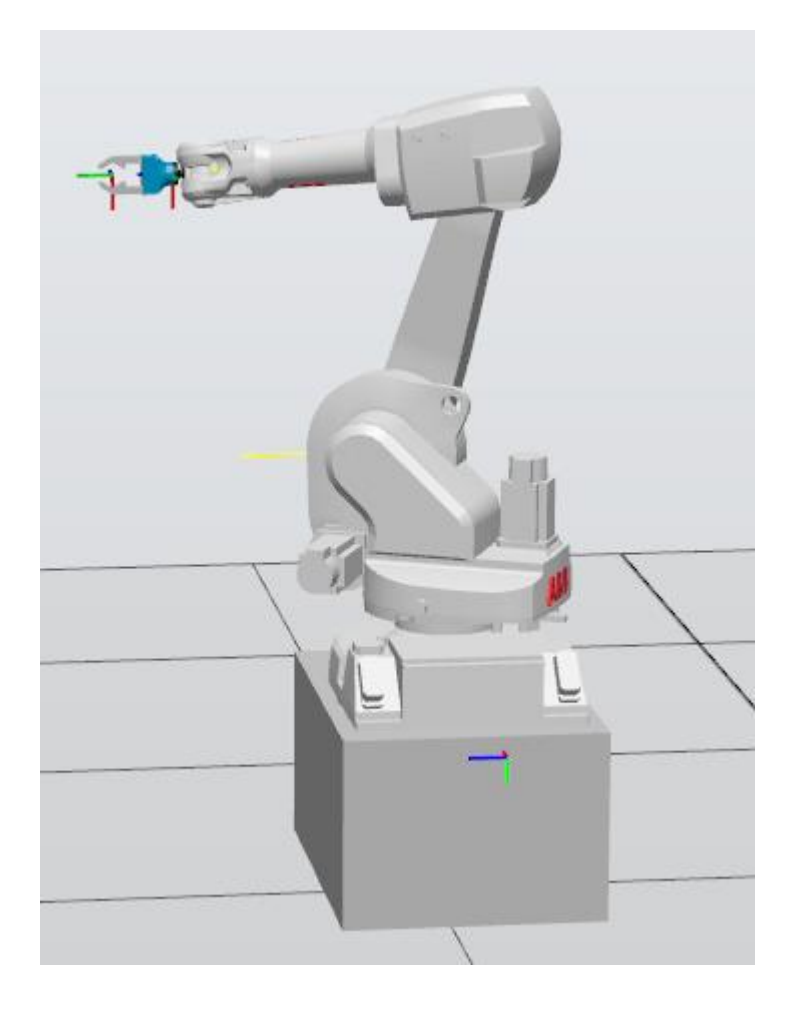

Obr. 34: Robot na podstavci

Následně bylo třeba vytvořit model gripperu, kterým bude hřídel uchopována. Tento model byl vytvořen taktéž v programu Autodesk Inventor. Model byl vytvořen tak, aby bylo možné hřídel uchopit, aniž by se převažovala, a aby bylo možné ji uchopit ve všech potřebných polohách při zprovoznění pracoviště. Model je vidět na obr. 35. Také pro model chapadla byla zkontrolována hmotnost, kde bylo zjištěno, že odpovídá požadavku na max. 4 kg. Jako inspirace byl použit nástroj od společnosti OnRobot, který je na obr. 36.

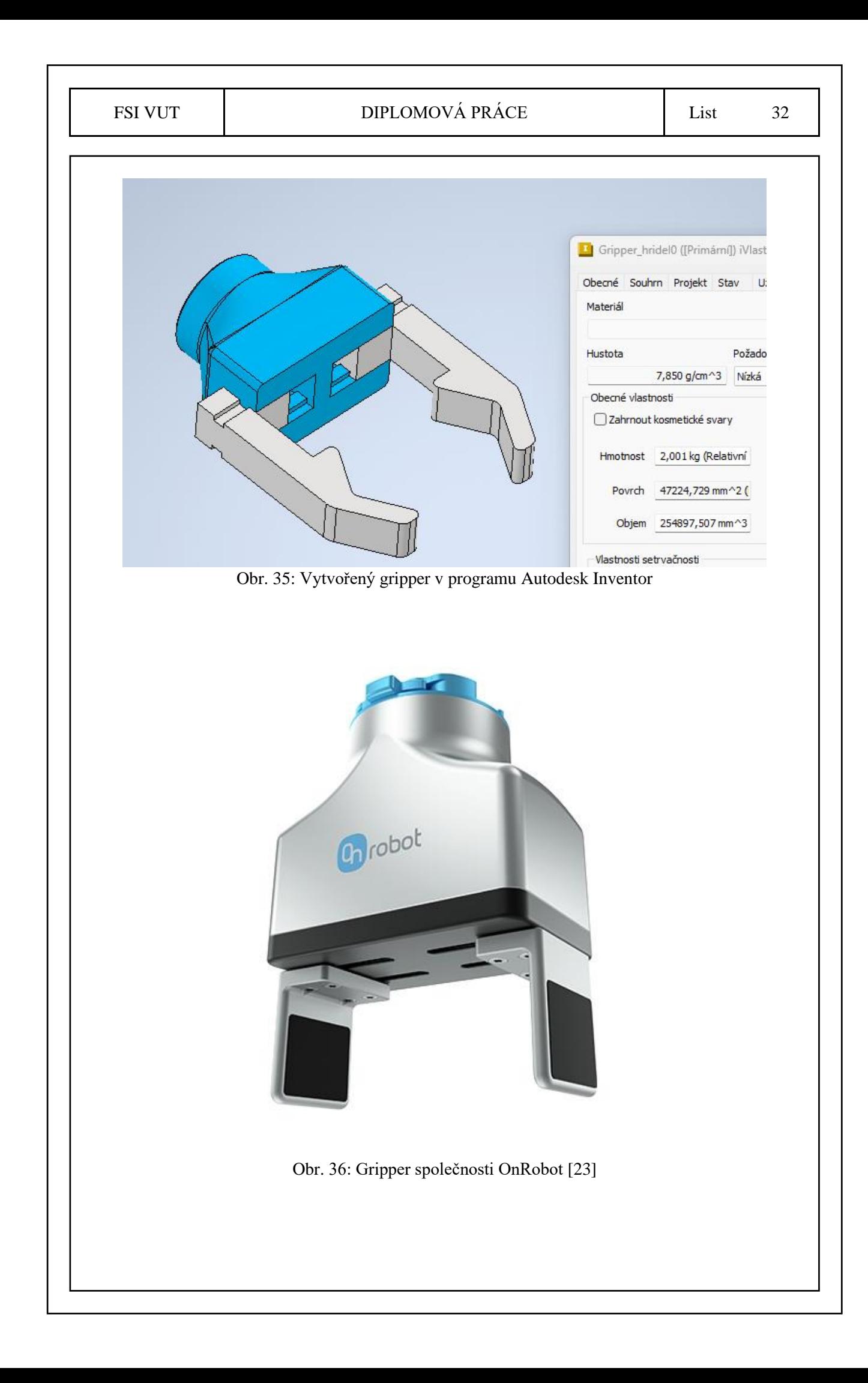

#### FSI VUT | DIPLOMOVÁ PRÁCE | List 33

Gripperu byly následně přiřazeny vlastnosti mechanismu tak, aby bylo možné uchopovat hřídele. Toho bylo docíleno pomocí zprovoznění pohybu jednotlivých paralelních chapadel, aby bylo možné sledovat uchopování v reálném čase a jeho správnou funkci. Nejdříve bylo třeba pro gripper vytvořit souřadné systémy tak, aby jeden byl pro připojení na držák robotu, a druhý pro uchopování předmětů. Následně bylo možné mechanismus připojit k robotu, takže se nadále pohyboval nástroj s robotem už jako celek. Toto je znázorněno na obr. 37.

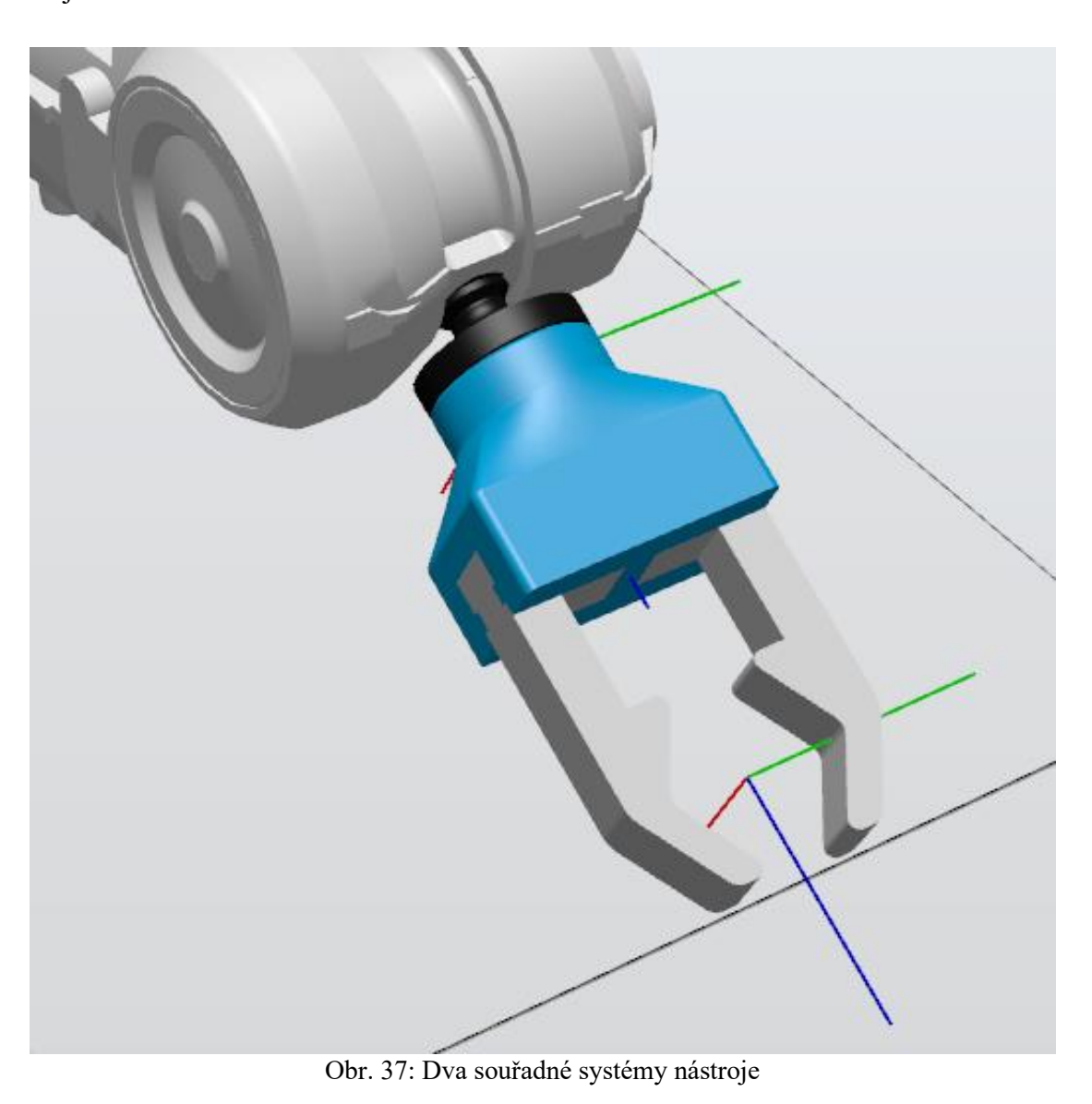

Jelikož již byly vytvořeny souřadné systémy, následně bylo třeba zprovoznit celý mechanismus uchopování – nejprve bylo třeba rozpohybovat prsty nástroje, čehož bylo docíleno tvorbou mechanismu – ten má 3 části – tělo nástroje a dva prsty. Tyto prsty byly navázány na tělo nástroje pomocí mechanismu tak, aby se hýbaly požadovaným směrem a ve správných mezích. Toto je znázorněno na obr. 38 a 39 – gripper v obou stavech (otevřený/zavřený). Byla také vytvořena poloha "Gripper\_hridel", která je ve stavu při uchopení hřídele.

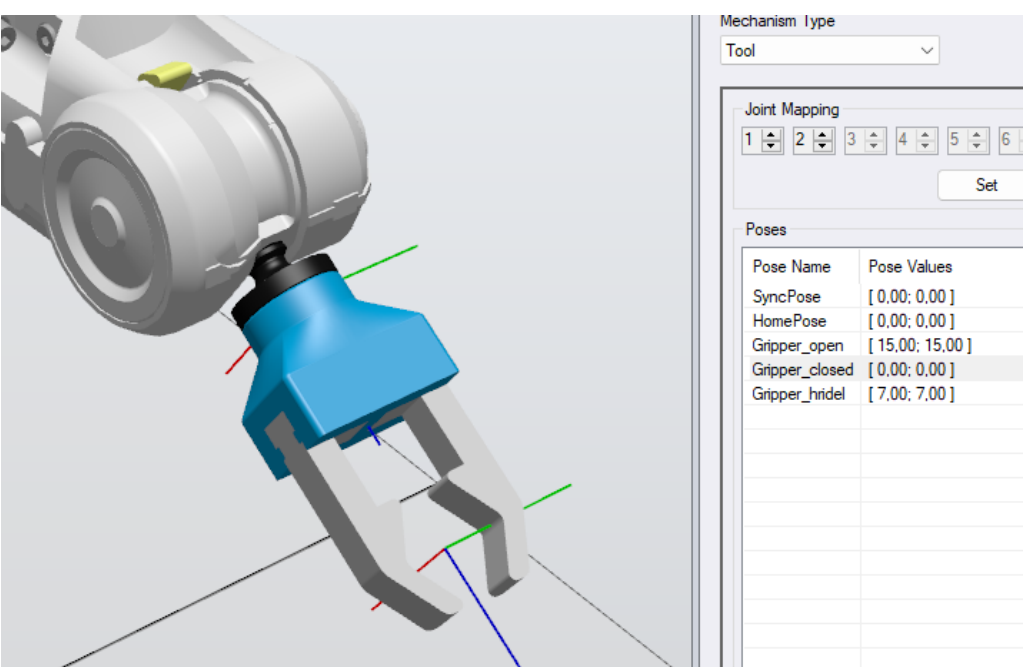

Obr. 38: Zavřený gripper

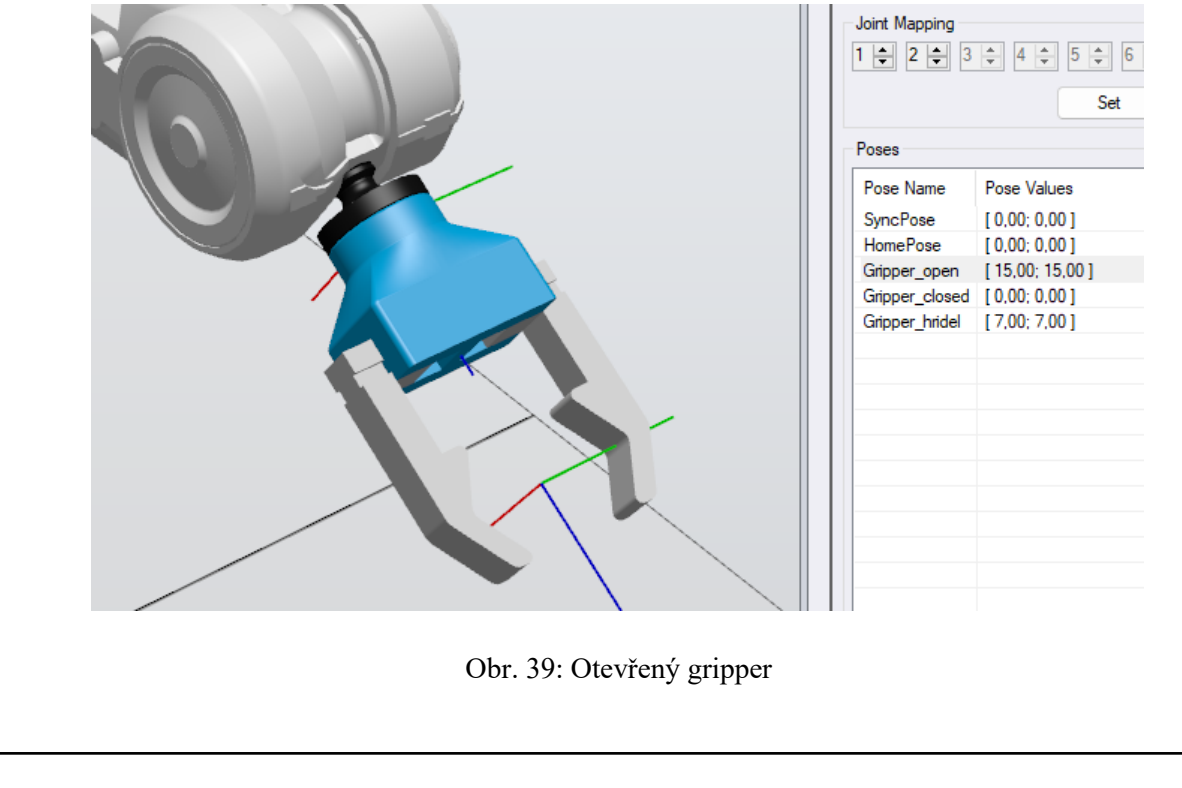

Následně byly do pracoviště přidány mechanismy také pro znázornění upínání v CNC stroji (jelikož samotný program CNC stroje není součástí práce, bylo pro virtuální zprovoznění vhodné zrealizovat alespoň tuto část). Mechanismy byly vytvořeny 2 různé, jelikož je hřídel obráběna 2x v různých stavech a různých strojích. Tyto modely byly také následně zprovozněny a rozpohybovány tak, aby mohly uchopovat hřídele od robota. Model jednoho upínání v otevřeném a zavřeném stavu je znázorněn na obr. 40 a 41.

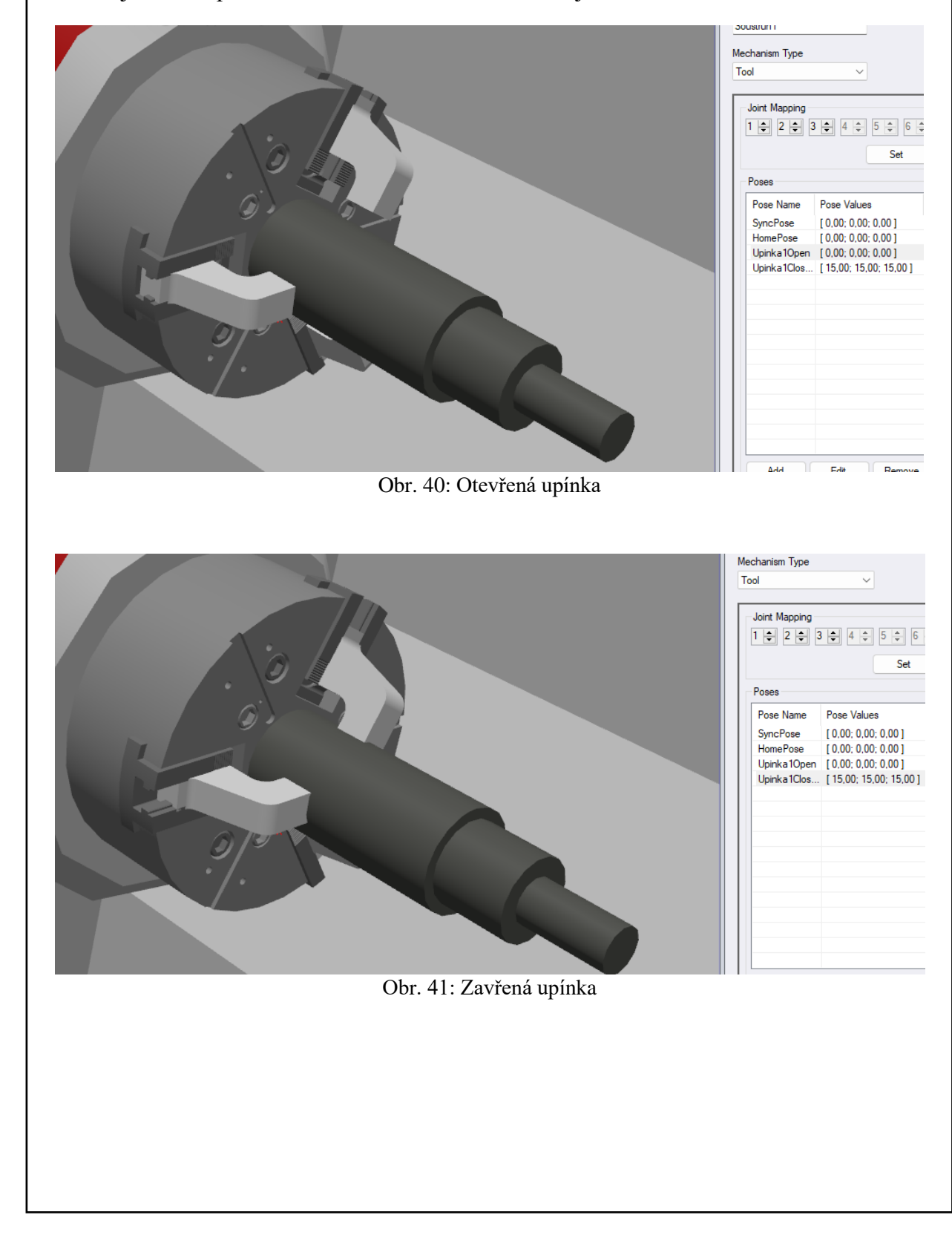

#### FSI VUT DIPLOMOVÁ PRÁCE List 36

Pro potřeby virtuálního zprovoznění byly také vytvořeny dopravníky, které byly vymodelovány taktéž v programu Autodesk Inventor. V práci jsou použité pouze jako neživé prvky, pouze pro znázornění dalších návazností, které by se dále řešily v případě pokračování v automatizaci celého procesu. Dopravník 1 byl vytvořen tak, aby hřídel dopravil ve svislém směru k robotu vždy do jednoho bodu, ze kterého si hřídele robot odebírá. Dopravník 2 byl vytvořen s mantinely pouze pro odvážení hotových výrobků. Dopravníky jsou znázorněny na obr. 42 a 43.

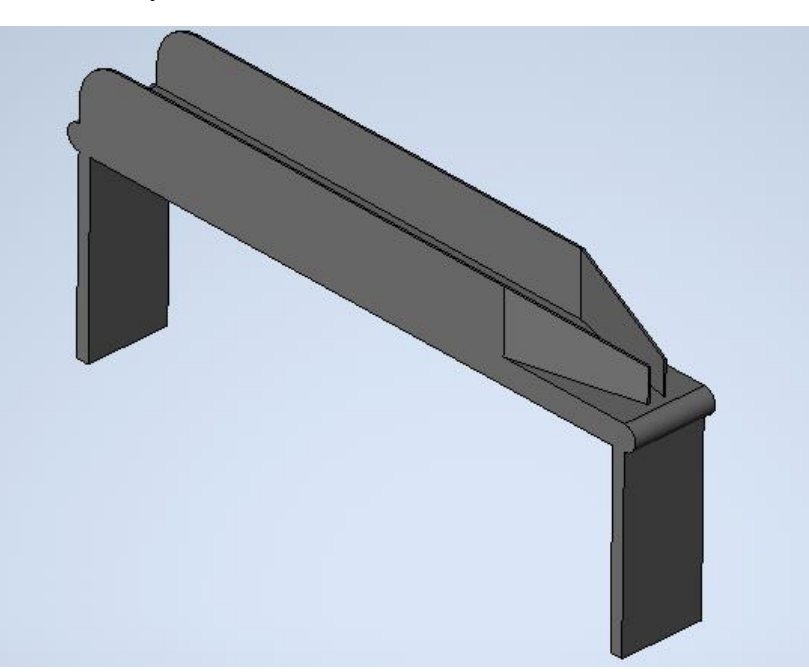

Obr. 42: Dopravník 1

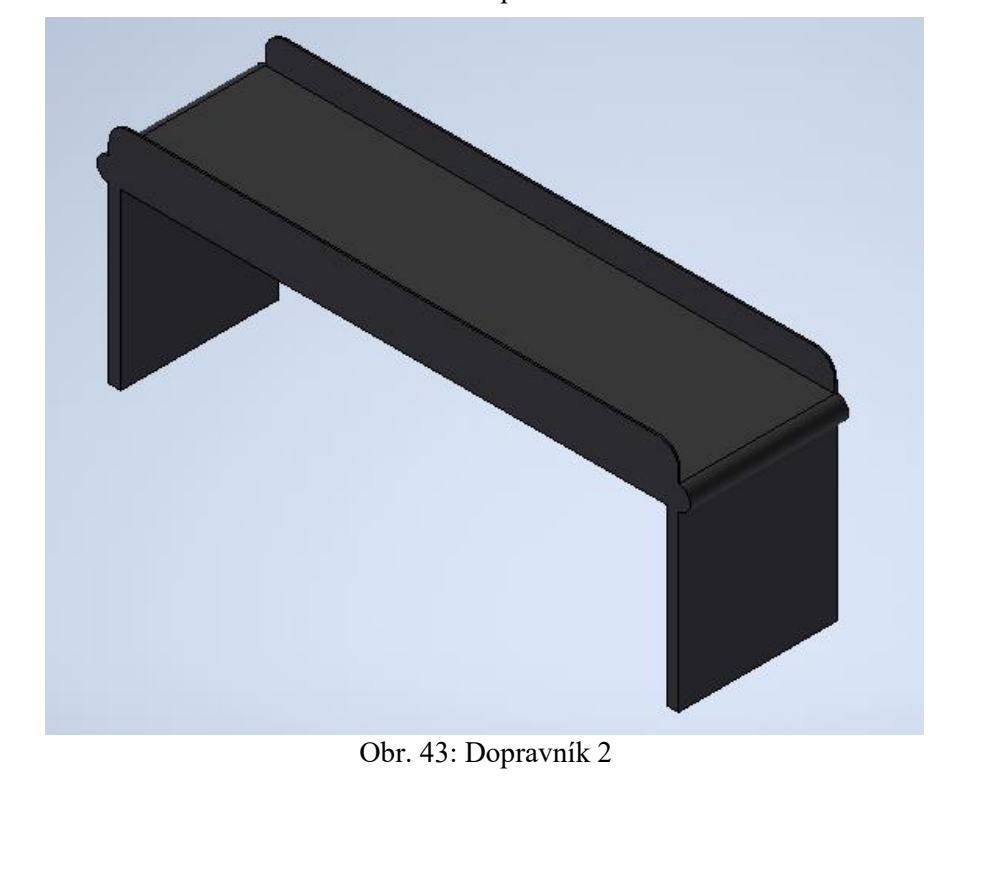

Následně bylo třeba všechny části poskládat do jednoho pracoviště. Do tohoto pracoviště již byly umístěny i modely hřídelí v jednotlivých stavech tak, aby bylo možné s nimi manipulovat. Model kompletního pracoviště je na obr. 44. Také byl vytvořen alternativní model pracoviště s využitím palet – tato možnost ale byla zavrhnuta z důvodu složitého přístupu robota k manipulovaným předmětům. Tento koncept je znázorněný na obr. 45 a 46.

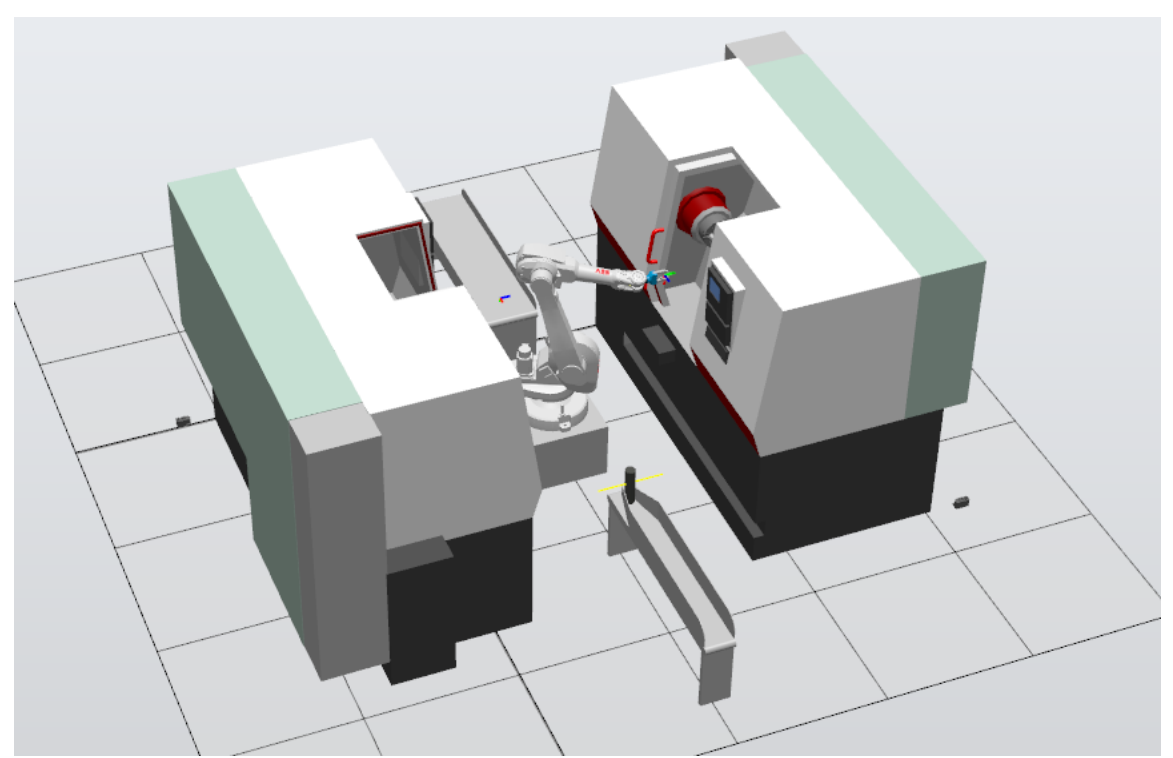

Obr. 44: Celé pracoviště

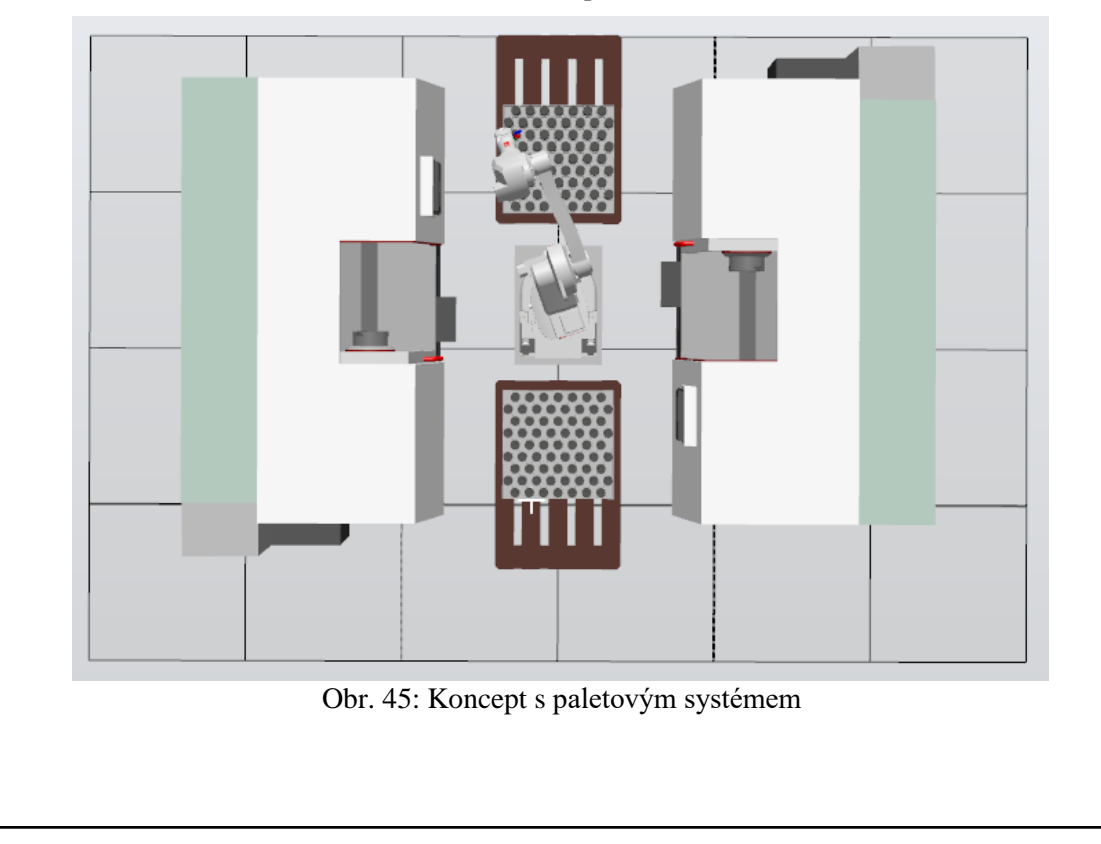

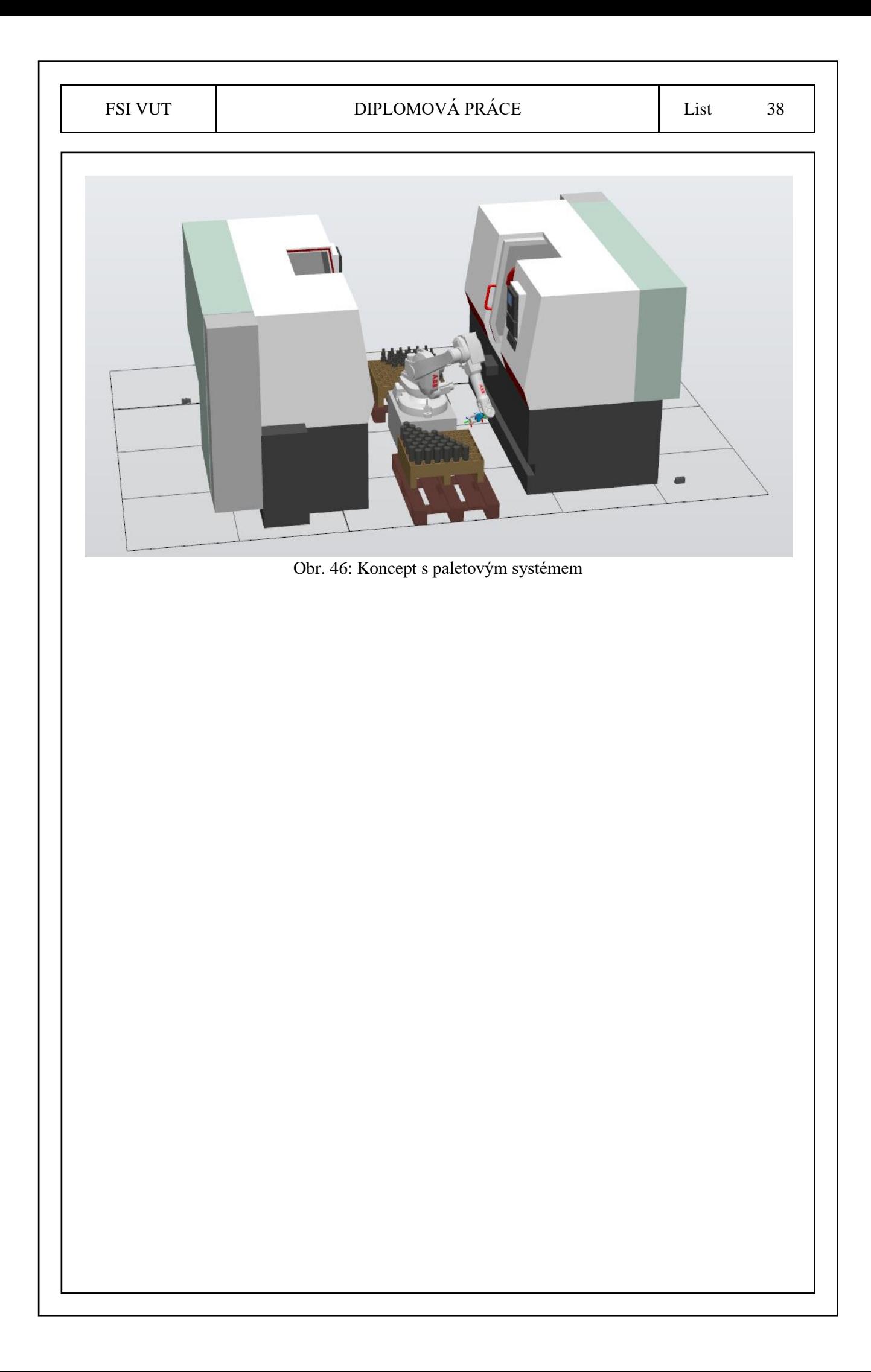

#### <span id="page-39-0"></span>**3.2 Zprovoznění mechanismů**

Pro zprovoznění mechanismů je nejprve třeba je rozdělit na jednotlivé dílčí komponenty tak, aby bylo možné každé z těchto komponent přiřadit vlastní vlastnosti. Následně se tyto komponenty spojí do jednoho mechanismu, který je závislý na své základní komponentě tak, aby bylo možné jej ovládat v souvislosti se základním bodem tohoto mechanismu.

Níže je popsán způsob zprovoznění mechanismu uchopovače. Přes tlačítko "Create mechanism" byl vytvořen nový mechanismus, kde bylo z rozevíracího seznamu zvoleno, že se jedná o nástroj (tool) – obr.47. Byl zvolen i název mechanismu – Gripper\_hridel. Na obr. 47 je také vidět, že chybí navázat další věci – "Links", "Joints" and "Tooldata".

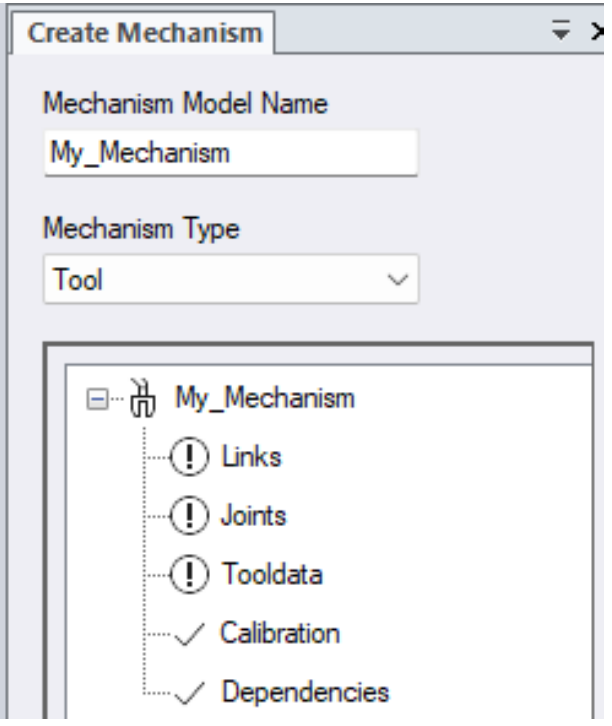

Obr. 47: Nový mechanismus

Následně bylo třeba pomocí "Links" zvolit prvky mechanismu, které k sobě patří – byly vybrány všechny 3 prvky (tělo + 2 prsty, obr. 48). Tělo bylo zvoleno jako "BaseLink" – tzn. komponenta, která je hlavní, a vůči které se vztahují ostatní. Na obr. 49. je znázorněno přidávání komponent – je třeba vybrat z rozevíracího seznamu "Select Component".

> $4 \times$ Part 1  $\odot$  Body 4 ( Part\_2  $\bigcirc$  Finger1 4 p Part 3  $\circledcirc$  Finger2

Obr. 48: Jednotlivé části mechanismu

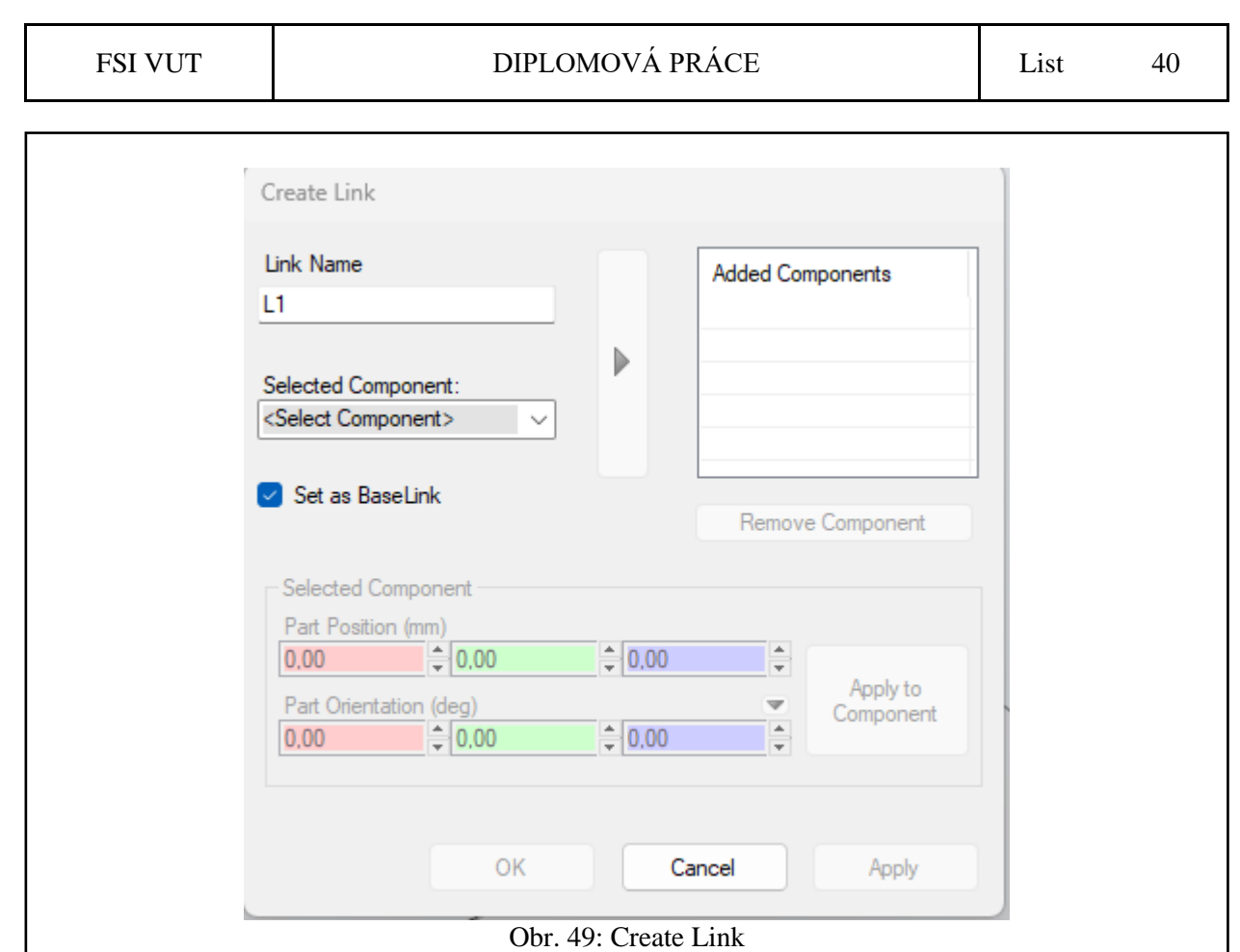

Poté, co byly zvoleny prvky přes "Links", je třeba vytvořit jednotlivá spojení přes možnost "Joints". V této tabulce je třeba nastavit jednotlivé návaznosti určitých komponent na ostatní komponenty. V tomto případě se jedná o pohyb prstů v návaznosti na základní tělo nástroje. Byl zvolen směr a limitní hodnoty, znázorněno na obr. 50.

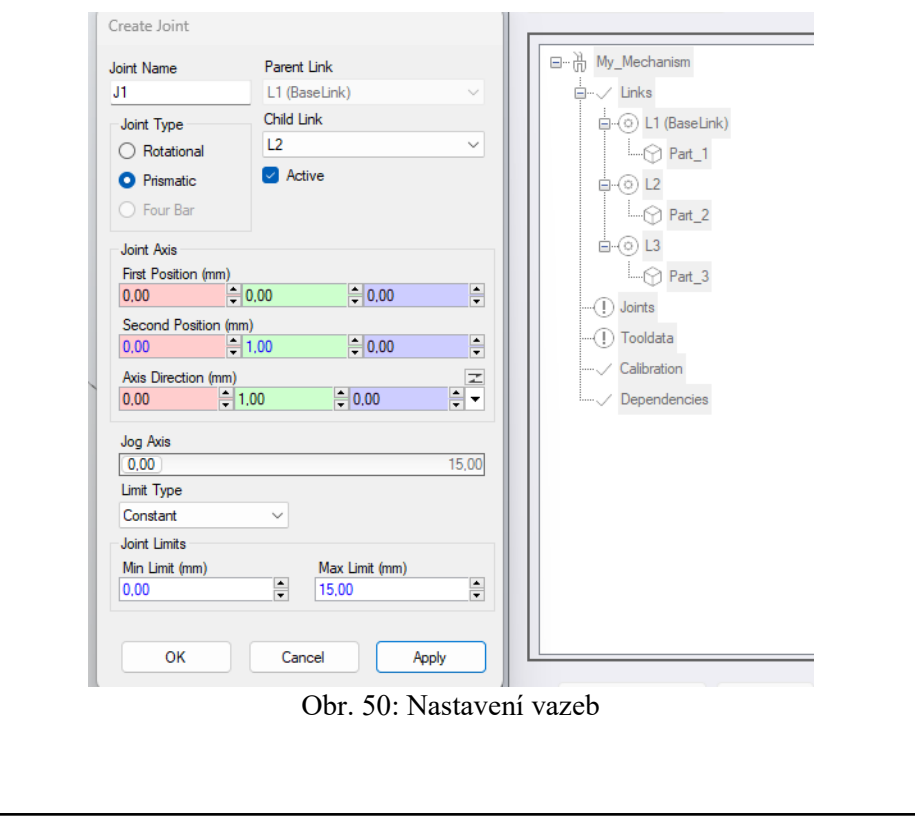

#### FSI VUT DIPLOMOVÁ PRÁCE List 41

Poté, co jsou nastaveny obě vazby pro oba prsty, je třeba nastavení "Tooldata". To je nastavení hlavní části nástroje a určení těžiště. Pro L1 (BaseLink) bylo nastaveno těžiště pomocí uchopování těžiště (na obr. níže ve špatné pozici) – obr. 51. Také byla nastavena hmotnost nástroje dle zjištěných údajů z programu Autodesk Inventor.

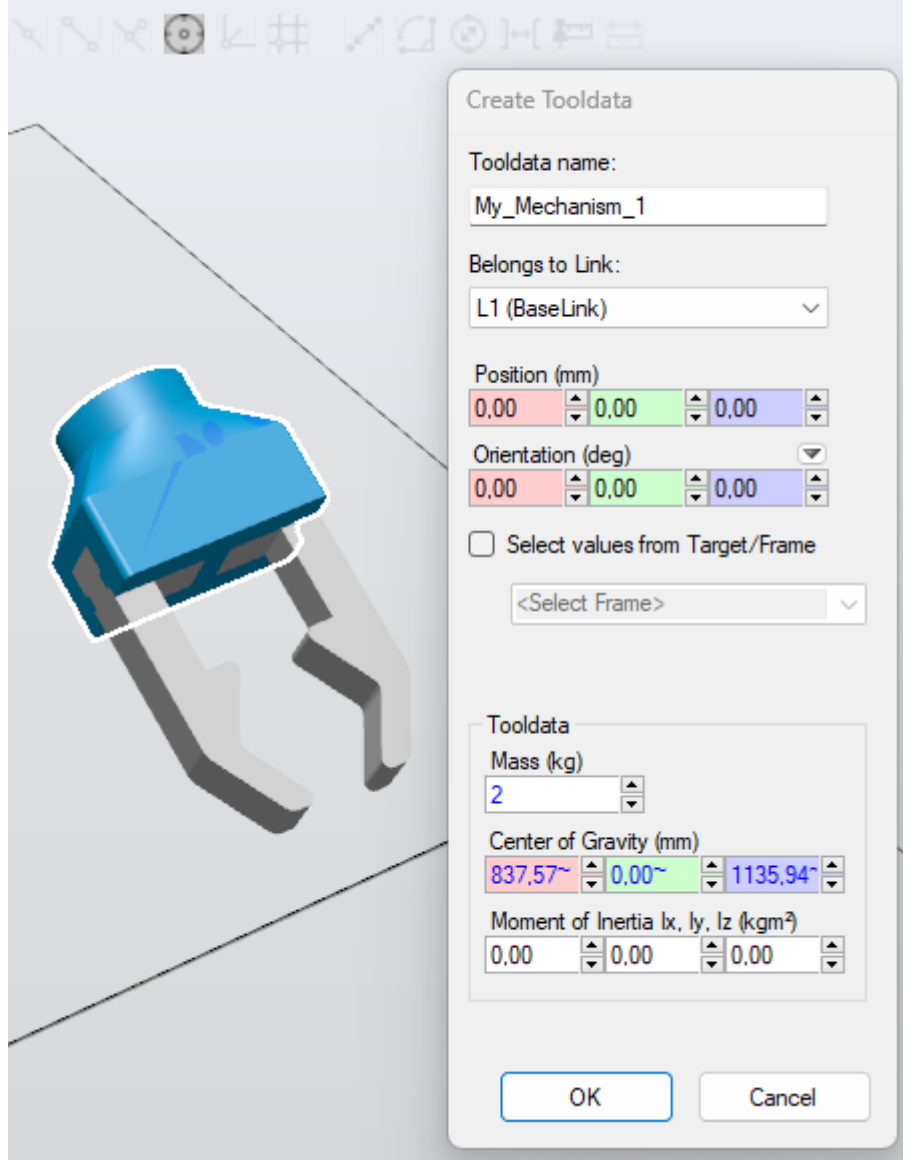

Obr. 51: Nastavení Tooldata

Dále bylo potřeba vytvořit nastavení jednotlivých poloh nástroje – gripperu. Byla vytvořena poloha pro otevřený a zavřený gripper, přičemž byla navíc vytvořena poloha při uchopení hřídele. Tyto polohy jsou znázorněny na obr. 52.

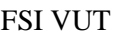

#### DIPLOMOVÁ PRÁCE List 42

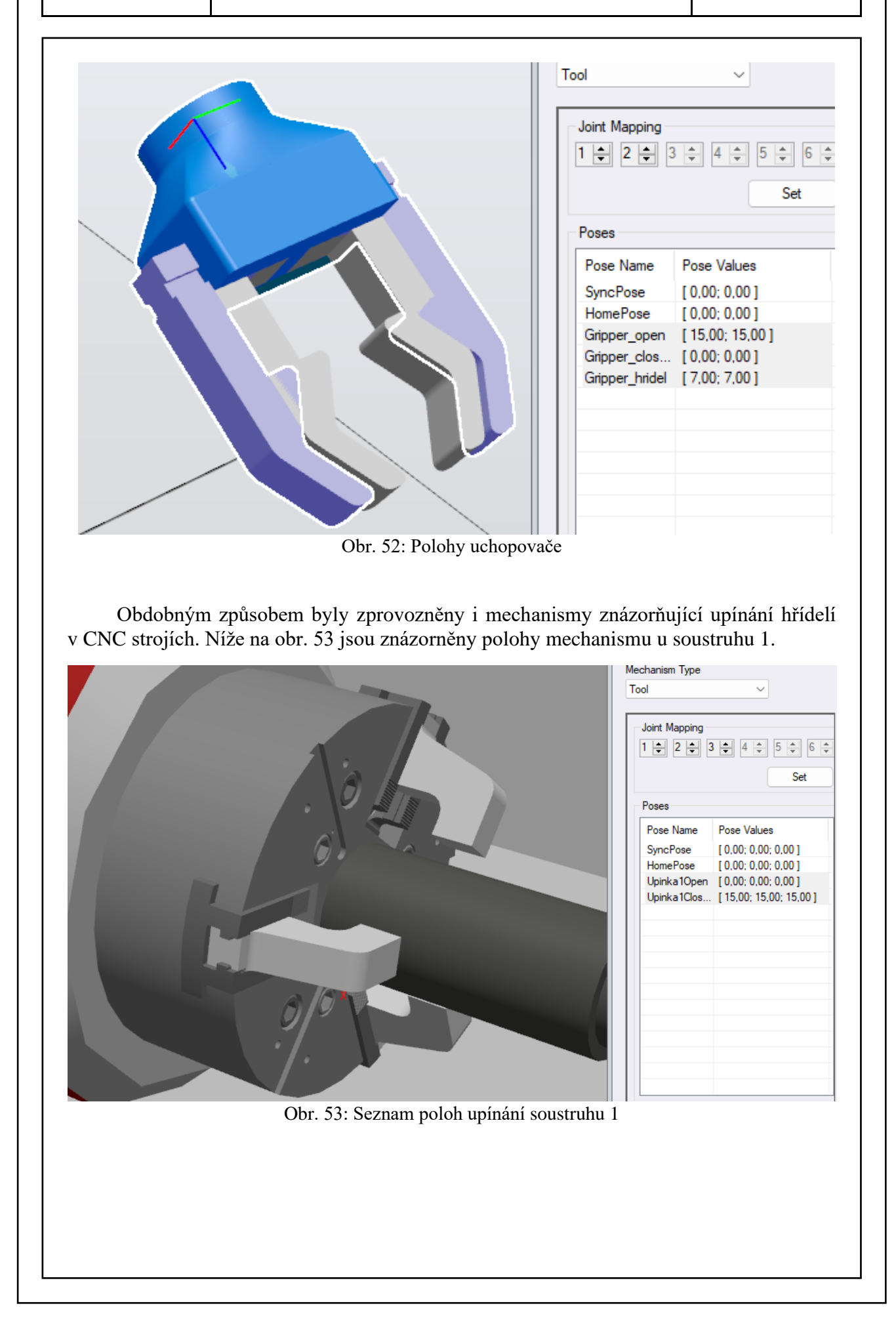

### <span id="page-43-0"></span>**3.3 Vytvoření jednotlivých důležitých bodů a cest**

Pro správnou funkci programu bylo dále důležité vytvořit správné body tak, aby bylo možné podle nich pak vytvořit nové cesty robota. Tyto jednotlivé polohy byly vytvořeny v závislosti na obráběných hřídelích a jejich uchopování/pouštění tak, aby bylo virtuální zprovoznění co nejvíce reálné.

Body byly tvořeny přes "Create new target". Pomocí uchopování středu plochy byla vždy navolena nejdříve čelní strana hřídele, a následně byl bod posunut do potřebné vzdálenosti a přeformulován do správné orientace v lokálním nastavení. Takto bylo možné docílit správné orientace uchopovače po najetí do určených poloh.

Byly vytvořeny polohy pro:

- najetí nad dopravník
- odebrání polotovaru z dopravníku
- najetí před soustruh 1
- umístění polotovaru do soustruhu 1
- odebrání obrobené hřídele 1 ze soustruhu 1
- najetí před soustruh 2
- umístění obrobené hřídele 1 do soustruhu 2
- odebrání obrobené hřídele 2 ze soustruhu 2
- najetí nad dopravník 2
- umístění obrobené hřídele 2 na dopravník 2

Tyto body jsou znázorněny na obr. 54.

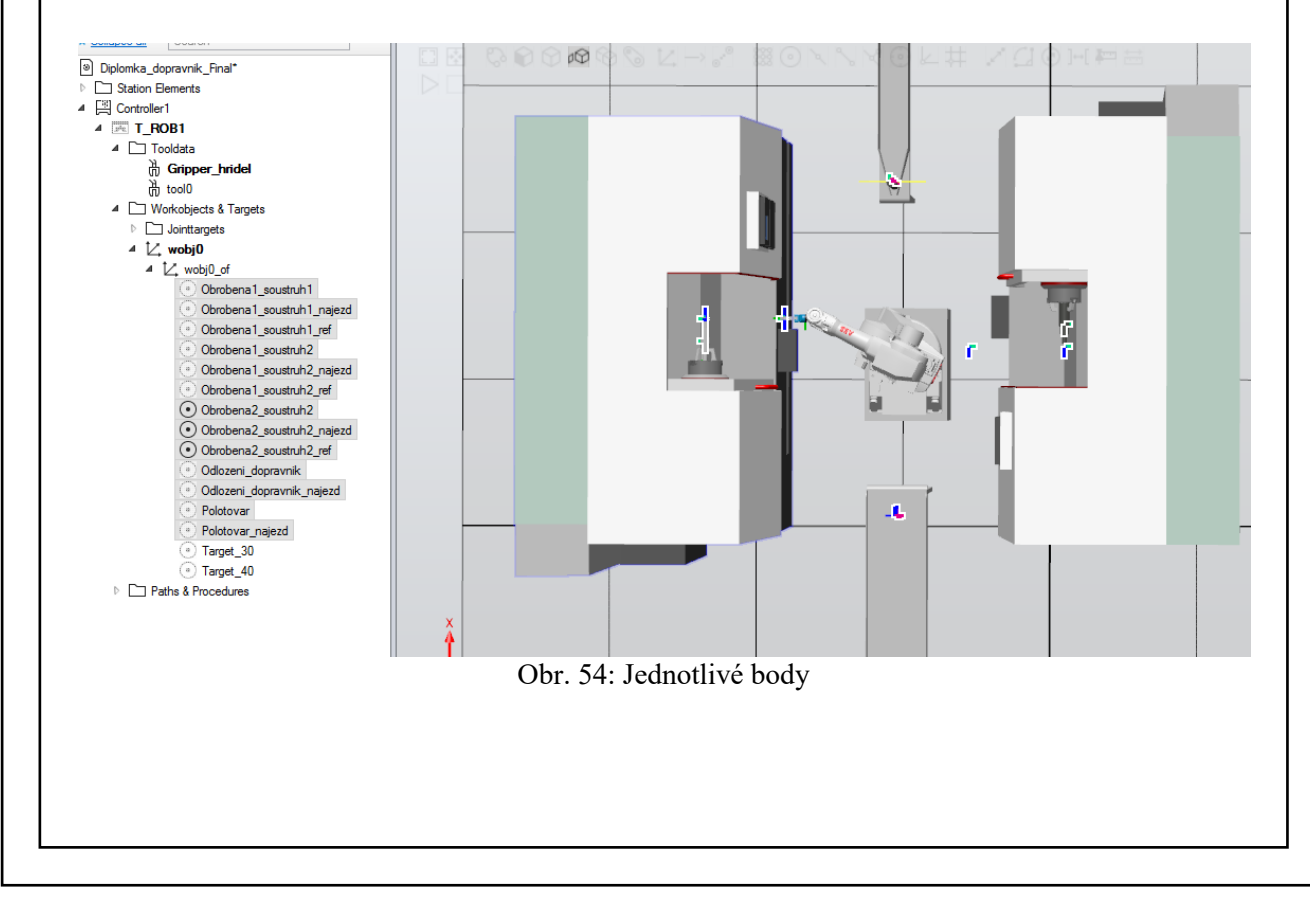

#### FSI VUT DIPLOMOVÁ PRÁCE List 44

Dále bylo potřebné vytvořit mezi těmito body jednotlivé trasy. Pohyb robota je možné realizovat v několika možných způsobech – lineárně, po kružnici nebo volným pohybem, případně lze vytvořit i cestu s vyvarováním kolizí. Bylo tedy nutné volit jednotlivé trasy tak, aby odpovídaly požadavkům.

Pro trasy nájezdu k součástem atp. byl využit pohyb MoveL – lineární tak, aby byl uchopovač vždy otočen správným směrem a aby nedošlo ke kolizi. Totéž pro výjezdy a nájezdy u CNC strojů – vždy se pohybem MoveL nejdříve vyjede před stroj, až poté je realizován pohyb jinak. Tytéž pohyby byly využity pro přiblížení k dopravníkům. Znázornění dráhy příkazem MoveL je na obr. 55 (trasa je značena plnou čarou).

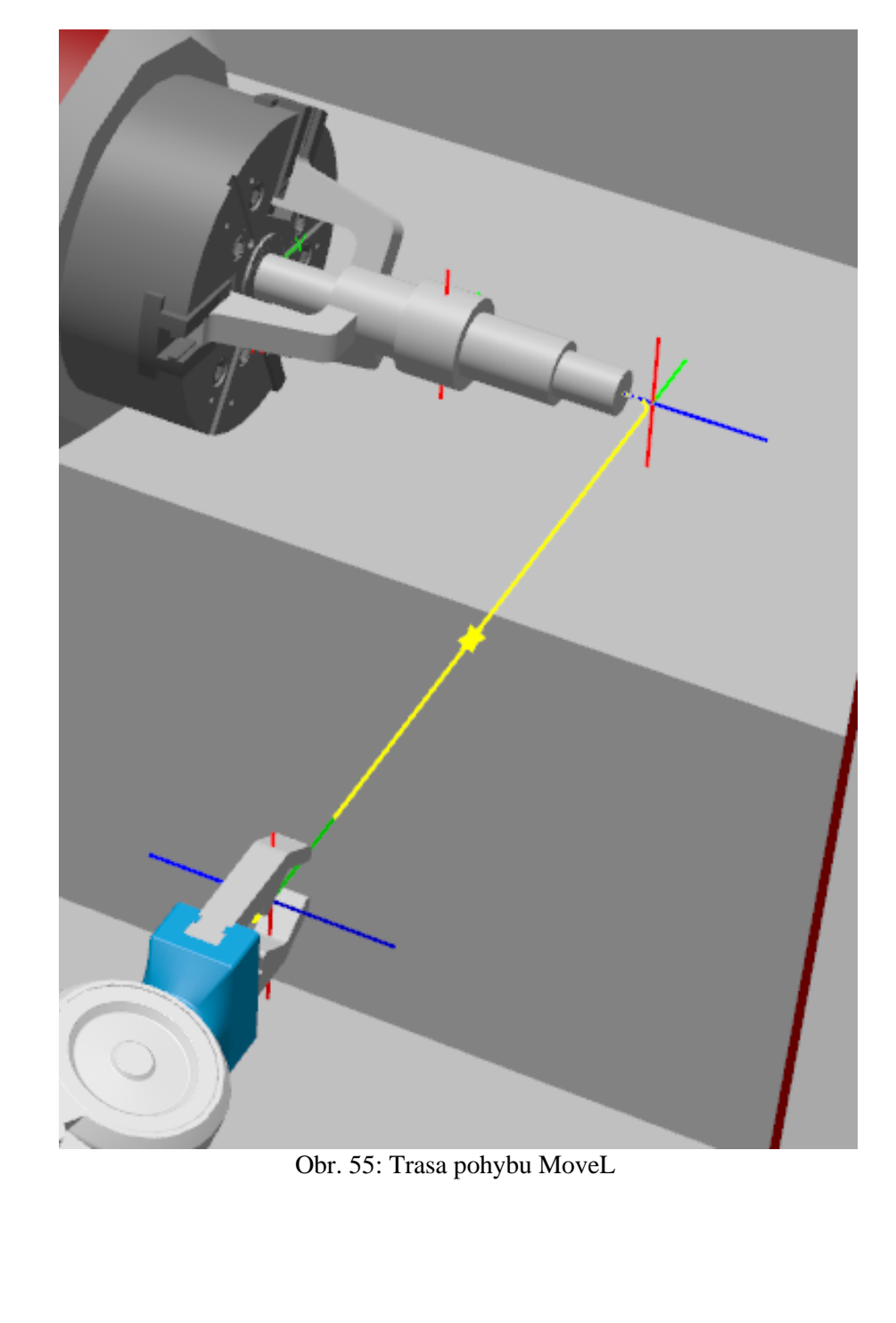

FSI VUT DIPLOMOVÁ PRÁCE List 45

Pro další trasy mohl být využitý pohyb MoveJ (Joint) – tzn. pohyb po volné křivce. Při bližším zkoumání simulace tras ale bylo zjištěno, že robot v určitých místech koliduje s ostatními prvky (kolize se soustruhem 2 při přenášení z/na dopravník 2). Proto v těchto situacích byl pohyb vyřešen pomocí příkazu "Collision free path", kde se zadají jednotlivé body, mezi kterými je třeba vytvořit cestu, a program následně vygeneruje vhodnou cestu tak, aby nedošlo ke kolizím. Lze nastavit i určenou minimální vzdálenost. Toto je znázorněno na obr. 56.

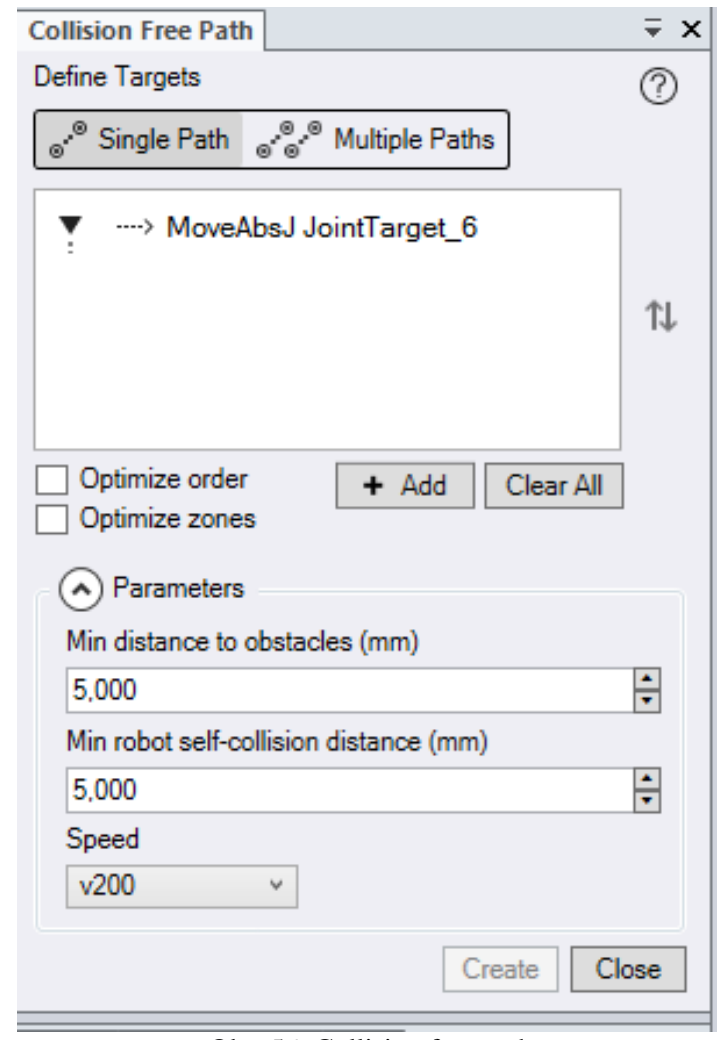

Obr. 56: Collision free path

Tímto způsobem byly vytvořeny 3 cesty – první, začínající před soustruhem 2, pro vyjmutí hřídele 2 ze soustruhu 2 a následné položení na dopravník 2. Druhá, pro najetí od dopravníku 2 před soustruh 1 a následné vyjmutí hřídele 1 a její uložení do soustruhu 2. Následně i poslední, pro odejmutí polotovaru z dopravníku 1 a jeho vložení do soustruhu 1, s následným návratem do místa před soustruh 2 tak, aby bylo možné tam čekat na dokončení obrábění a následně celý systém zopakovat.

### <span id="page-46-0"></span>**3.4 Vytvoření I/O signálů a vazeb**

Pro správnou funkci mechanismů nestačí pouze jejich pohyb, ale je třeba tomuto pohybu dále nastavit určitá pravidla. Tyto pravidla se nastavují v systému pomocí vazeb a controlleru, který vydává signály. Nejdříve je třeba si nastavit jednotlivé signály pomocí konfigurace I/O systému. V controlleru byly nastaveny nové signály ve smyslu "Digital Output" pomocí tabulky níže na obr. 57.

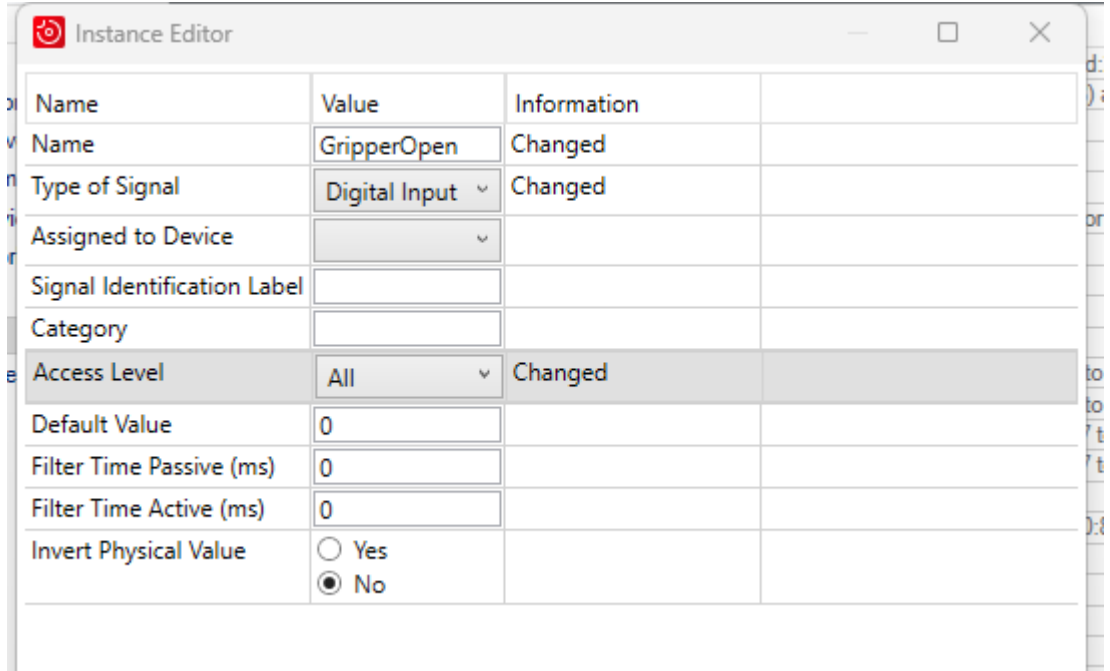

Obr. 57: Tvorba Digital Output signálů

Takto vytvořené signály je pak možné pomocí akčních členů vyvolat, a tím způsobit nějakou určitou událost. Byly tedy vytvořeny signály níže:

- GripperOpen a GripperClosed (pro uchopování a pouštění polotovaru)
- GripperOpenH1 a GripperClosedH1 (totéž pro hřídel 1)
- GripperOpen H2 a GripperClosedH2 (totéž pro hřídel 2)
- Upinka1\_open a Upinka1\_close (otevření a zavření upínání soustruhu 1)
- Upínka2 open a Upínka2 close (totéž pro soustruh 2)

Pro možné vhodné následující využití byly vytvořeny i signály níže, které však v konečné práci nebyly zahrnuty:

- Polotovar novy (pro objevení nového polotovaru na dopravníku)
- Polotovar pryc (pro zmizení polotovaru a následné nahrazení hřídelí 1)
- Hridel1 obrobena (pro objevení hřídele 1 místo polotovaru v soustruhu 1)
- Hridel1\_pryc (pro zmizení hřídele 1 a následné nahrazení hřídelí 2)
- Hridel<sub>2</sub> obrobena (pro objevení hřídele 2 místo hřídele 1 v soustruhu 2)
- Hridel2 pryc (pro zmizení hřídele 2 z dopravníku 2)

#### FSI VUT DIPLOMOVÁ PRÁCE List 47

Jednotlivým signálům bylo třeba dále přiřadit určitou funkci, jelikož byly prozatím nevyužité, což se zobrazilo i v panelu Station Logic, kde se ovládají logické funkce celého pracoviště. Toto grafické znázornění lze vidět na obr. 58.

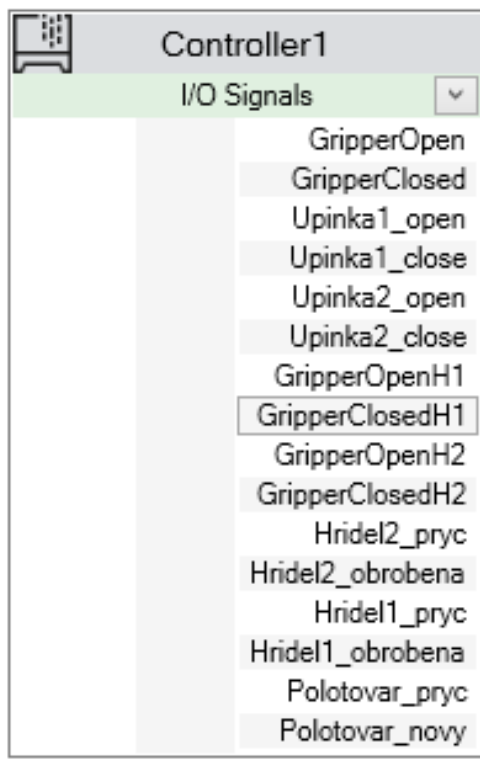

Obr. 58: Znázornění výstupních signálů na controlleru

Přiřazení jednotlivých funkcí je možné přes záložku "Signal and connections". Aby bylo možné funkce přiřadit, je třeba nějaké funkce nejdříve vytvořit. Toho bylo docíleno tvorbou Smart Component. Smart Componenty se tvoří přidáním nějakého akčního prvku. Tzn. po vytvoření Smart Componenty je třeba jí zadat určité parametry tak, aby ji bylo možné vhodně využít. Přes záložku "Compose" je možné vybrat některé akční členy.

Nejdříve byla vytvořena SmartComponent\_1 pro uchopování polotovaru. Bylo tedy třeba vytvořit akci "PoseMover", která mění polohy jednotlivých mechanismů. Pro gripper tedy byly nastaveny 2 polohy – otevřený a zavřený. Toto lze vidět na obr. 59.

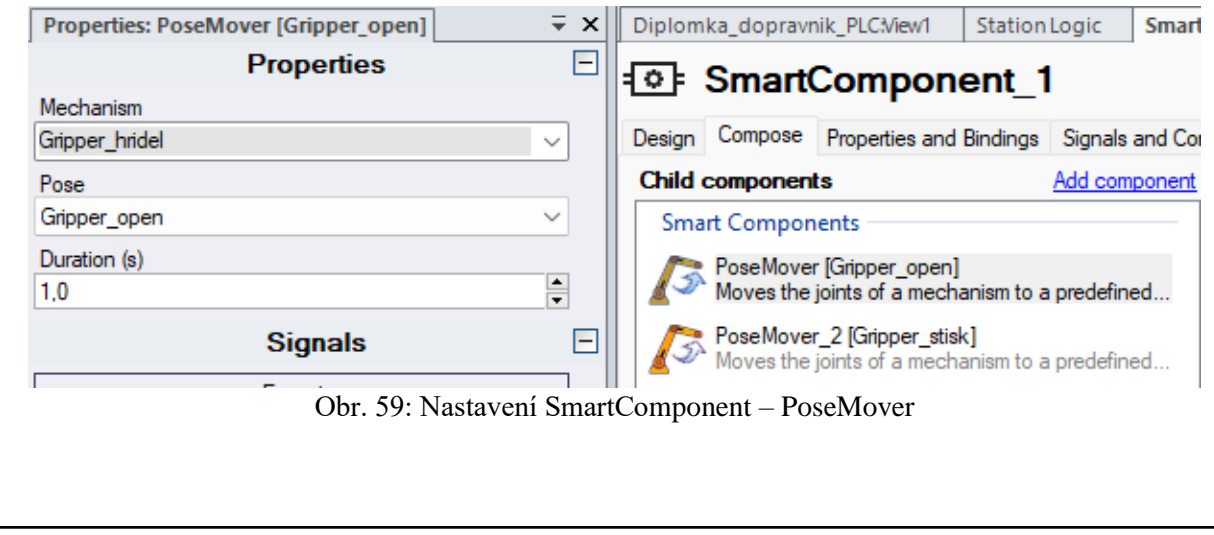

#### FSI VUT DIPLOMOVÁ PRÁCE List 48

Bylo třeba vyvolat určitý mechanismus a přiřadit mu určitou pozici, kterou chceme vyvolat, a dobu trvání (v případě impulsového signálu). Akce PoseMover způsobí, že po přiřazení akčního signálu bude gripper buď v otevřeném, nebo v uzavřeném stavu, podle toho, který z těchto stavů budeme chtít vyvolat.

Následně je třeba také přiřadit akční členy "Attacher" a "Detacher", které způsobují připojení zvolených prvků k mechanismům. V tomto případě jsme zvolili jako Parent ("Rodiče", tedy mechanismus, ke kterému bude komponenta přichycena) Gripper, a jako komponenta byla zvolena hřídel ve stavu 0, tedy polotovar. Toto je vidět na obr. 60.

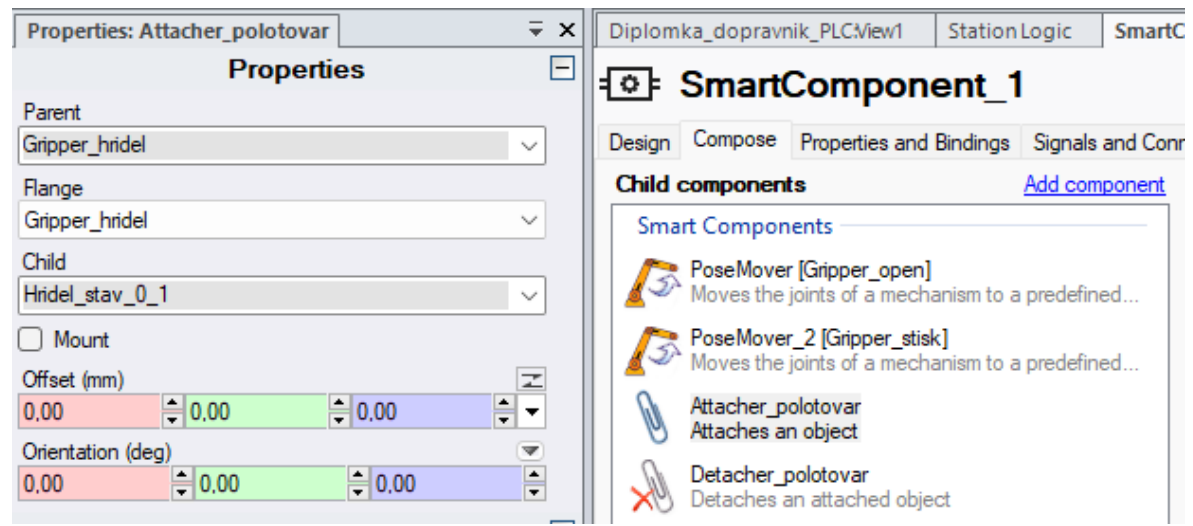

Obr. 60: Attacher a Detacher

V případě, že bude vyvolán Attacher, se v tomto případě polotovar přichytí ke gripperu a bude nadále všechny pohyby absolvovat s pohybem gripperu (robota), v pevné vzdálenosti, ve které byl uchopen.

Po tvorbě těchto prvků je následně třeba jim přiřadit jejich vyvolání. Toho bylo dosaženo přidáním input signálů, které byly pojmenovány "DI\_stisk" a "DI\_otevreni". Při změně těchto signálů nastane pohyb mechanismu do pozice otevřeno/zavřeno. Hodnota byla nastavena v základu jako 0. Vytvořené signály jsou na obr. 61.

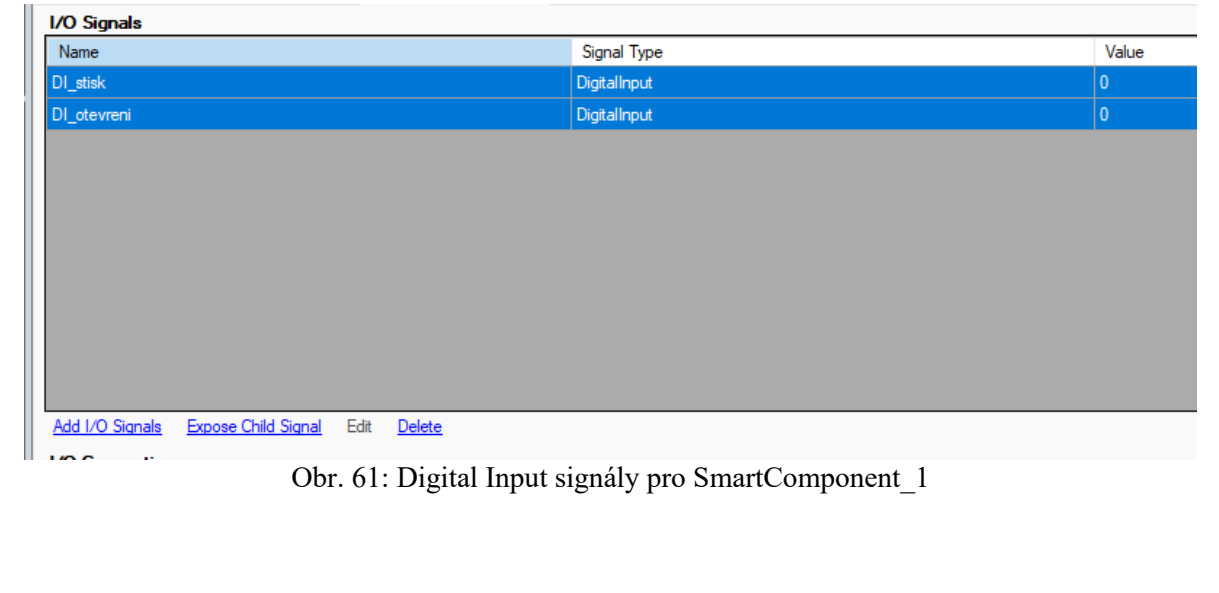

FSI VUT | DIPLOMOVÁ PRÁCE | List 49

K těmto signálům následně byly přiřazeny jednotlivé akce, tedy jednotlivá spojení s dalšími prvky tak, aby bylo možné ovládat gripper. Přes tlačítko Add I/O Connection byla vytvořena spojení mezi několika prvky. Tvorba probíhá tak, že nejdříve je třeba zvolit zdrojový objekt a vstupní signál, a následně je obdobným způsobem přiřazen výstupní objekt a výstupní signál. Toto lze vidět na obr. 62.

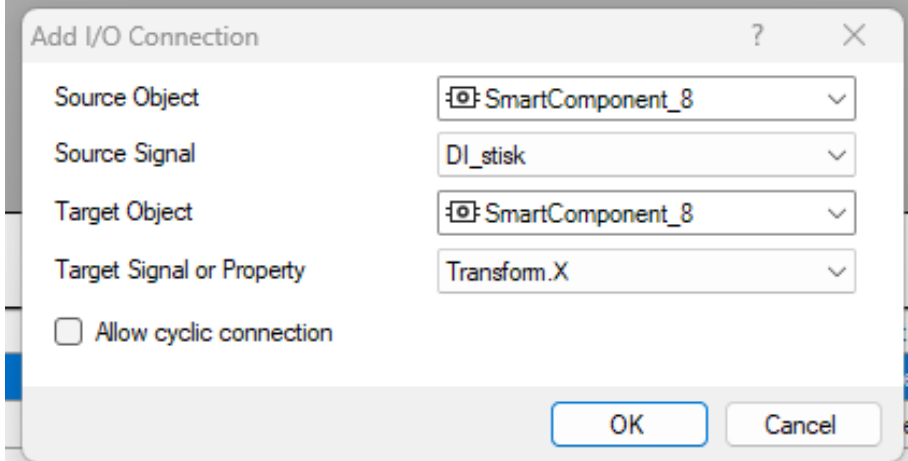

Obr. 62: Přidání I/O propojení komponent

Takto byly přidány signály pro propojení vstupu pro stisk a otevření s akcí PoseMover (tedy existuje ovládání na otevření/uzavření mechanismu gripperu). A následně těmto akcím bylo přiřazeno navíc připnutí objektu hřídele a následně její puštění. Tyto propojení jsou znázoreněna na obr. 63.

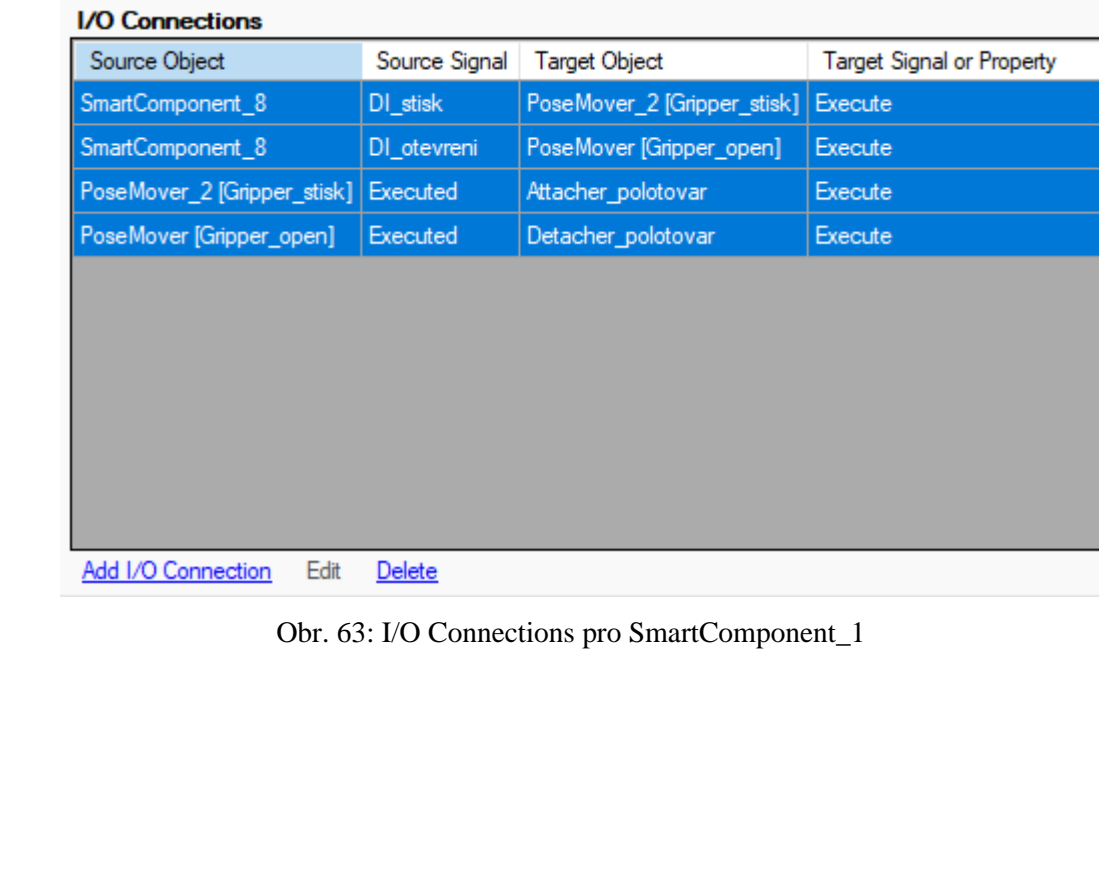

Tyto propojení je pak také následně vidět v záložce "Design", kde jsou zobrazeny v grafické závislosti tak, aby bylo možné vidět vizuálně akce, které se stanou po změně jednotlivých signálů. Toto znázornění pro SmartComponent\_1 je níže na obr. 64. Inputs  $\overline{+}$ Attacher\_polotovar DI\_stisk (0) Properties DL otevreni (0) Parent (Gripper\_hridel) SPoseMover\_2 [Gripper\_stisk] Flange (Gripper\_hridel) Properties Child (Hridel\_stav\_0\_1) Mechanism (Gripper\_hridel) Mount (False) Pose (Gripper\_stisk) Offset ([0.00 0.00 0.00] mm) Duration (1,0 s) Orientation ([0,00 0,00 0,00] deg) I/O Signals I/O Signals Execute (0)  $\frac{1}{2}$ Executed (0) Execute  $(0)$  ------ Executed  $(0)$ Pause (0)<br>Cancel (0)<br>Cancel (0)<br>Faused (0) PoseMover [Gripper\_open] Detacher\_polotovar Properties Properties Mechanism (Gripper\_hridel) Pose (Gripper\_open) Child (Hridel\_stav\_0\_1) KeepPosition (True) Duration (1,0 s)  $\mathsf{IO}$  Signals I/O Signals Execute  $(0)$   $\sim$   $\approx$   $\approx$   $\sim$   $\sim$ Executed (0) Execute (0) ------ Executed (0) Obr. 64: Grafické znázornění I/O Connections pro SmartComponent\_1 V tomto případě je tedy zprovozněna SmartComponent\_1, která znázorňuje uchopení polotovaru a následně jeho puštění. Obdobným způsobem byly tvořeny SmartComponenty pro další prvky, viz grafické znázornění na obr. 65. <sup>1</sup>o-SmartComponent 8 Properties  $\boxed{+}$ I/O Signals  $\boxed{\phantom{1}}$ DI\_stisk (0) DI otevreni (0) Controller1 10SmartComponent\_2 I/O Signals  $\overline{\cdot}$ Properties  $\boxed{+}$ GripperOpen GripperClosed **VO Signals**  $\boxed{+}$ Upinka1\_open DL Close (1) Upinka1 close  $DI$ <sub>Open</sub> $(0)$ Upinka2\_open Upinka2\_close GripperOpenH1 ₹o-SmartComponent\_3 GripperClosedH1  $\boxed{+}$ Properties GrinnerOnenH2 I/O Signals  $\boxed{\texttt{+}}$ GripperClosedH2 Hridel2\_pryc DI\_close (1) Hridel2 obrobena  $DI$ \_open $(0)$ Hridel1\_pryc Hridel1\_obrobena Polotovar\_pryc <sup>1</sup> SmartComponent\_5 Polotovar\_novy  $\boxed{+}$ Properties **VO Signals**  $\boxed{\phantom{1}}$ DI stisk h1 (0) DI\_otevreni\_h1 (0) <sup>1</sup> SmartComponent\_6  $\label{prop:1} {\sf Properties}$  $\begin{array}{|c|} \hline \end{array}$ I/O Signals  $\boxed{+}$ DI\_stisk\_h2 (0) DI\_otevreni\_h2 (0) Obr. 65: Grafické znázornění propojení Controlleru

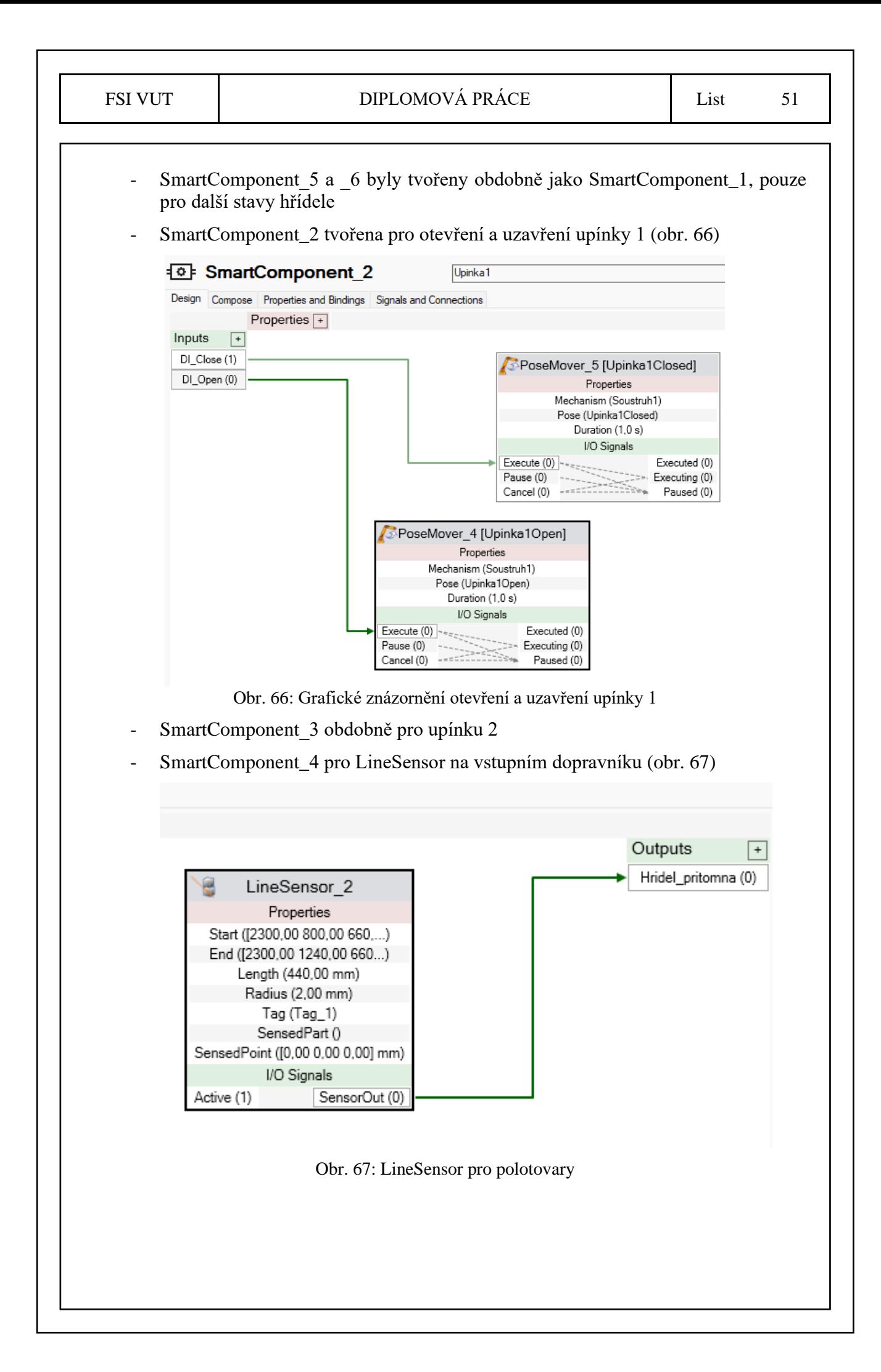

### <span id="page-52-0"></span>**3.5 Vytvoření akčních členů do jednotlivých cest**

Po vytvoření I/O signálů a jejich propojení bylo následně třeba vytvořit vyvolání akčních členů v jednotlivých cestách, respektive mezi nimi tak, aby bylo možné ovládat celý systém pomocí těchto signálů a akcí. Tyto akce byly vytvořeny přes tlačítko "Insert Action Instruction" tak, aby dávaly logický smysl. Tabulka na obr. 68.

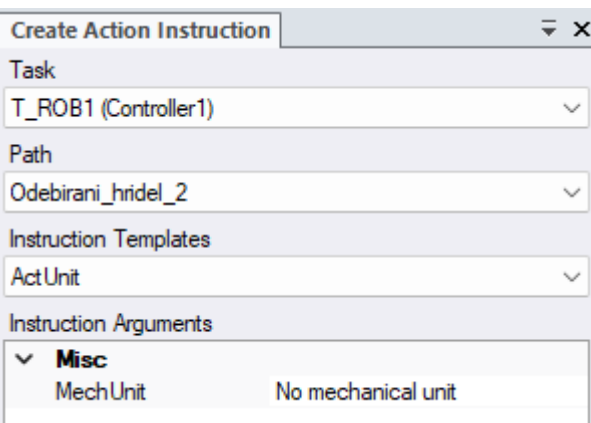

Obr. 68: Tabulka k vytvoření akčních instrukcí

Při tvorbě akčních instrukcí je třeba zvolit, jaký signál je ovládán – bylo zvoleno "SetDO", jelikož se volily a ovládaly signály Digital Output.

Byly voleny tyto signály:

- GripperOpen a GripperClosed pro všechny typy hřídelí (obr. 69)

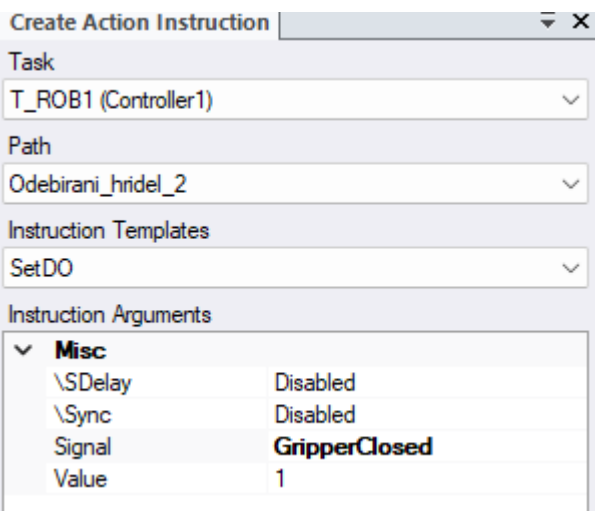

Obr. 69: Volba signálu GripperClosed, hodnota 1

- Upinka1\_close a Upinka1\_open pro oba typy upínek (obr. 70)

**Create Action Instruction**  $\overline{=}$  x Task T\_ROB1 (Controller1)  $\checkmark$ Path Odebirani\_hridel\_2  $\checkmark$ Instruction Templates SetDO  $\checkmark$ **Instruction Arguments**  $~\vee~$  Misc **\SDelay** Disabled \Sync Disabled Signal Upinka1\_close Value 1

Obr. 69: Volba signálu Upinka1\_close, hodnota 1

Dále byl volen signál na časovou prodlevu – WaitTime, který se nastavuje pro časový úsek. Na obr. 71 je nastaven pro čas 1 s.

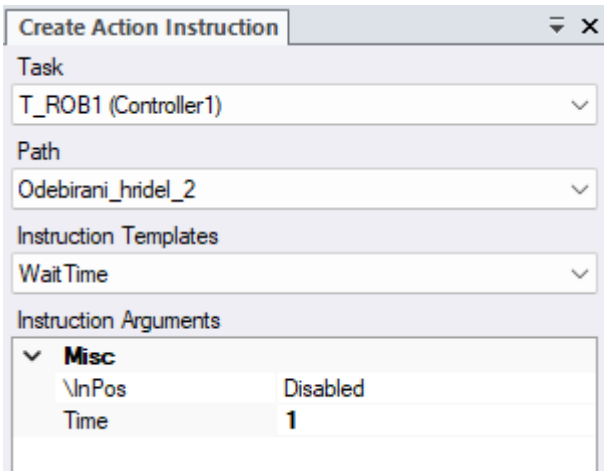

Obr. 70: Nastavení časové prodlevy

Po přidání akčních členů vypadaly jednotlivé cesty takto:

- Obr. 71 Pohyb hřídele 2
- Obr. 72 Pohyb hřídele 1
- Obr. 73 Pohyb polotovaru

#### FSI VUT  $\vert$  DIPLOMOVÁ PRÁCE List 54

4 <sup>®</sup> Odebirani hridel 2 ---- > MoveJ Obrobena2 soustruh2 ref -> MoveL Obrobena2\_soustruh2\_ref Set DO GripperOpenH2,1 ---- > Move AbsJ Joint Target 1 **Vait Time 1** ---- > Move AbsJ Joint Target 2 -> MoveL Obrobena2\_soustruh2\_najezd ---- > Move AbsJ Joint Target 3 -> MoveL Obrobena2\_soustruh2 ---- > MoveAbsJ Joint Target 4 WaitTime 1 ---- > Move AbsJ Joint Target 5 Set DO GripperOpenH2,0 -> MoveL Odlozeni\_dopravnik\_najezd Set DO GripperClosed H2,1 ---- > MoveJ Odlozeni\_dopravnik WaitTime 1 Set DO GripperClosedH2.0 SetDO Upinka2\_close,0 Set DO GripperOpenH2.1 WaitTime 1 SetDO GripperOpenH2,0 SetDO Upinka2\_open.1 WaitTime 1 WaitTime 1 -> MoveL Odlozeni\_dopravnik\_najezd -> MoveL Obrobena2 soustruh2 najezd Obr. 71: Pohyb hřídele 2 4 % Odebirani\_hridel\_1 Set DO GripperClosedH2.0 Set DO GripperClosed, 0 Wait Time 1 Set DO GripperClosedH1.0 -> MoveL Obrobena1\_soustruh1\_najezd Wait Time 1 -> MoveL Obrobena1 soustruh1 ref ....> MoveAbsJ Joint Target 6 ---- > Move AbsJ Joint Target\_11 ---- > MoveAbsJ Joint Target 7 ---- > MoveAbsJ Joint Target 12 ....> MoveAbsJ Joint Target 8 ....> MoveJ Obrobena1\_soustruh2\_ref ....> MoveAbsJ Joint Target 9 -> MoveL Obrobena1\_soustruh2\_najezd ....> MoveAbsJ JointTarget\_10 -> MoveL Obrobena1 soustruh2 ....> MoveJ Obrobena1\_soustruh1\_ref  $\frac{1}{2}$  Wait Time 1 Set DO GripperOpenH1.1 SetDO Upinka2\_open,0 Wait Time 1 SetDO Upinka2\_close,1 -> MoveL Obrobena1 soustruh1 najezd  $\frac{1}{2}$  Wait Time 1 -> MoveL Obrobena1\_soustruh1 SetDO GripperClosedH1,0 Set DO GripperOpenH1,0 Set DO GripperOpenH1.1 Set DO GripperClosedH1.1 SetDO GripperOpenH1,0 Wait Time 1 WaitTime 1 SetDO Upinka1\_close,0  $\frac{1}{2}$  Wait Time 1 -> MoveL Obrobena1\_soustruh2\_najezd -> MoveL Obrobena1\_soustruh2\_ref SetDO Upinka1\_open,1

Obr. 72: Pohyb hřídele 1

 $\mathbf{I}$ 

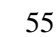

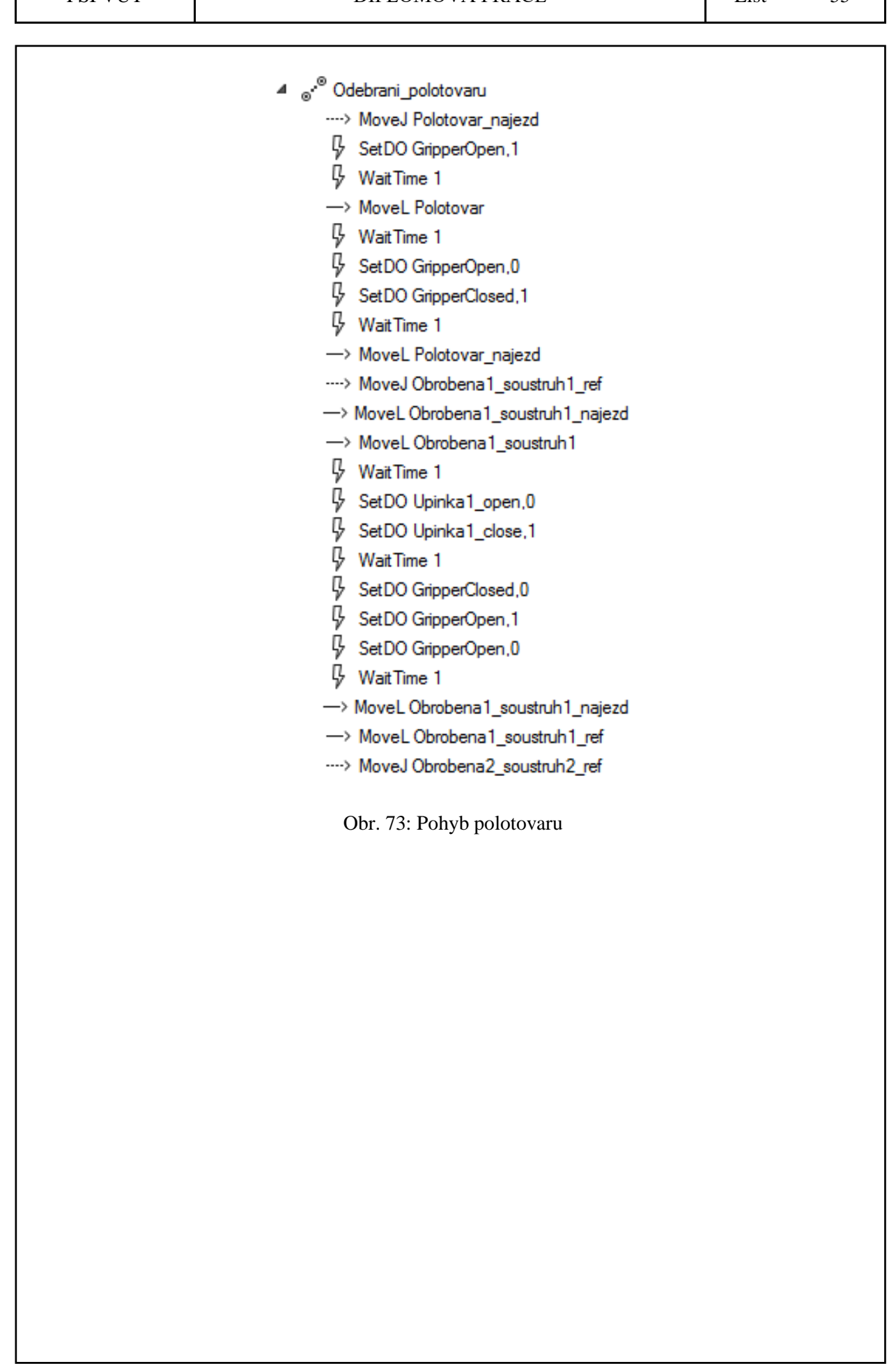

#### <span id="page-56-0"></span>**3.6 Simulace a virtuální zprovoznění**

Po přidání a propojení všech akčních členů bylo následně možné vyzkoušet simulaci celého procesu. Přes synchronizaci s RAPIDem byl nahraný program "main", do kterého byly přidány výše uvedené cesty, tedy Odebrani\_hridel\_2, následně Odebrani\_hridel\_1 a jako poslední \_Odebrani\_polotovaru.

Aby ale program správně fungoval, je třeba při tvorbě cest a bodů nastavit jednotlivé konfigurace robota – je třeba jednotlivé body nastavit na správnou konfiguraci tak, aby na sebe program plynule navazoval, a aby nevznikaly kolize. Konfigurace robota se provádí volbou vhodné konfigurace přes dialogové okno na obr. 74. Na obr. 75 lze vidět nevhodnou konfiguraci, na obr. 76 vhodnou konfiguraci.

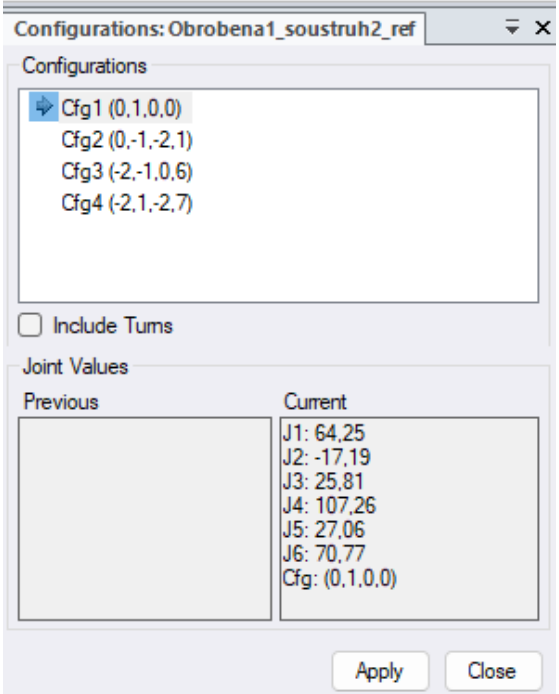

Obr. 74: Volba konfigurace robota

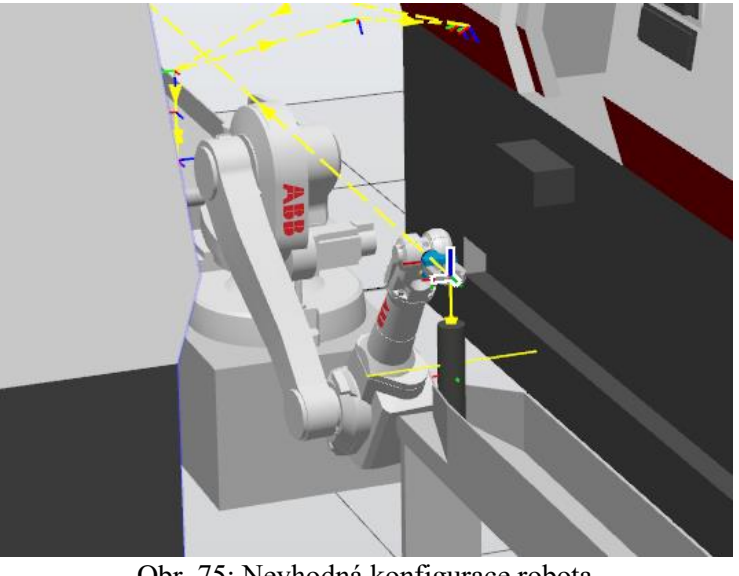

Obr. 75: Nevhodná konfigurace robota

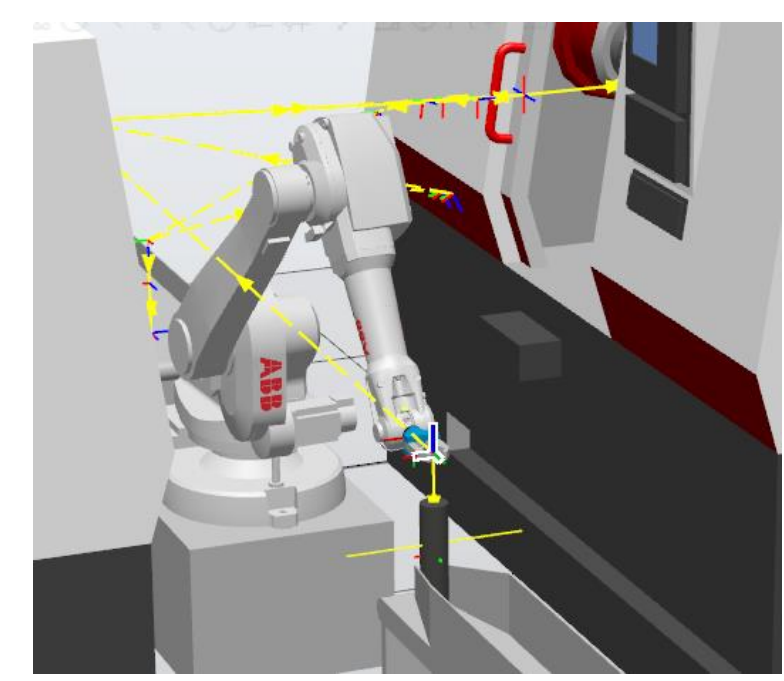

Obr. 76: Vhodná konfigurace robota

Bylo třeba následně přepracovat některé signály, např. přidat časovou prodlevu, aby se stihly otevřít či zavřít čelisti atp., ale ve výsledku program proběhl bez chyby. Čelisti upínek i gripperu fungují ve správných závislostech a polotovary se přesouvají, jak mají.

Výsledné dráhy a celý layout je vidět na obr. 77 a 78.

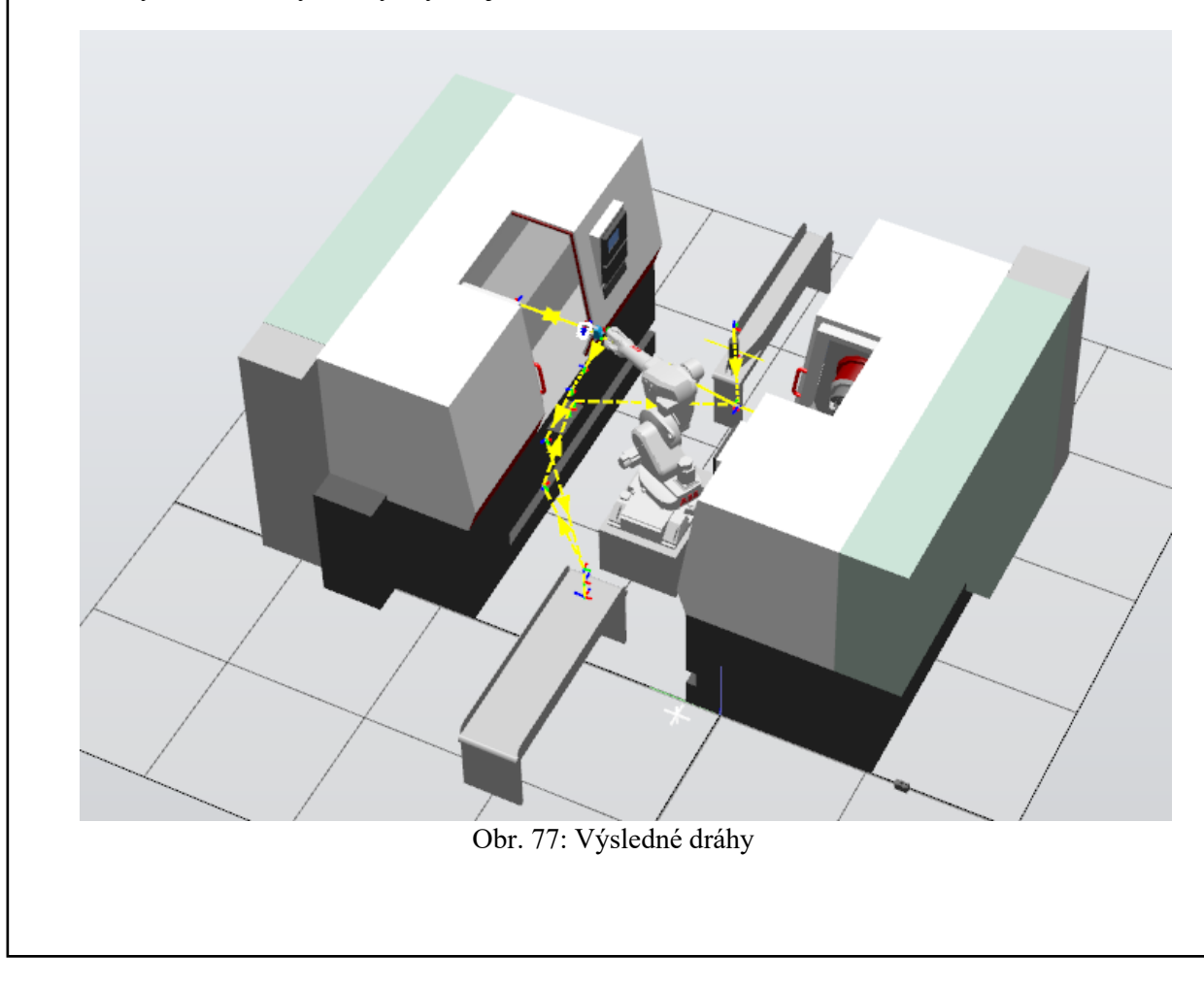

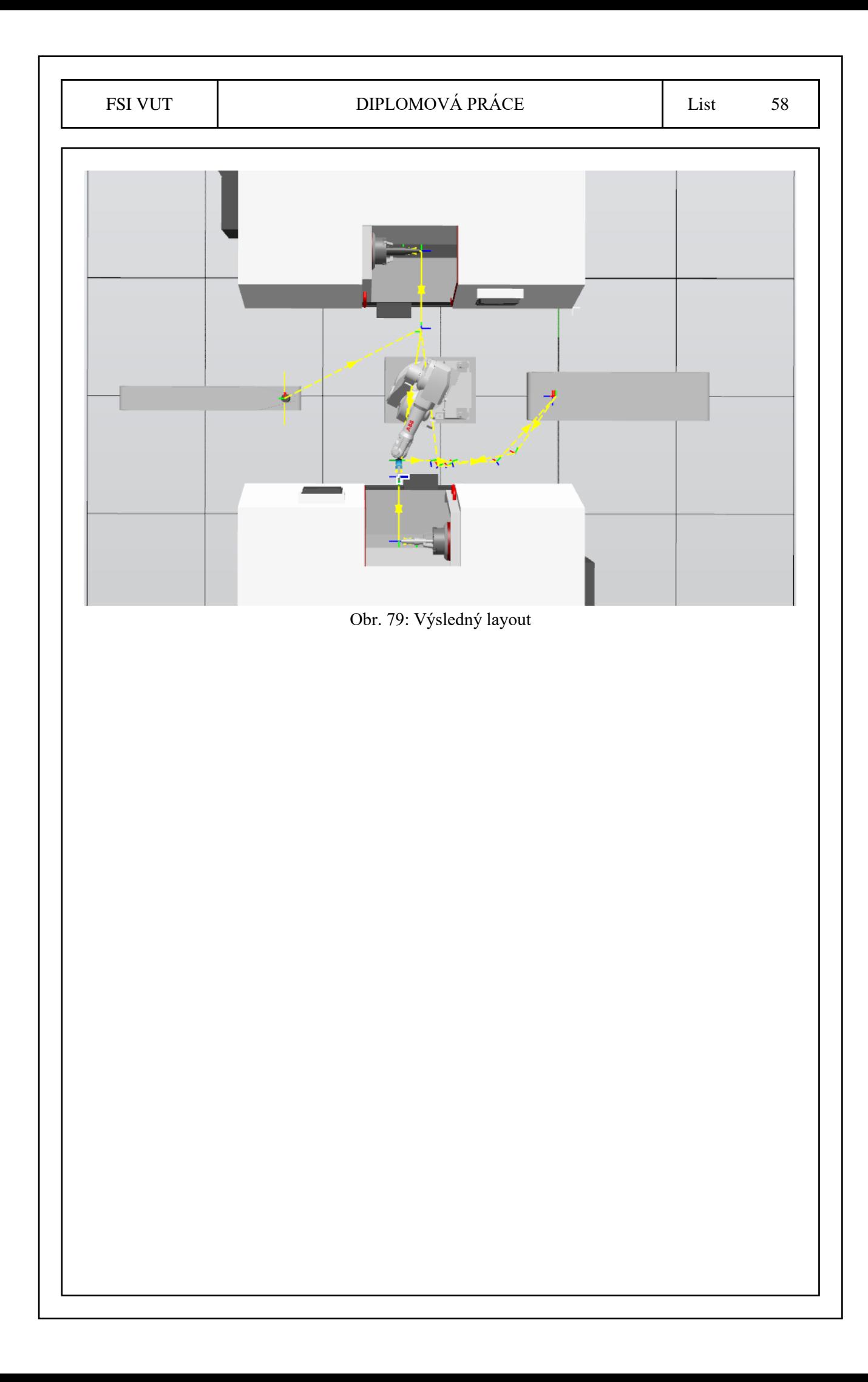

## <span id="page-59-0"></span>**ZÁVĚR**

Bylo vytvořeno virtuální zprovoznění robotizovaného zakládání obrobků do CNC stroje. Byl vytvořen model gripperu, modely upínek i modely jednotlivých součástí a komponent pro tvorbu virtuálního zprovoznění. Jednotlivé komponenty, které tvořily mechanismy, byly zprovozněny tak, aby bylo možné těchto mechanismů využít v rámci zprovoznění celkové úlohy.

Program je plně funkční v rámci jeho mezí, tzn. byl zprovozněn tak, jak bylo očekáváno. V kapitole zpracování bylo načrtnuto několik možných pokračování, jak by se dalo zprovoznění ještě vylepšit, či jak by bylo možné dále pokračovat. Možností pro vylepšení navrženého virtuálního zprovoznění je mnoho, tudíž je nelze vyjmenovat všechny. Jelikož se nejedná o reálné zprovoznění, nevyvstanou na povrch další možné komplikace a problémy, které by se jinak mohly objevit a bylo by třeba je řešit.

Dalšími možnými kroky pro pokračování v reálném zprovoznění by mohlo být provázání dopravníků a dalších prvků, např. senzorů, tak, aby byly propojeny s celým systémem a ten se tak stal pružným. Bylo by vhodné doplnit úlohu o reálné časy obrábění a případné signály o dokončení obrábění. Také by bylo vhodné zakomponovat senzory snímající uchopení či správné uložení součásti do CNC stroje.

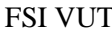

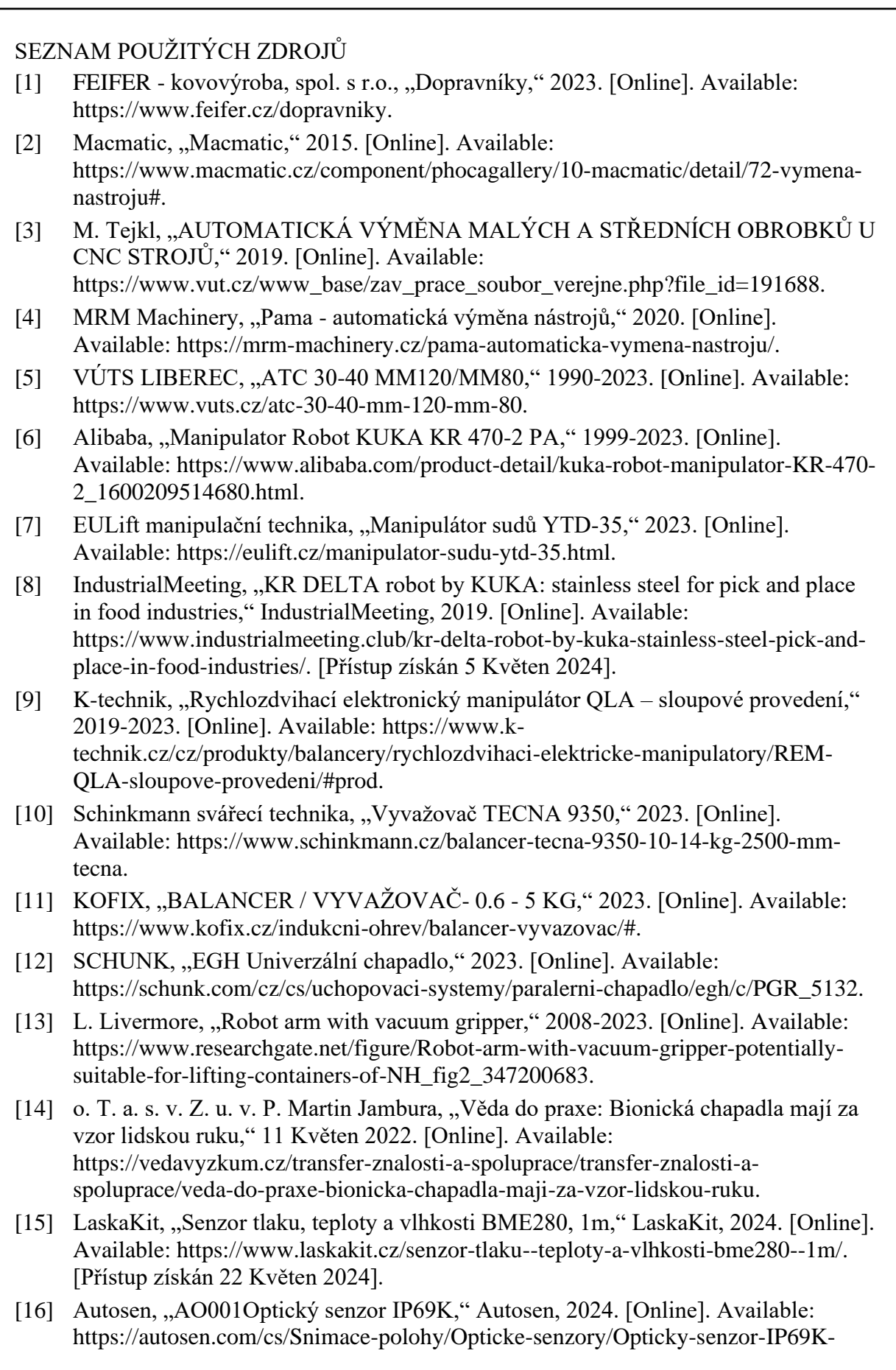

Nerezova-ocel-pouzdro-

AO001?gad\_source=1&gclid=CjwKCAjw9cCyBhBzEiwAJTUWNcQ7w2u7auZfB yhq6KLtLOHc4dTWDnZ07yE\_vwKVAoYqpOsxpv2oxhoCZ5EQAvD\_BwE. [Přístup získán 22 Květen 2024].

- [17] Keyence, "Kamerový senzor s umělou inteligencí (AI)," Keyence, 2024. [Online]. Available: https://www.keyence.eu/cscz/products/vision/vision-sensor/iv3/. [Přístup získán 22 Květen 2024].
- [18] Indiamart, "ABB Robot Teach Pendant," Indiamart, 2024. [Online]. Available: https://www.indiamart.com/proddetail/abb-robot-teach-pendant-22580127097.html. [Přístup získán 23 Květen 2024].
- [19] floriankoenig1, "I will design a robotic application with robot studio," Fiverr, 2024. [Online]. Available: https://www.fiverr.com/floriankoenig1/design-a-simulation-inabb-robotstudio. [Přístup získán 18 Květen 2024].
- [20] AlternativeTo, "UR SIM Alternatives," AlternativeTo, 14 Září 2023. [Online]. Available: https://alternativeto.net/software/ur-sim/. [Přístup získán 6 Květen 2024].
- [21] Abhi1998, "Code for PLC information in KUKA sim," VisualComponents, Červenec 2022. [Online]. Available: https://forum.visualcomponents.com/t/code-forplc-information-in-kuka-sim/3955. [Přístup získán 6 Květen 2024].
- [22] ABB, "IRB 1600," ABB, 2024. [Online]. Available: https://new.abb.com/products/robotics/cs/roboty/prumyslove-roboty/irb-1600. [Přístup získán 8 Květen 2024].
- [23] OnRobot, "2FG14 PARALELNÍ CHAPADLO S VYSOKÝM UŽITEČNÝM ZATÍŽENÍM URČENÝ PRO VYUŽITÍ V ROBOTICKÉ OBSLUZE CNC STROJŮ," OnRobot, 2024. [Online]. Available: https://onrobot.com/cs/products/2fg14-electric-parallel-gripper. [Přístup získán 8 Květen 2024].
- [24] D. LABOUNEK, "SYSTÉMY AUTOMATICKÉ VÝMĚNY NÁSTROJŮ VE STAVBĚ OBRÁBĚCÍCH CENTER," 2013. [Online].

# <span id="page-62-0"></span>**SEZNAM PŘÍLOH**

Příloha 1: Program vytvořeného virtuálního zprovoznění v RobotStudiu

Příloha 2: Video spuštěného programu